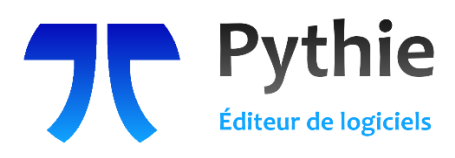

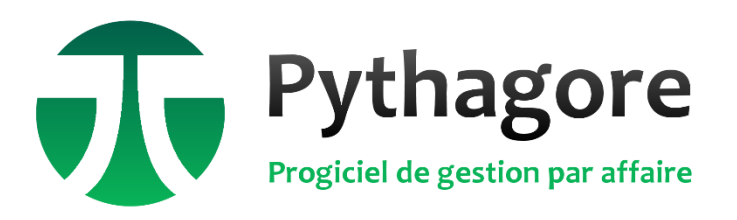

**Solution de gestion pour le pilotage des sociétés prestataires de services intellectuels**

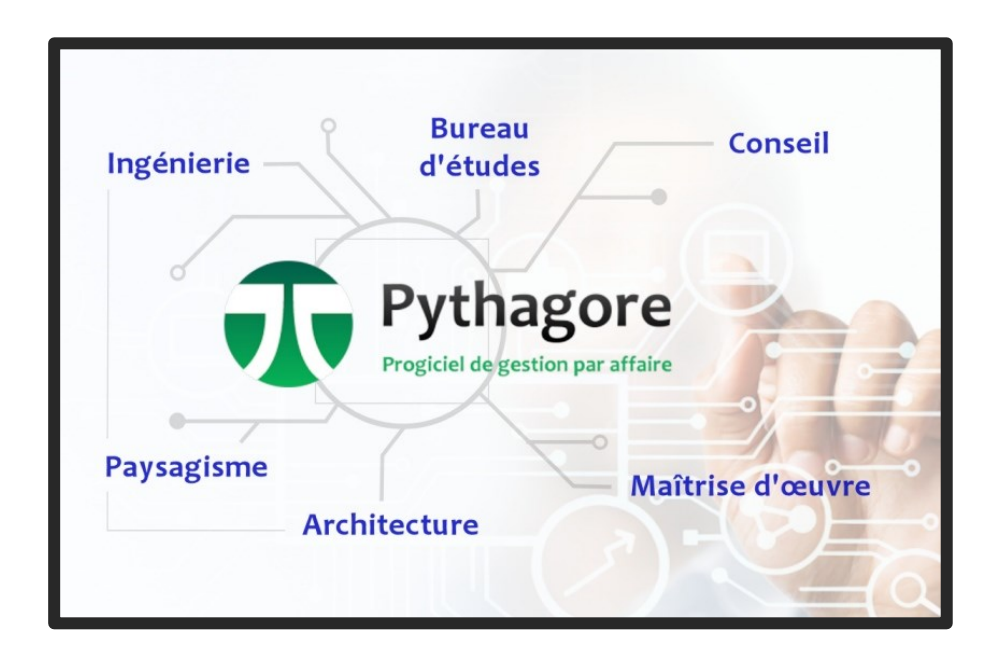

# **Documentation Détaillée**

**Version 6.3**

## **SOMMAIRE**

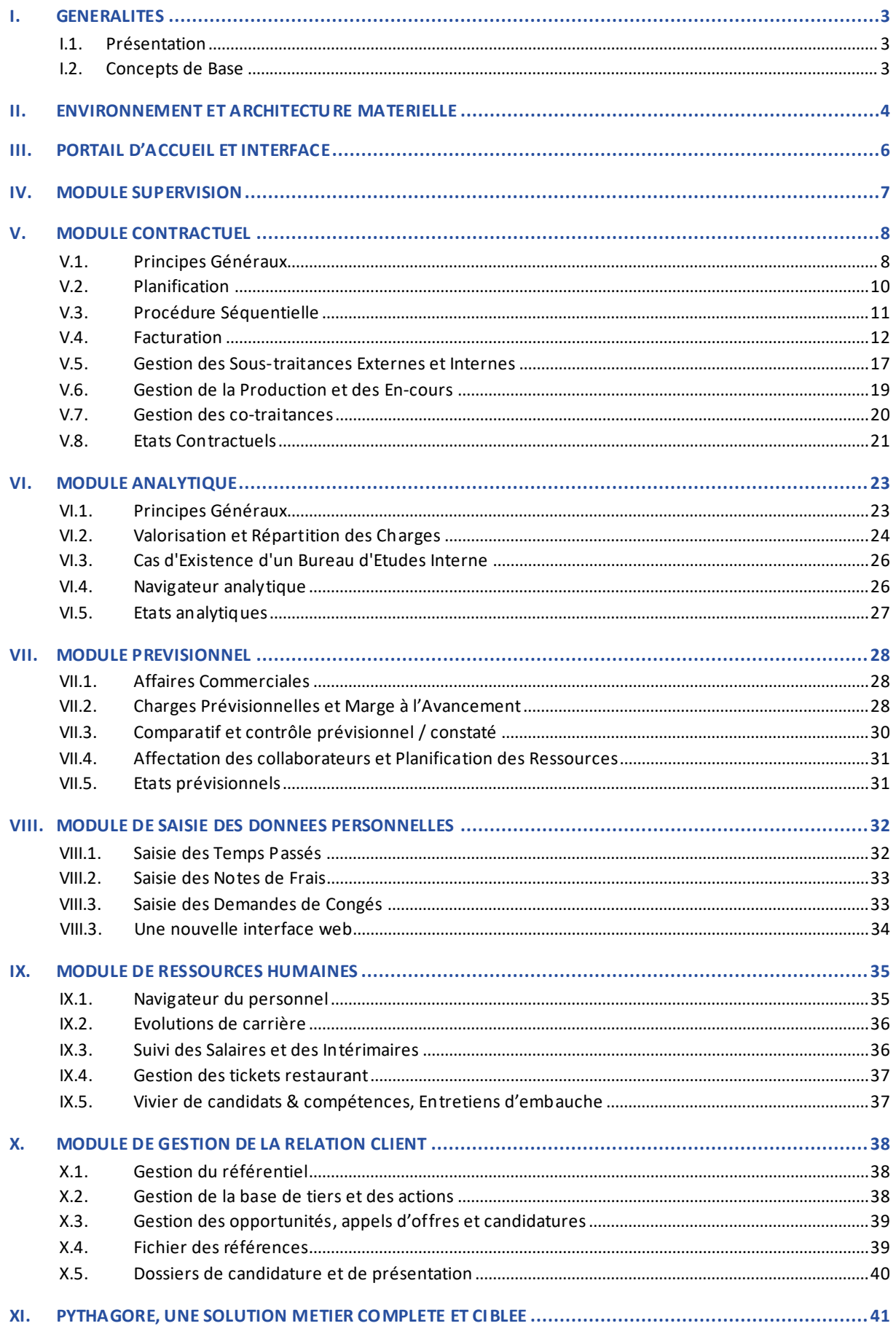

## <span id="page-2-1"></span><span id="page-2-0"></span>**I.1. PRESENTATION**

### **I.1.1 Un outil orienté métier dès sa conception**

PYTHAGORE est un progiciel de gestion spécifiquement et exclusivement développé pour les **prestataires de services intellectuels**. Modulaire, paramétrable et d'une grande ergonomie, il est parfaitement adapté à l'organisation et aux méthodes des structures dont l'activité est fondée sur une gestion par projet : sociétés de conseil et d'ingénierie, bureaux d'études, cabinets d'architecture, d'expertise et d'audit…

À la fois solution de pilotage et outil de gestion par affaire, il assure :

- la gestion contractuelle (produits par affaire)
- ✓ la comptabilité analytique (charges constatées)
- la gestion prévisionnelle (charges prévisionnelles)
- la gestion de la relation client et des opportunités
- la gestion des ressources humaines (temps passés, absences, notes de frais, plan de charge, formations, compétences…)

Du suivi des actions commerciales aux plans de charge des collaborateurs, du devis / temps aux échéanciers de production, de la facturation à la détermination du résultat à l'avancement par affaire, il constitue le cœur du système d'information de gestion. S'intégrant parfaitement à l'environnement des sociétés utilisatrices sans remettre en cause l'existant, il fournit tous les outils nécessaires au pilotage de la structure, tout en minimisant le temps consacré aux tâches de gestion.

#### **I.1.2 Un logiciel unique pour l'ensemble des intervenants**

C'est l'unique outil de gestion pour l'ensemble des collaborateurs de la structure : gestionnaires, responsables financiers et administratifs, services commerciaux, responsables opérationnels, chefs de service… Centralisant toutes les données en une base unique, il permet d'éviter les ressaisies multiples et d'uniformiser les tableaux de bord et les états de restitution des données.

**Destiné tant aux services opérationnels que fonctionnels**, PYTHAGORE améliore la diffusion de l'information au sein de la structure. Il permet une saisie rapide et conviviale des éléments de production par les utilisateurs de terrain, qu'ils soient locaux ou distants, et les données de gestion qui les concernent leur sont immédiatement restituées en retour. Disposant de toute l'information nécessaire au moment où ils en ont besoin, les collaborateurs peuvent concentrer leurs efforts sur l'essentiel, améliorant ainsi leurs performances et la compétitivité de la société.

#### **I.1.3 Une solution innovante reconnue**

Début 2014, les travaux de Recherche et Développement menés par notre équipe ont été validés par les experts du Ministère de la Recherche. A cette occasion, il a été reconnu que PYTHAGORE apporte une réelle innovation sur le marché, en raison de sa **spécificité et son adéquation avec les besoins des prestataires de services intellectuels**.

Depuis lors, notre équipe n'a cessé d'enrichir PYTHAGORE pour le doter de nombreuses fonctionnalités. Ces évolutions sont pour partie issues de demandes d'utilisateurs, mais aussi à l'initiative de notre équipe de développement. Une nouvelle version full web est actuellement en cours de développement, et pour partie en bêta-test chez nos utilisateurs.

## <span id="page-2-2"></span>**I.2. CONCEPTS DE BASE**

PYTHAGORE est une solution de gestion par affaire et par centre de profit. Il gère les recettes et les dépenses sur chaque projet, et détermine un compte d'exploitation détaillé par affaire. Des consolidations successives sur chaque élément de la structure fonctionnelle conduisent ensuite à l'édition de tableaux de bord par entité et d'états récapitulatifs des indicateurs de gestion de la société. L'outil offre donc à la fois une **vision d'ensemble synthétique**, et une **évaluation de la rentabilité à tous les niveaux** de la structure (projet, agence, service, etc.).

Outre cette analyse instantanée de la situation fin de mois, le logiciel affine mensuellement le **résultat prévisionnel de fin d'exercice**, grâce au suivi des prévisions de production par contrat, ainsi que la **prévision de résultat à terminaison**. Cette approche permet de déterminer pour chaque affaire un résultat à l'avancement, en conformité avec les exigences des normes IAS / IFRS, applicables depuis l'année 2005 pour certaines entreprises.

Conçu dans une approche gestionnaire, PYTHAGORE est interfacé avec les plus grands logiciels de comptabilité générale du marché, et peut l'être avec tout logiciel disposant de procédures d'importation de données, ce qui laisse libre de choisir parmi eux le mieux adapté à la structure. Il permet ainsi de conserver toute la flexibilité des méthodes de gestion antérieurement en vigueur. PYTHAGORE est entre autres interfacé avec la plupart des outils comptables de la gamme SAGE.

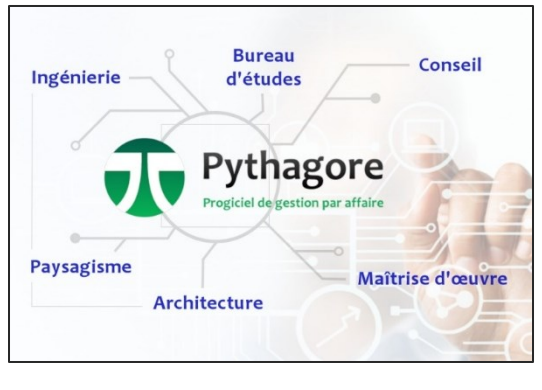

Le progiciel est constitué de 7 modules, auxquels on accède (en fonction de ses droits d'accès) par le biais de menus déroulants en partie haute, ou par le biais d'une barre latérale rétractable :

• **Contractuel** : gestion des produits

Gestion des contrats (affaires), suivi et planification de la production et de la facturation de manière distincte ou conjointe, avec édition d'échéanciers, émission des factures (y compris calcul des révisions), suivi des impayés par affaire et par client et du carnet de commandes, gestion des co-traitances, des sous-traitances externes (à paiement direct ou indirect) et internes, etc.

• **Analytique** : charges constatées

Imputation de charges directes, répartition des charges & coûts de production par contrat, calcul du coût moyen de l'heure productive par service, valorisation des temps passés, édition de comptes d'exploitation et de tableaux de bord…

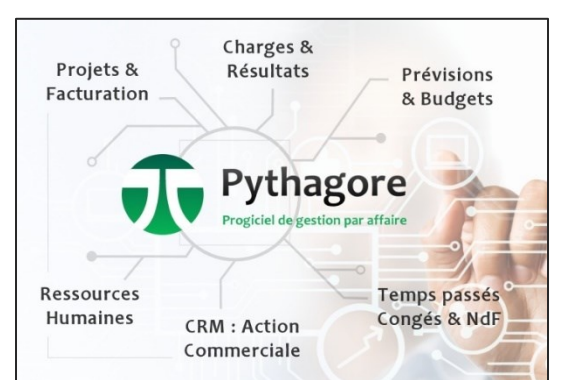

• **Prévisionnel** : charges prévisionnelles

Gestion des affaires commerciales et d'un portefeuille commercial, devissur affaires, planification des ressources et dépenses, affectation des collaborateurs sur les projets, calcul du reste à dépenser, du résultat prévu à terminaison du projet et du résultat à l'avancement, comparaison prévu / réalisé…

- **Saisie des Données Personnelles** : saisie des temps passés, notes de frais, demandes de congés, demandes de formation
- **Ressources Humaines** : contrôle et validation des notes de frais et demandes de congés par les responsables hiérarchiques, suivi de la masse salariale, des carrières, CV, suivi des salaires, suivi administratif avec possibilité de générer des documents rattachés aux salariés (contrat de travail, certificat, etc.), plans de charge par individu, tickets restaurant, formations, arrêts maladie, entretiens d'embauche et vivier de candidats…
- **Gestion de la Relation Client** : gestion de la base des clients, prospects, partenaires, fournisseurs et autres intervenants, suivi des actions commerciales avec possibilité d'actions groupées et envoi de mails, gestion du fichier de références de la société, suivi des opportunités et appels d'offre, constitution et suivi des dossiers de candidature…
- **Supervision** : paramétrage & administration du progiciel

On trouvera dans ce document des précisions sur l'environnement et l'architecture matérielle de fonctionnement de PYTHAGORE, ainsi que le descriptif des principales fonctionnalités de ses modules.

## <span id="page-3-0"></span>**II. ENVIRONNEMENT ET ARCHITECTURE MATERIELLE**

PYTHAGORE est un progiciel de gestion intégré, dont l'interface utilisateur et les algorithmes de traitement sont développés avec le logiciel OMNIS STUDIO, édité par Omnis. Les données sont quant à elles stockées et entièrement sécurisées dans une base de données PostgreSQL.

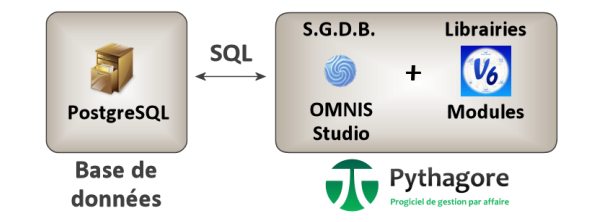

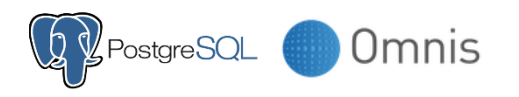

Les licences OMNIS STUDIO nécessaires au bon fonctionnement de l'outil sont fournies avec notre progiciel. La base de données PostgreSQL étant issue du monde du logiciel libre, aucun surcoût de licence n'est lié à son utilisation.

Le choix des bases PostgreSQL est motivé la fois par la parfaite sécurité de la base de données, et par les temps de réponse très satisfaisants qu'elles permettent, en particulier pour les connexions à distance. La gratuité des licences pour nos utilisateurs est également un critère important, notamment pour les petites structures.

Chaque site fait l'objet d'une base de données unique. Dans le cas où plusieurs sociétés sont gérées par un même gestionnaire sur un même site, les données de chaque société sont stockées dans la base au sein de tables distinctes. Certaines tables peuvent toutefois être partagées, comme la table des tiers (clients, prospects, fournisseurs, partenaires) par exemple. Une option permet également de gérer les données de plusieurs sociétés dans une même base, pour les groupes à l'organisation plus souple notamment en matière de ressources humaines.

Il existe par ailleurs une base de données d'archivage distincte de la base de production. Elle est complétée chaque année, en général dans le courant du premier mois de l'exercice comptable, après achèvement de la gestion relative à l'exercice antérieur, avec les données de cet exercice. PYTHAGORE peut également gérer les exercices décalés par rapport à l'année civile (clôture au 30 septembre par exemple) ainsi qu'une période de saisie des temps décalée par rapport au mois en cours classiquement utilisé comme période de gestion.

Des sauvegardes de la base de données sont réalisées quotidiennement et peuvent également l'être sur demande ou au lancement de certaines procédures mensuelles. Des bases de restauration peuvent en outre être générées par l'administrateur, en vue de rétablir tout ou partie des données d'une affaire spécifique le cas échéant.

Progiciel métier, PYTHAGORE est adapté à toutes les tailles de structures, depuis la microstructure de quelques salariés, jusqu'aux groupes de sociétés de plusieurs centaines de collaborateurs. Il se décline pour cela en 5 éditions :

- **Pythagore Libéral** : Structures mono-société, de 2 à 4 utilisateurs complets, et jusqu'à 20 collaborateurs
- **Pythagore Standard** : Structures comportant jusqu'à 3 sociétés et 75 collaborateurs
- **Pythagore Standard Plus** : Structures comportant jusqu'à 5 sociétés et 150 collaborateurs
- **Pythagore Entreprise** : Entreprises et groupes jusqu'à 500 collaborateurs
- **Pythagore Grand Compte** : Structures au-delà de 500 collaborateurs

Ces différentes éditions, bien que quasiment non limitées sur un plan fonctionnel, correspondent à différents modes de tarifi cation. PYTHAGORE est ainsi accessible à toutes les tailles de structures, à des conditions économiques adaptées, avec l'ensemble de ses fonctionnalités.

L'architecture de fonctionnement privilégiée est en 3 tiers avec serveur d'applications et un serveur de données – qui peuvent éventuellement être regroupés en un seul – ce qui permet de gérer de manière optimale les connexions à distance (multi-sites / intranet).

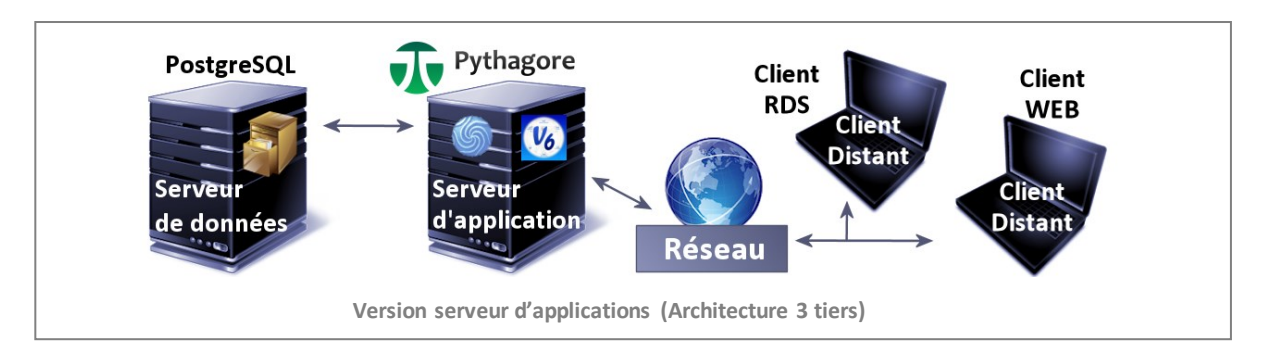

L'architecture de type **client / serveur** permet à tous les utilisateurs concernés et autorisés d'accéder directement à la base de données. Les accès sont contrôlés par l'intermédiaire d'une **organisation hiérarchisée de mots de passes**, auxquels sont attribués des privilèges liés aux besoins de leur utilisateur (la gestion des utilisateurs est assurée au niveau du module supervision). Le cas échéant, chaque compte Pythagore peut être lié à un compte Windows sur le serveur afin d'automatiser la connexion au moment du lancement de Pythagore.

Pour les sociétés organisées en centres de profit distants, l'accès à distance est possible à partir de toute liaison TCP/IP ouverte entre le poste client et le serveur (connexions distantes par modem RTC ou RNIS). Le progiciel supporte également les solutions de réseaux privés virtuels (VPN) et intranet avec lignes spécialisées. Le mode de fonctionnement le mieux adapté comporte un **serveur d'applications** sur lequel est lancé l'applicatif, le client distant étant alors un client dit « léger », dans le cadre d'une **architecture de type « trois tiers »**. Ne transite ainsi sur le réseau que le minimum d'informations requis, ce qui est de nature à améliorer considérablement les temps de réponse. Les bases de données peuvent de ce fait être centralisées et exploitées par un grand nombre d'utilisateurs.

Le choix d'OMNIS STUDIO pour le développement de PYTHAGORE, associé au mode de fonctionnement avec serveur d'application nous permet de proposer un outil **multi plateforme** : les **clients distants** peuvent ainsi fonctionner sous Windows (version 7 et ultérieures), Mac OS (version 10 et ultérieures) ou encore UNIX. Ils nécessitent la présence d'un client RDP 7.0 ou ultérieur (natif sous Windows, téléchargeable pour les autres systèmes d'exploitation).

**Accédez à Pythagore à distance avec une simple connexion Internet !**

Si le **serveur d'application (obligatoirement sous Microsoft Windows)** est également équipé d'un serveur Web, le module de Saisie des Données Personnelles est accessible via un simple navigateur Web.

Pour les sociétés qui ne souhaitent pas être équipées de l'infrastructure matérielle et logicielle complète permettant de faire fonctionner PYTHAGORE localement, il existe des possibilités d'**hébergement** des bases de données et de l'application, avec accès individualisé par le biais de connexions à haut débit sécurisées.

Cet hébergement est possible chez notre partenaire CLARANET, dans un environnement ultra sécurisé, mais peut également l'être auprès d'autres acteurs du marché. Il ne s'agit pas de prestations que nous fournissons nous-mêmes, mais les technologies que nous utilisons permettent ce mode de fonctionnement.

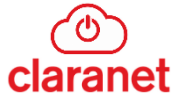

## <span id="page-5-0"></span>**III. PORTAIL D'ACCUEIL ET INTERFACE**

Une fois la connexion effectuée, l'écran d'accueil s'affiche. Si l'utilisateur dispose de plusieurs lignes de profil (que ce soit au sein d'une seule société ou de plusieurs) une liste déroulante permet de choisir le profil que l'on souhaite utiliser.

L'accès aux modules et à leurs fonctionnalités peut s'effectuer de différentes manières : par le biais de **menus déroulants** dans le bandeau supérieur de l'écran ou bien via un **volet latéral rétractable** en partie gauche. Les fonctionnalités sont classifiées par module, certaines fenêtres étant accessibles depuis plusieurs menus. Des **favoris** (tous modules confondus) sont paramétrables par chaque utilisateur afin de retrouver facilement les fenêtres les plus utilisées.

Un **lanceur** est présent en partie basse : il regroupe les fonctionnalités les plus utilisées généralement dans l'outil, sous forme d'icônes. Des info-bulles d'information s'affichent au survol des icônes, précisant la fenêtre cible.

*Nota bene* : pour les utilisateurs ne se connectant qu'au seul module SDP, le lanceur d'icônes est adapté et ne présente que des fonctionnalités de ce module.

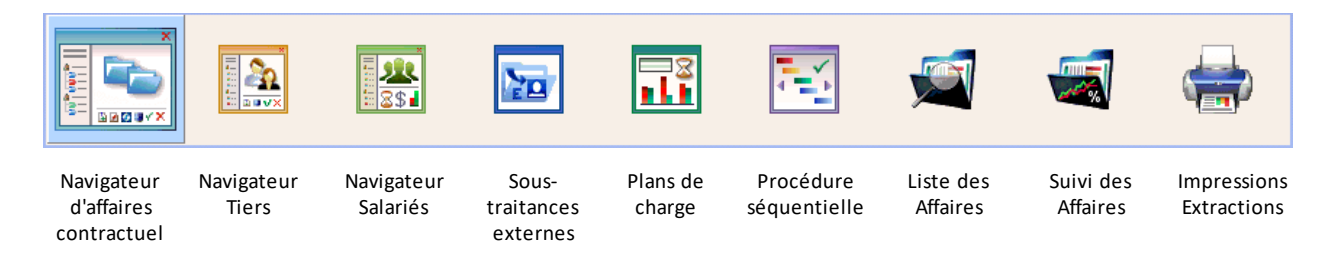

Le thème de couleurs de l'interface peut également être sélectionné individuellement par chaque utilisateur. Les thèmes par défaut sont personnalisables par l'administrateur de l'outil.

Enfin, sur la page d'accueil se trouve un Portail mettant en avant les principales informations concernant le périmètre d'affaires de l'utilisateur connecté. Ce Portails'affiche également automatiquement quand aucune autre fenêtre de l'application n'est ouverte.

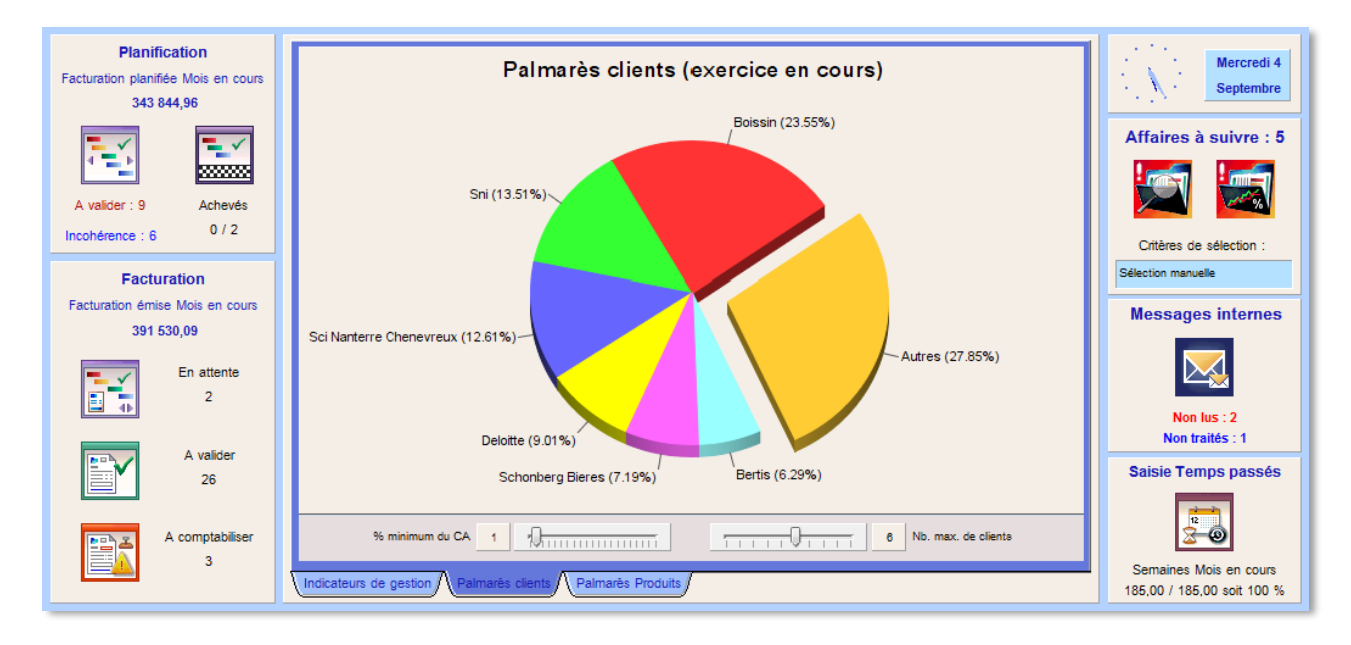

Il comporte plusieurs zones d'information, qui s'adaptent en fonction du profil et des droits de chaque utilisateur :

- Mise en avant de restitutions graphiques des données (paramétrables pour certaines) avec un système d'onglets
- Mise en évidence des actions à mener, avec liens vers les actions correspondantes via des icônes : selon le profil de l'utilisateur, tâches liées à la facturation, à la planification, à l'avancement de production, au suivi des affaires ou encore à l'affectation de temps passés.
- Décompte des affaires "à suivre" et lien direct vers les outils de suivi de ces projets : affaires que l'on souhaite suivre de manière plus spécifique.
- Lien vers la messagerie interne avec icône variant selon le statut des messages. Cette messagerie interne est liée aux différents circuits de workflow dans l'outil. Elle est également interactive et permet d'accéder directement aux fenêtres concernées par le message interne.

Les icônes sont actives lorsque le profil de l'utilisateur le permet, afin d'accéder rapidement aux fonctionnalités correspondantes.

<span id="page-6-0"></span>Ce module donne accès aux très nombreuses options de paramétrage du progiciel, qui permettent d'adapter son fonctionnement à l'organisation et aux besoins de chaque société :

- règles de gestion,
- paramètres comptables et analytiques,
- choix du mode de saisie des temps,
- paramètres pour l'édition des factures,
- choix des informations à faire apparaître sur les factures,
- définition des affaires et missions type,
- gestion des clients et sous-traitants,
- gestion du personnel,
- gestion de l'architecture de la structure,
- organisation du calendrier,
- clôtures mensuelles…

Le référentiel global de la société est géré ici : définition des rubriques statistiques et des codes produit, paramètres comptables, paramètres pour les calculs analytiques, base des clients et des fournisseurs, définition du nombre d'heures saisissables chaque jour et du format de saisie des temps, paramétrage des activités internes, etc.

Ce module permet en outre à l'administrateur de paramétrer et de gérer les données communes à l'ensemble des sociétés du site de gestion :

- utilisateurs de l'application (création, modification, suppression, droits d'accès),
- indices utilisés dans les formules de révision / d'actualisation des prix,
- valeurs périodiques de ces indices,
- conditions de règlement applicables aux clients et fournisseurs,
- typologie des clients et prestataires,
- paramètres relatifs aux documents rattachés aux affaires,
- définition des devises et de leur taux de change
- rubriques statistiques diverses (type de marché, d'impayés, de prestations en attente, etc.)
- choix et personnalisation des thèmes de couleur (interface et états)

En ce qui concerne les utilisateurs, une gestion par profils permet de contrôler de manière assez fine l'accès aux données et aux fonctionnalités auxquelles chacun peut accéder.

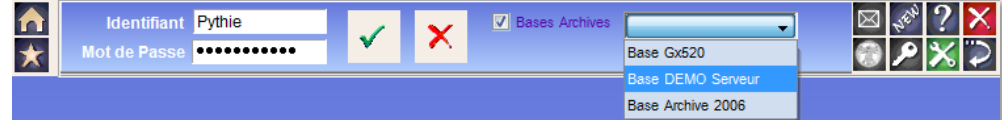

Les autorisations d'accès sont définies dans le tableau détaillant les droits par profils joint en annexe du manuel d'utilisation. Il explicite ce que les différents profils d'utilisateurs ont la possibilité de faire dans le progiciel.

Par exemple, un chef de service n'aura, par défaut, accès qu'aux affaires attachées à son service, et pourra n'être autorisé à émettre que des factures provisoires (proforma) et non définitives. Des extensions de profil permettent si nécessaire d'augmenter les droits prévus par défaut, et des règles de gestion, de les adapter légèrement.

C'est aussi dans le module supervision que sont réalisées un certain nombre de tâches de contrôle et de validation, en particulier pour ce qui concerne le référentiel de codification des affaires. Avant qu'une affaire puisse intégrer le cycle normal de production, sa confirmation par le responsable de la gestion du référentiel est nécessaire, ce qui permet d'éviter les rejets éventuels au moment du déversement dans la comptabilité générale, en particulier pour les factures de vente (validation également possible directement dans le module contractuel). Par ailleurs, c'est à ce niveau que sont effectuées la suppression définitive des affaires achevées.

Le paramétrage initial de PYTHAGORE ainsi que sa mise en place complète sont assurés par notre équipe. Un grand nombre de paramètres restent cependant accessibles aux utilisateurs autorisés, jusqu'aux couleurs de l'interface et des états de restitution.

Ce progiciel a été conçu pour s'intégrer parfaitement à l'environnement et à l'organisation des sociétés utilisatrices, sans remettre en cause l'existant. Développé spécifiquement pour les prestataires de services intellectuels, il est simple et rapide à paramétrer. Les coûts et délais de déploiement et d'appropriation sont ainsi parfaitement maîtrisés.

**ga** > | **B**<sub>SVE</sub> Navigateur du module Supervision Aucune<br>@ Globale <mark>高春</mark>  $\frac{m_{\rm DM}}{2}$ Ľĵ. 粤 A<sup>P</sup> ⊠■ Procédures générales et mensuelles**FAR** 鼎 凰 嚸

> Tous les termes de l'interface sont stockés dans un dictionnaire, lequel est en partie personnalisable

> > **Vous pouvez choisir la police utilisée pour les états de sortie mais également choisir et personnaliser les thèmes de couleur pour les états de restitution ainsi que pour l'interface utilisateur.**

## <span id="page-7-0"></span>**V. MODULE CONTRACTUEL**

Le module contractuel gère les produits (**recettes** des contrats) depuis la création d'une affaire jusqu'à son achèvement et l'établissement du décompte définitif :

- saisie et modification des données contractuelles relatives aux affaires, co-traitances et sous-traitances
- déclaration mensuelle et par contrat de la production réalisée, des ordres de facturation et des prévisions, gestion des encours, planification mensuelle de la production et de la facturation
- calcul, émission & comptabilisation des factures incluant les révisions des prix (interface comptabilité générale) et si nécessaire, les tableaux de répartition entre co-traitants ou encore sous-traitants à paiement direct
- suivi des règlements et impayés par affaire, avec relances client et éditions statistiques de toutes natures (interface comptabilité générale)
- gestion des flux entre centres de profit (par le biais, si nécessaire, de contrats de sous-traitance interne)
- édition d'états détaillés et de synthèse (par affaire, par service, etc.) pour la production et les en-cours de production (prise en compte des résultats à l'avancement), la facturation, le carnet de commandes, les échéanciers prévisionnels (facturation et production, de manière indépendante)
- suivi pluriannuel des projets de longue durée, écritures de bilan par opération (interface comptabilité générale)

Conçu dans une approche gestionnaire, PYTHAGORE est d'ores et déjà interfacé avec de grands logiciels de comptabilité générale du marché, et peut l'être avec tout logiciel disposant de procédures d'importation de données, évitant les problèmes de double saisie et les erreurs en découlant.

## <span id="page-7-1"></span>**V.1. PRINCIPES GENERAUX**

Un contrat est rattaché à **un client unique.** Le client est l'entité à qui les factures sont destinées et qui les règle. A chaque client peuvent être liées autant d'adresses que nécessaire, chaque contrat étant rattaché à un code adresse unique, l'adresse de facturation pouvant néanmoins être modifiée sur chaque facture le cas échéant. Diverses possibilités ont en outre été intégrées pour gérer le cas des affaires financées par plusieurs clients.

Le contrat est également rattaché à un service de la société et à un seul, mais il existe différentes possibilités pour gérer les contrats pour lesquels la production est répartie sur plusieurs services de la structure, via des sous-traitances internes plus ou moins formalisées en amont selon les cas (voir V.5.1).

L'accès à la gestion des tiers(clients, fournisseurs) en création ou modification est réservé aux utilisateurs qui y sont autorisés. Les autres utilisateurs ont la possibilité de visualiser les données, mais pas de les modifier(sauf paramétrage contraire pour les adresses et contacts). Tous les utilisateurs peuvent en revanche créer de nouveaux prospects.

Lors de la création d'une affaire dans la base, il faut intégrer les paramètres qui seront utilisés ultérieurement dans les traitements : contrat signé ou non, soldé ou non, nature du prix, formule et clauses de révision ou d'actualisation des prix si nécessaire, ainsi que le responsable du projet et diverses données statistiques.

L'accès aux données est facilité grâce à un navigateur permettant, par le biais de différents onglets, l'affichage de l'ensemble des données relatives à chaque opération. Cette fenêtre se présente ainsi :

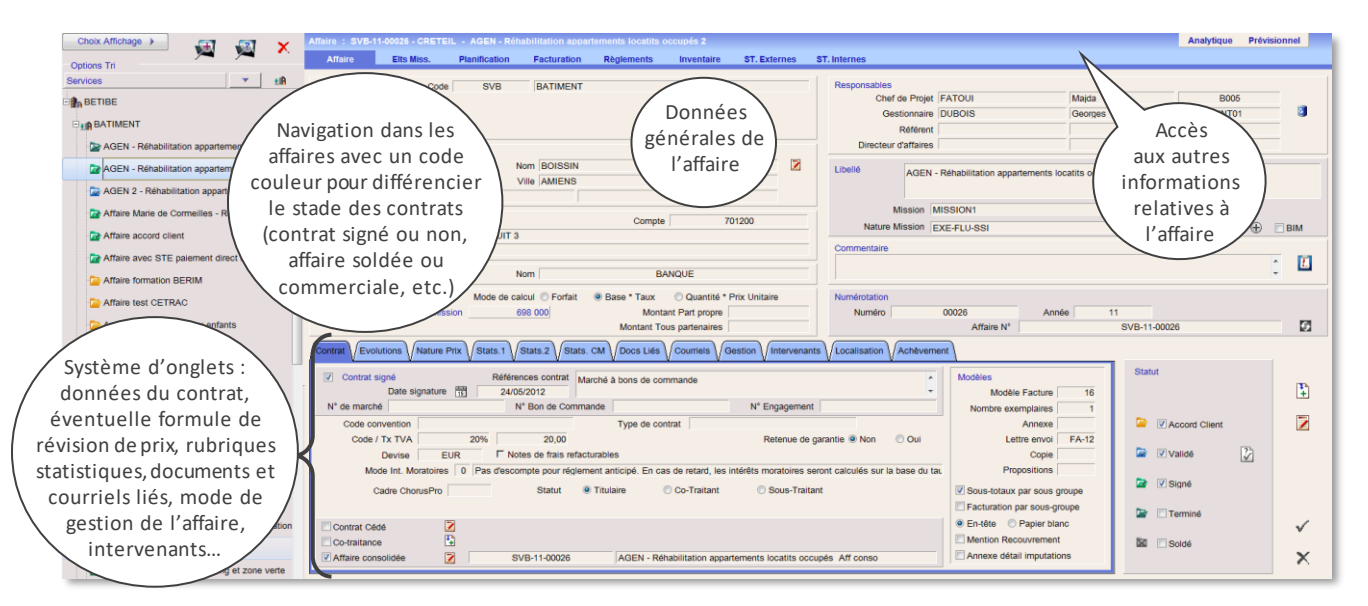

Toutes les fenêtres de ce navigateur sont directement accessibles en saisie ou modification, selon les droits liés au profil de l'utilisateur, ce qui évite le multifenêtrage.

Un onglet permet d'accéder à la liste des documents liés à l'affaire (contrat, proposition, devis, etc.), stockés sur le serveur d'applications ou un autre serveur du réseau, et de les visualiser, voire les modifier en fonction des types de documents et de leurs éventuelles protections, ainsi que des droits de l'utilisateur sur le dossier de stockage.

Les contrats gérés sont décomposés en éléments de mission (phases) au gré de l'utilisateur :

- un élément forfaitaire pour les missions les plus simples,
- de quelques unités à une vingtaine d'éléments pour les missions courantes,
- plus d'une centaine d'éléments pour certaines missions particulières, traitées sur bordereau de prix par exemple.

Une bibliothèque permet de faciliter la saisie de cette décomposition, et un import au format .txt est également possible. Dans le cas des affaires avec de nombreux éléments de mission, ceux-ci peuvent être regroupés en « sous-groupes » pour plus de simplicité et d'ergonomie dans la gestion de l'affaire au quotidien, et pour permettre l'affichage de sous-totaux sur les factures le cas échéant.

Chaque élément de mission comporte un libellé long, un libellé court destiné à certains états, et éventuellement des commentaires à usage interne, une date jalon, ainsi qu'une date de début et de fin si nécessaire (permettant, sur option, une planification automatique). Le montant global de l'élément de mission peut être soit forfaitaire, soit décomposé comme le produit d'un montant de base par un taux de répartition (avec éventuellement calcul du montant de base du contrat à partir d'un montant et d'un taux de rémunération), ou comme le produit d'un prix unitaire par une quantité.

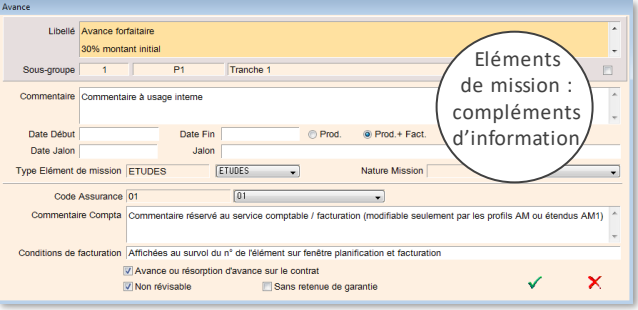

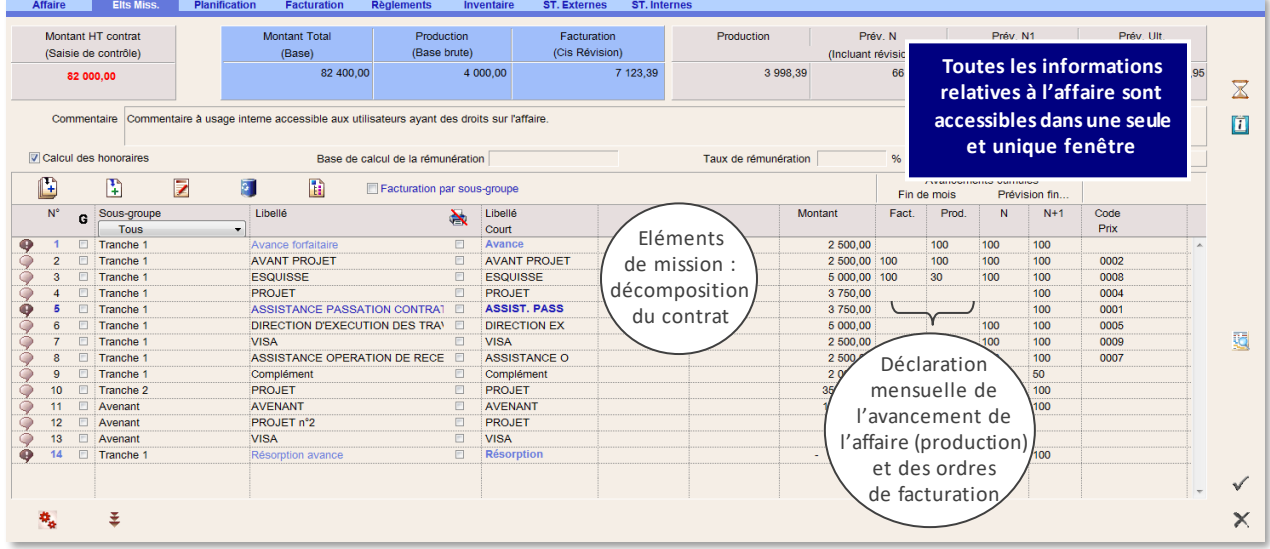

Le nombre d'éléments par contrat n'est pas limité, afin de permettre l'exploitation du progiciel pour les contrats comportant plusieurs centaines d'éléments. Chaque élément peut faire l'objet de plusieurs étapes d'avancement identifiées par leurs dates de valeur et de création, permettant l'émission des factures (voir § IV.4).

Selon les droits liés à leur profil, les utilisateurs ont accès à un certain nombre de fonctionnalités :

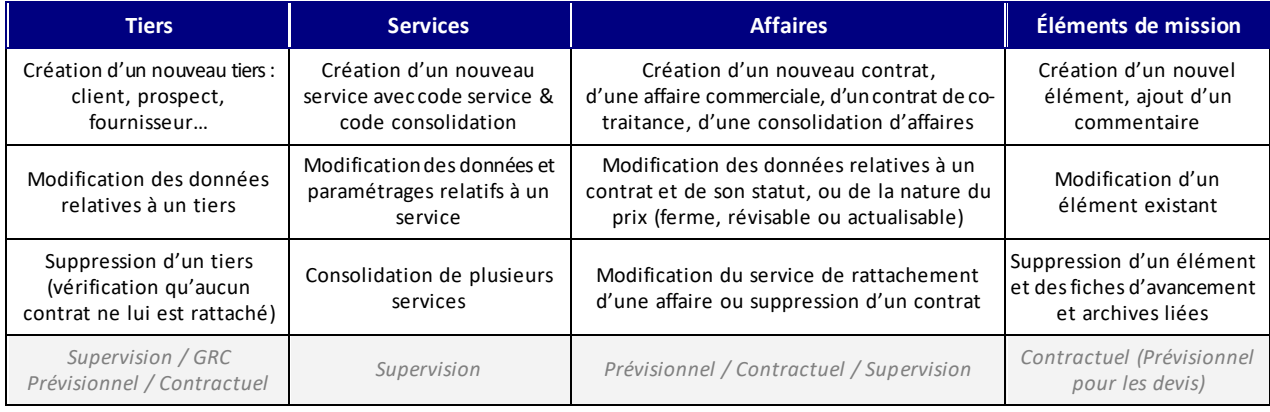

Toutes les modifications provoquent, après validation de la saisie et en temps réel, le re-calcul complet des données de l'affaire, y compris l'ensemble des données antérieures si nécessaire. La suppression d'une affaire est possible au niveau du module supervision, après un certain nombre de contrôles d'achèvement : facturation complète des éléments de mission et éventuelles révisions de prix, règlement des factures, absence d'incidence sur la production de l'exercice, etc.

## <span id="page-9-0"></span>**V.2. PLANIF ICATION**

Une planification peut être définie pour chaque élément de mission, de manière distincte pour la production et la facturation.

A chaque élément de mission est affectée, de façon mensuelle, une prévision de production d'une part, et de facturation d'autre part, en pourcentage ou quantité. Le découpage n'est pas limité, chaque pourcentage ou quantité ainsi défini pouvant comporter plusieurs décimales. La planification peut se faire en tableau mensuel, graphiquement ou en lissage automatique de date à date.

L'affichage peut être visualisé de façon globale pour l'affaire, ou bien sur un sous-groupe de son choix. Pour les lignes prévues sur le mois en cours, un code couleur permet de savoir où en est l'avancement réel (de production et / ou de facturation) par rapport à l'avancement planifié.

La planification est également visualisable et modifiable de façon graphique, et des états de restitution permettent de retrouver le reflet de cet affichage en détail ou en synthèse pour une ou plusieurs affaires. D'autres fonctionnalités permettent le décalage rapide d'une ou plusieurs lignes, et la répartition des prévisions de date à date.

Cette planification peut être modifiée au fil du temps, soit affaire par affaire depuis le navigateur, soit lors de la revue de projets mensuelle dans le cadre de la procédure séquentielle (voir § IV.3).

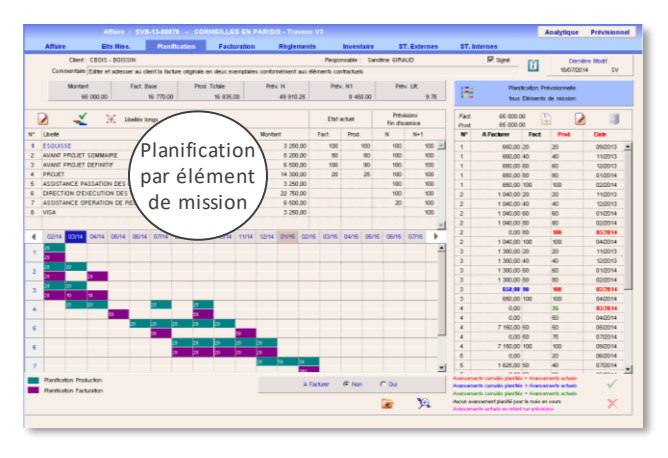

Il est important de la tenir à jour si l'on souhaite utiliser le module de gestion des ressources humaines et en particulier la fonctionnalité concernant les **plans de charge** par collaborateur et par fonction. Elle est également source d'un précieux **gain de temps** lors de la revue de projet mensuelle, en particulier pour la partie facturation.

Ces éléments permettent l'édition d'échéanciers de production (à destination des responsables opérationnels, pour la gestion du plan de charge par entité), et de facturation (à destination des responsables fonctionnels, pour la gestion des prévisions de trésorerie) en montant de base ou révisé si nécessaire. Ils peuvent être imprimés soit pour les douze mois qui suivent le dernier mois clôturé (sur douze mois glissants), soit pour l'exercice en cours ou les exercices suivants, par service ou par responsable, en détail ou en synthèse, etc.

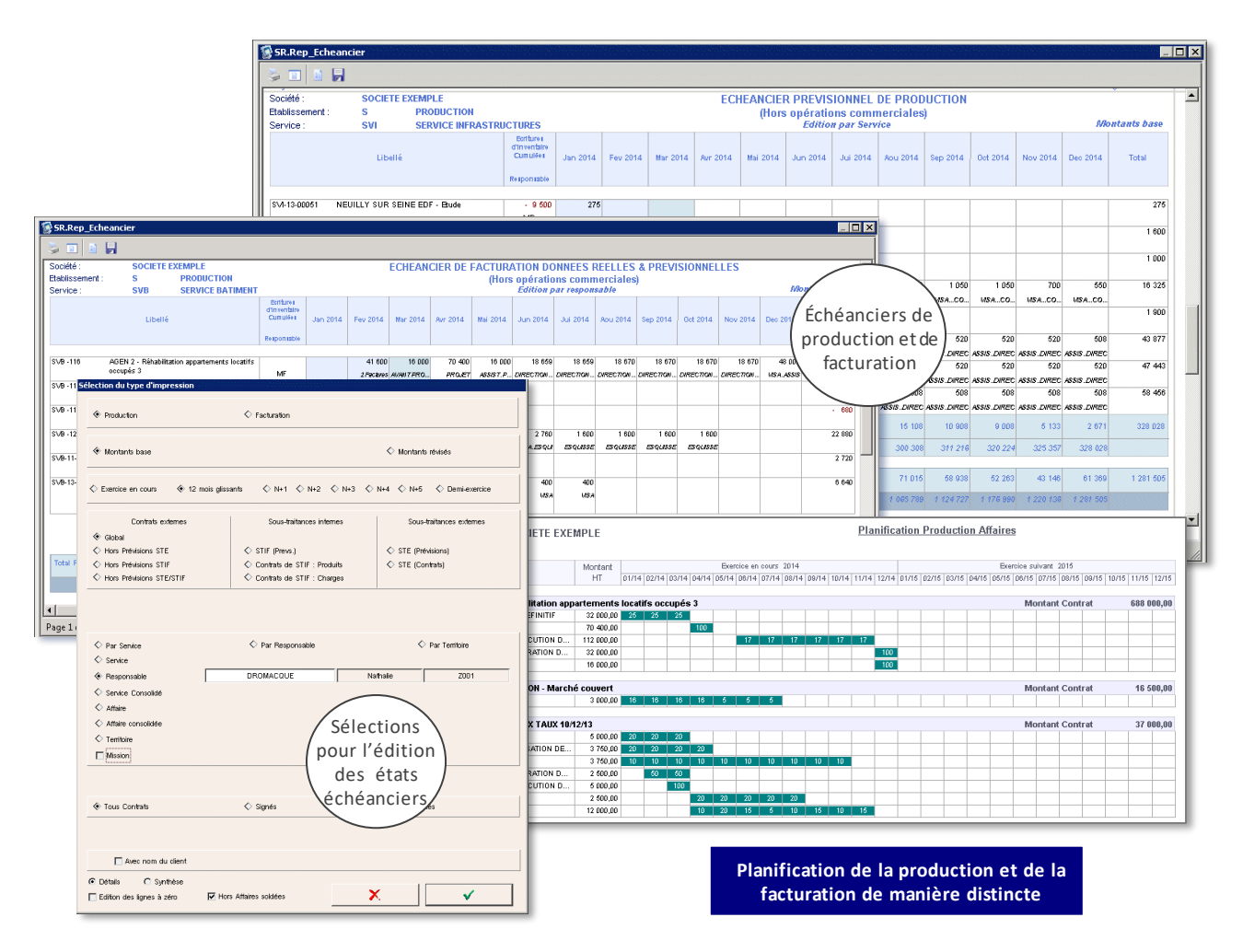

## <span id="page-10-0"></span>**V.3. PROCED URE SEQUENTIELLE**

Le module contractuel comporte des procédures séquentielles mensuelles qui permettent de passer en revue, très rapidement et simplement, l'ensemble des affaires et sous-traitances gérées.

Chaque mois, les utilisateurs doivent passer toutes leurs affaires en revue, et indiquer pour chacune, par élément de mission, les avancements de production ainsi que les ordres de facturation. Ce passage en revue est très rapide mais obligatoire, et permet de n'oublier aucune affaire. Il permet également de visualiser et de rectifier, si nécessaire, la planification par élément de mission, mais également de valider l'avancement des éventuels sous-traitants. Ces procédures sont tout particulièrement destinées aux responsables opérationnels.

En pratique, si un élément en rouge apparaît dans la partie « planification », il y a une action à effectuer :

- soit confirmer les prévisions si elles ont été réalisées (la ligne deviendra alors verte si l'avancement physique cumulé correspond à l'avancement planifié cumulé)
- soit modifier la planification si nécessaire, avec possibilité de décaler automatiquement tout le planning de l'élément de mission, du sous-groupe ou de l'affaire

De même, si une ligne apparaît en bleu, c'est que l'avancement planifié est inférieur à l'avancement physique déclaré : soit on a déclaré par erreur un avancement trop grand, soit il faut recaler la planification. Et s'il est en rose… c'est que l'utilisateur n'a pas traité une ligne en rouge un des mois précédents et est en retard par rapport à ce qui avait été planifié.

#### **En une seule fenêtre, tous les contrats en cours sont ainsi passés en revue, pour indiquer à la fois l'avancement du projet, la planification et les ordres de facturation.**

Le retour d'information est instantané : dès que les utilisateurs ont effectué le passage en revue des affaires via cette procédure séquentielle, ils ont immédiatement en retour le résultat des modifications qu'ils viennent de rentrer, et ceci avant même que la facturation ait réellement été établie, en éditant un « état de production ».

Il est possible de passer les contrats en revue de façon globale, par service, par client ou encore par responsable, et ce, pour l'ensemble des affaires ou uniquement pour les contrats non terminés. En fin de période, s'il reste des affaires avec des prévisions non validées sur le mois en cours, une procédure de contrôle permet de les passer en revue spécifiquement.

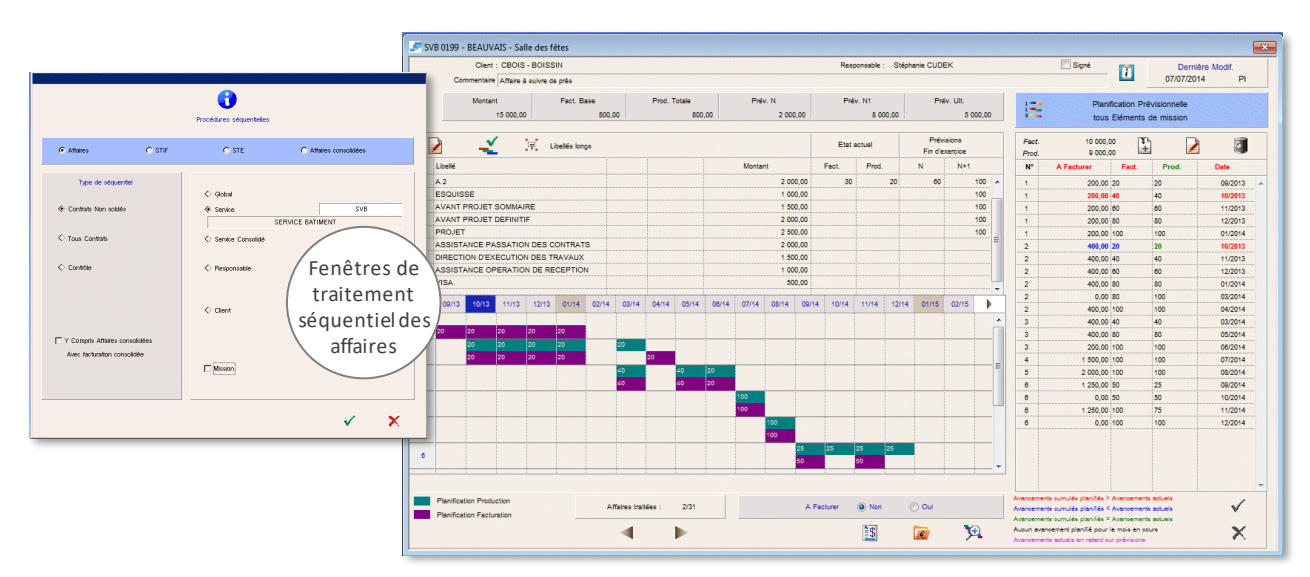

Les responsables en charge de la facturation effectuent ensuite un **contrôle préalable à l'émission des factures**, via la même procédure séquentielle, limitée aux seules affaires sur lesquelles un ordre de facturation a été donné. Une liste interactive des ordres de facturation en attente est également disponible depuis le portail d'accueil, permettant de vérifier dès la connexion s'il reste des factures à traiter.

Les responsables administratifs peuvent vérifier que les ordres de facturation émis sont conformes aux clauses contractuelles. Le ou les éléments de mission concernés par la demande de facturation sont signalés en couleur.

Les ordres ainsi validés peuvent donner lieu à une facturation automatique. Les factures émises au cours du mois sont éditées en liste, et validées (ou supprimées) puis comptabilisées de façon globale. Elles peuvent également être émises et modifiées à l'unité via le navigateur contractuel (voir § IV.4).

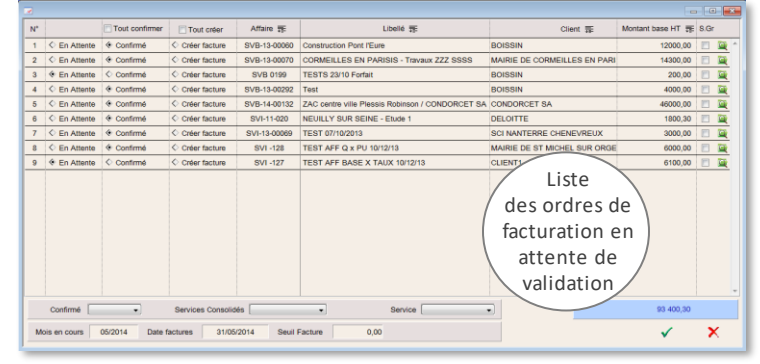

Des procédures séquentielles du même type permettent de passer en revue les sous-traitances internes et externes.

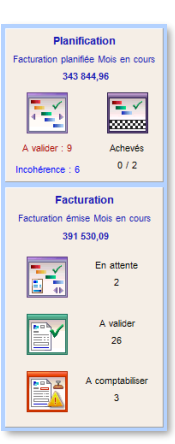

## <span id="page-11-0"></span>**V.4. FACTURATION**

La facturation constitue l'un des éléments de base du système de gestion, aussi le module correspondant a-t-il été particulièrement soigné. Résolument orienté vers l'ergonomie et la simplicité d'utilisation, PYTHAGORE permet de créer et d'éditer une facture en moins d'une minute.

**Le principe de base de la facturation est cumulatif** : la facture relative à un contrat à un instant donné correspond à un montant cumulé depuis le début de l'opération, auquel on soustrait le total des montants déjà facturés.

Une facture est donc le cumul des produits du montant de chaque élément multiplié par son pourcentage d'avancement propre, rectifié du montant des révisions de prix ou actualisations contractuelles, et auquel on ôte le montant cumulé des factures et avoirs antérieurs :

> *Facture = SOMME (Montant Elément x Pourcentage avancement) Montant actualisation ou révision des prix – SOMME (facturations et avoirs antérieurs)*

Par conséquent, même en cas de modification des données contractuelles en cours d'opération (par exemple, montant des différents éléments de mission ou nouvelle décomposition en phases…) les factures émises par l'outil restent exactes, et l'avoir ou la nouvelle facture sont automatiquement calculés.

Chaque facture ou avoir fait l'objet d'un enregistrement spécifique, comportant tous les éléments, ce qui permet sur demande la réédition ultérieure d'une facture. Le détail des facturations successives peut ainsi être consulté pour chaque élément de mission.

Une solution d'édition et d'enregistrement des **factures au format PDF** est proposée par PYTHAGORE. Le document PDF est en particulier généré au moment de la comptabilisation de la facture, en intégrant les éventuels annexes et courrier d'accompagnement. Ainsi, même si les éléments contractuels changent, toute facture rééditée ultérieurement est la copie conforme de la facture d'origine. Une **autre annexe en PDF** créée en dehors de PYTHAGORE peut également être ajoutée à ce moment-là et fusionnée dans le même fichier.

Les factures PDF sont générées dans un format compatible avec le dépôt des factures en ligne sur le portail **Chorus Pro** (clients publics). La création des **factures XML** est également disponible sur option : ce format encapsule la facture PDF ainsi qu'un ensemble d'informations nécessaires au dépôt sur Chorus Pro. Il est enfin possible de générer des flux de données regroupant plusieurs dizaines de factures pour un dépôt groupé.

**Factures dématérialisées compatibles Chorus Pro**

Les privilèges attribués par profil limitent l'accès au module de facturation aux seuls utilisateurs autorisés, en particulier pour ce qui est de la validation des factures. Il est en outre possible de passer par un **statut provisoire** (proforma) pour les factures, ce qui permet de les modifier ou supprimer avant de leur attribuer un numéro définitif. Il est à ce stade possible de créer le document en PDF à des fins de validation (interne ou externe : chef de projet, architecte, etc.) de manière préalable à son envoi au client.

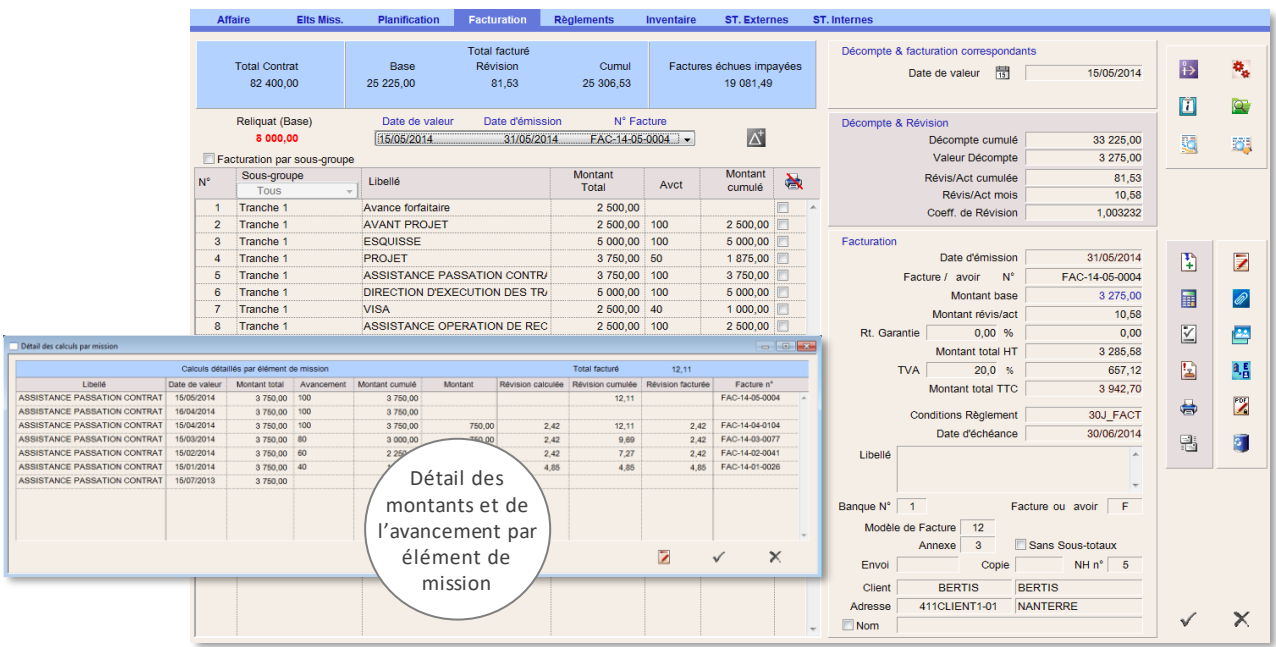

#### **V.4.1 Calcul et émission de la facture**

Les factures sont calculées à partir des éléments constitutifs des affaires, comportant chacun un **montant** et un **pourcentage d'avancement** qui peut compter jusqu'à deux décimales, ou une **quantité** et un **prix unitaire**.

Le taux de TVA est paramétrable par affaire, avec une valeur par défaut définie globalement, modifiable sur demande pour chaque facture (par exemple en cas de modification de taux de TVA en cours d'affaire). Un seul taux peut être appliqué par *facture*. Le terme TVA peut être adapté sur la facture le cas échéant, et une seconde taxe est également applicable si besoin.

Une facture peut être émise soit à l'unité, soit globalement de manière séquentielle (voir § IV.3). Toute facture validée possède un numéro comptable et une date de valeur uniques, ainsi qu'une date d'émission :

- La constitution du **numéro de facture** (numéro comptable) est paramétrée lors du déploiement pour tenir compte des habitudes de chaque société. Il peut notamment comporter un numéro chronologique, affecté automatiquement par le progiciel. Selon les paramétrages définis, les utilisateurs peuvent éventuellement accéder en modification à ce numéro chrono.
- La date de valeur est le critère du classement chronologique des factures, et sert donc au calcul des décomptes successifs. Elle est notamment utilisée pour calculer le montant « déjà facturé » à déduire du décompte global de la facture. Il ne peut y avoir, pour une même affaire, qu'une seule facture par date de valeur. Pour les affaires révisables ou actualisables, le mois pris en compte dans les calculs pour établir la valeur du coefficient de révision est déterminé par cette date.
- La date d'émission est celle qui figure sur la facture. Elle est définie par l'utilisateur, la date du jour étant généralement proposée par défaut. Elle ne peut plus être modifiée après la comptabilisation. La date d'émission est obligatoirement comprise dans une période comptable « ouverte ». C'est elle qui conditionne la date d'échéance, en fonction de la condition de règlement choisie pour la facture.

Il est possible d'émettre plusieurs factures au cours d'un même mois sur une même affaire, la seule restriction concernant les dates de valeur, impérativement différentes. Au cours d'un mois donné, on peut donc créer sur une affaire autant de factures que le mois compte de jours.

Lors de la création d'un décompte dans le cadre la procédure séquentielle, la date de valeur par défaut est le 15 du mois, ou le premier jour suivant disponible si cette date est déjà utilisée, ce qui offre toutes possibilités d'insertion de décomptes à des dates antérieures ou ultérieures.

La facturation cumulée sur l'exercice en cours est appréciée sous déduction des facturations enregistrées sur exercices antérieurs.

Le nombre de périodes comptables (mois) ouvertes est paramétrable pour chaque société. Toutefois, le numéro séquentiel étant généralement incrémenté sur une période annuelle, le fait d'ouvrir plusieurs périodes comptables simultanément peut conduire à des incohérences dans le chrono global si le numéro de facture comporte, outre le chrono séquentiel, l'indication du mois en cours.

Enfin, des retenues de garantie et des avances / résorptions forfaitaires peuvent également être gérées, avec éventuellement un traitement différencié au niveau des déversements comptables.

## **V.4.2 Présentation**

La présentation de la facture est définie pour chaque client lors de la procédure de déploiement. Comme pour l'ensemble des autres états de sortie, la police utilisée est paramétrable. La facture peut être imprimée directement avec un logo, ou bien sur papier à en-tête.

Les différents formats de facture intégrés permettent de répondre aux attentes de la plupart des clients. Le modèle de facture par défaut est choisi lors de la création de l'affaire et est adaptable par facture. Pour répondre aux besoins de formats personnalisés, d'autres modèles peuvent être mis au point à la demande des utilisateurs. Il existe aussi un modèle de facture renvoyant à un détail en annexe, qui peut être généré hors Pythagore et que l'on peut ajouter en pièce jointe à la facture sous format PDF afin de l'intégrer au fichier PDF complet lors de la comptabilisation.

En cas de saisie de sous-groupes dans les éléments de mission, une option permet d'afficher des sous-totaux.

La domiciliation bancaire ainsi que les informations légales sont indiquées sur la facture. Le progiciel offre le choix entre plusieurs comptes bancaires distincts, un compte par défaut étant prédéterminé pour chaque affaire.

Il est également possible de définir des courriers d'accompagnement de facture intégrant des champs de fusion (numéro de facture, montant, date d'échéance, etc.). Les courriers générés peuvent être adressés à un autre destinataire que le client lui-même.

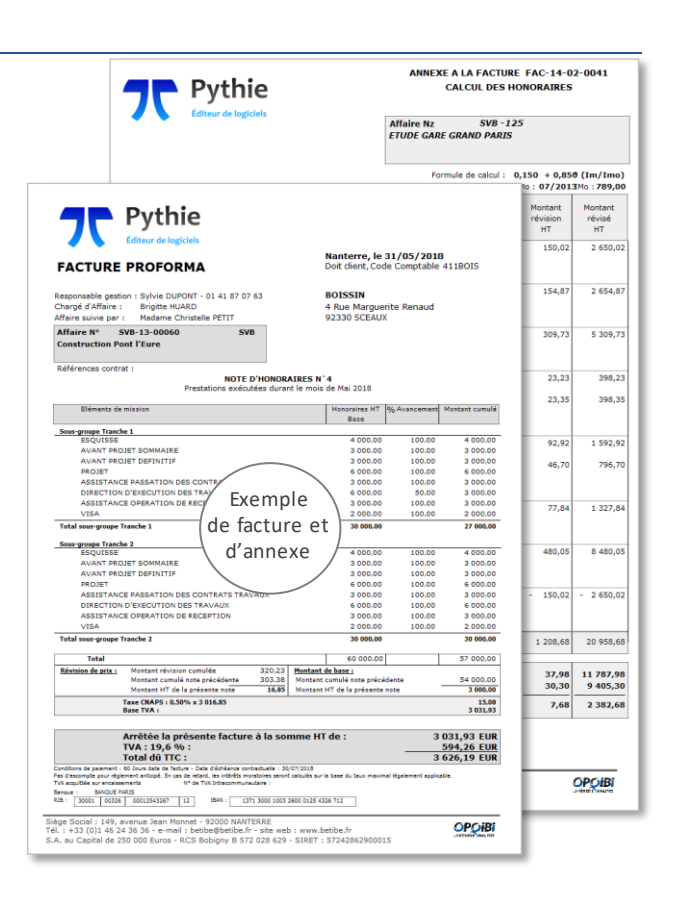

Différents modèles d'annexes sont disponibles, permettant l'affichage du détail cumulé facturé à ce jour, avec identification de la part de la facture actuelle, ou encore le détail des calculs de révision de prix, ou, si nécessaire, la répartition de la fa cture entre les différents co-traitants ou sous-traitants à paiement direct.

Liés au rejet de factures par le client ou à des erreurs de facturation, les avoirs sont établis sur les principes suivants :

- l'exercice d'imputation de l'avoir, au sens comptable du terme, est celui de son émission.
- le mois de valeur de l'avoir correspond à celui de la facture qu'il annule partiellement ou totalement. Les avancements de missions après l'avoir (total ou partiel) sont tels qu'ils auraient dû être pour que le client les accepte, ce qui permet de calculer un nouveau montant de révision de prix cohérent.
- un avoir correspond à une facture négative, en conséquence, la création d'un avoir peut générer un règlement fictif du montant de l'avoir. Il doit dans ce cas s'accompagner, sur la facture qu'il annule, de la création d'un règlement fictif d'un montant correspondant. Cette procédure peut être désactivée en cas d'intégration des règlements client par le biais d'une interface avec le logiciel de comptabilité générale.

Dans le cas où il a connaissance du refus d'une facture avant qu'elle ne soit enregistrée en comptabilité, l'utilisateur pourra privilégier une procédure d'annulation pure et simple de facture, ou de modification de la facture existante, de préférence à celle d'établissement d'un avoir, si les procédures internes en vigueur dans la société l'autorisent.

L'émission d'un avoir est en revanche obligatoire dans le cas où la facture a été enregistrée en comptabilité ou par le client destinataire avant d'être rejetée.

#### **V.4.4 Révisions de prix, Actualisation**

Pour les calculs de révision de prix ou d'actualisation, une formule paramétrable permet d'intégrer jusqu'à cinq indices différents, avec des coefficients au choix et différents modes de calcul du coefficient de révision à disposition.

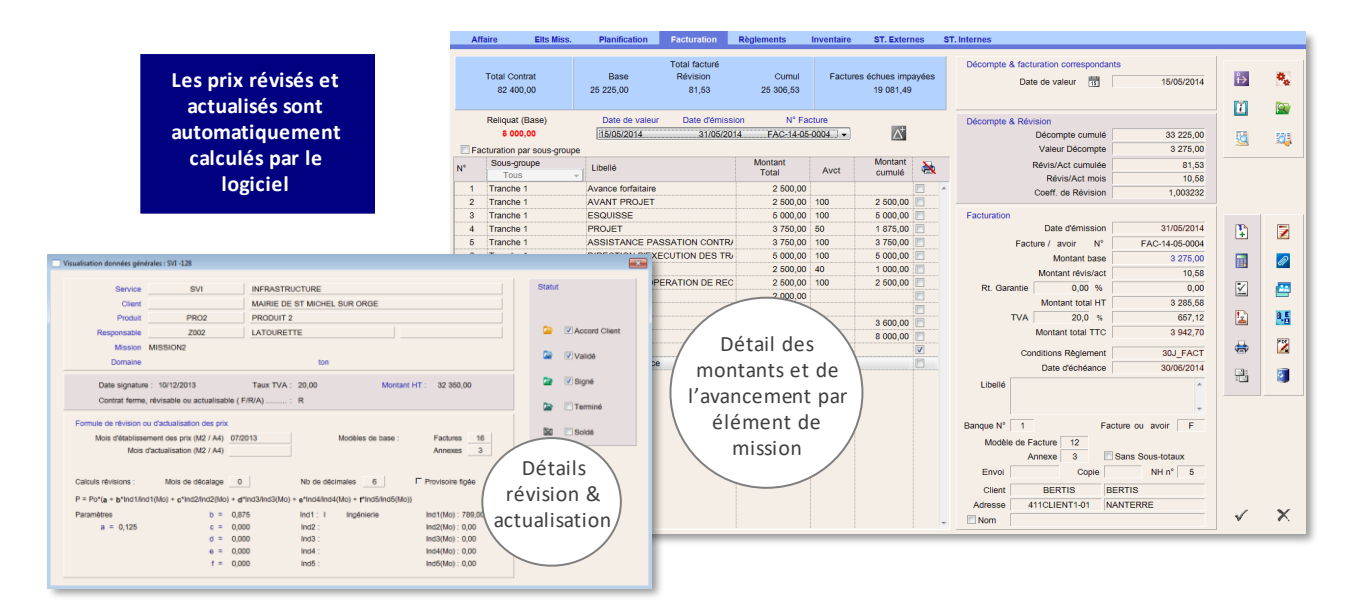

Le nombre de décimales significatives du coefficient de révision de prix est paramétrable, avec une valeur par défaut de 6 décimales. Ce coefficient est calculé en virgule flottante, puis arrondi au nombre de décimales ainsi défini. L'utilisateur peut choisir le type d'arrondi utilisé (arrondi supérieur ou arrondi commercial : valeur la plus proche).

Il peut arriver que les pourcentages d'avancement des éléments de mission à utiliser *pour le calcul des révisions de prix* soient différents des pourcentages réellement facturés : dans ce cas, le progiciel permet de créer des décomptes qui ne sont pas associés à une facture. Il est ainsi possible de subdiviser la production de manière indépendante de la facturation (c'est le cas par exemple de contrats pour lesquels la facturation des honoraires de suivi de chantier ne suit pas rigoureusement le prorata du montant des travaux réalisés).

Les calculs de révision de prix peuvent être effectués en respectant certaines clauses contractuelles déterminées : révision de prix provisoire figée jusqu'à la parution de l'indice définitif, utilisation des indices avec N mois de décalage, utilisation de la valeur moyenne d'un indice sur plusieurs mois, etc. Une rubrique permet de différencier les révisions de prix ou coefficients d'actualisation définitifs (calculés avec des index publiés) des coefficients provisoires (utilisant l'index du dernier mois connu). Il existe également un mode de calcul avec actualisation périodique, généralement utilisé pour les contrats pluriannuels. En cas de calcul provisoire, le reliquat lié à la parution de l'indice définitif est automatiquement calculé sur la première facture émise après la mise à jour des valeurs d'indice par l'administrateur.

En cas de co-traitance ou de sous-traitance à paiement direct, les calculs de révision sont également effectués (à ce sujet, voir § IV.5.1 et IV.7)

PYTHAGORE est interfacé avec de grands logiciels de comptabilité générale du marché (notamment avec ceux de la gamme SAGE), pour assurerle déversement automatique des écritures comptables, en particulier pour les écritures de ventes. Une procédure de comptabilisation des factures (à l'unité, en liste ou encore de manière globale) permet de générer, dans les tables d'interface, les écritures comptables complètes.

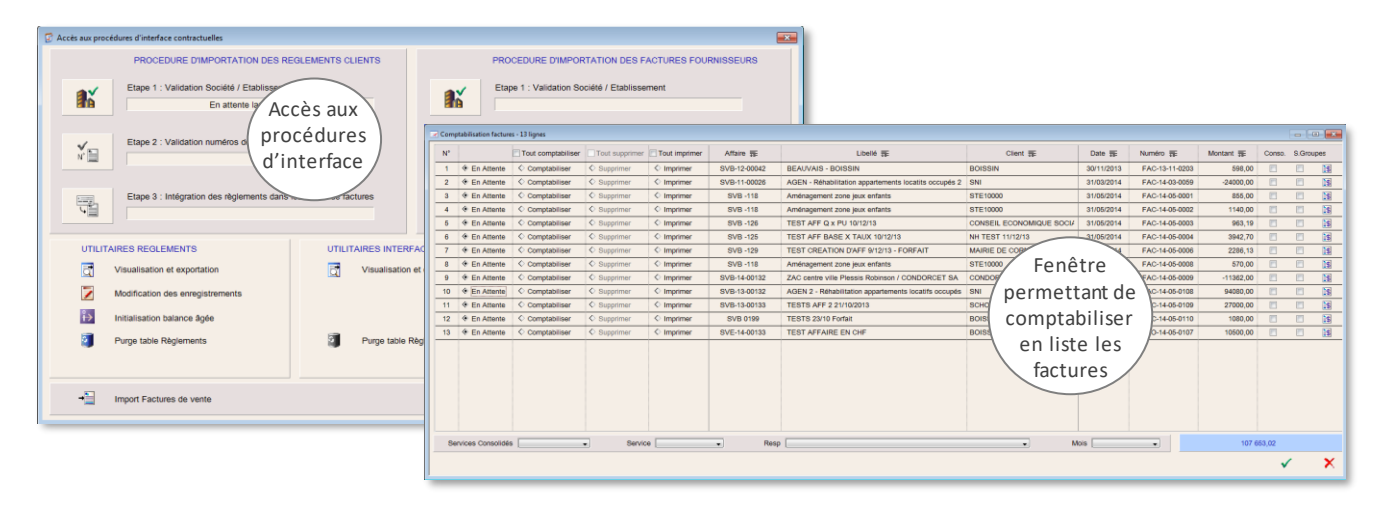

Il est possible de créer simplement les interfaces de comptabilisation pour tout logiciel comptable susceptible d'intégrer des écritures par une procédure d'importation (fichiers texte ASCII privilégiés).

Après comptabilisation, les factures créées dans PYTHAGORE ne peuvent plus être modifiées, toute modification ultérieure devant se traduire par un avoir, qui peut être global ou partiel selon les circonstances. Si cette option a été choisie, la facture est automatiquement générée au format PDF lors de sa comptabilisation, le fichier étant stocké sur un serveur. Cela assure, en cas de réimpression ultérieure, que le duplicata est la réplique exacte de la facture d'origine.

**TR N° FAC13-10-0170** 

#### **V.4.6 Règlements**

Affaire

Fact

Les règlements, éventuellement multiples (règlements partiels), peuvent être enregistrés directement dans PYTHAGORE ou être intégrés par le biais d'une interface avec le logiciel comptable (ils doivent dans ce cas être lettrés). Chaque règlement comporte une date permettant l'édition des règlements mensuels, en vue de la déclaration de TVA.

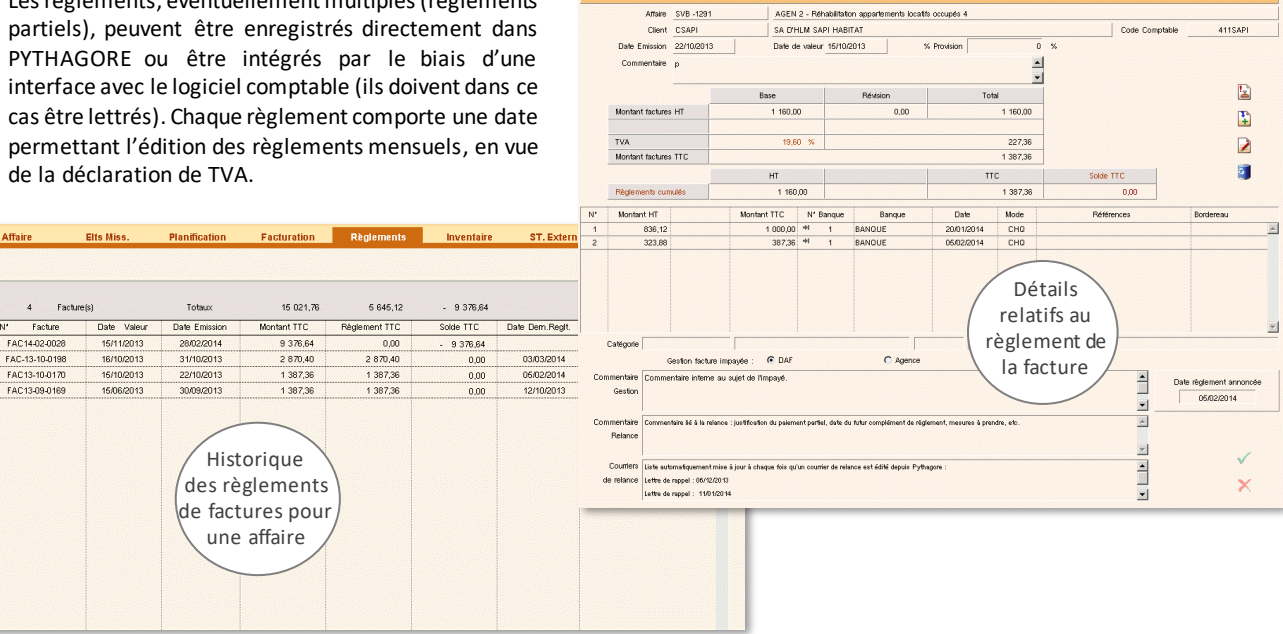

#### **V.4.7 Gestion des impayés par facture et relances**

Le progiciel intègre un volet de gestion des impayés, avec toutes possibilités de classement de ces derniers par affaire, client, montant, ancienneté ou centre de profit. Les options proposées par défaut sont l'édition des impayés par client à 0 jours et à plus de 60 jours, mais tout autre délai de créance peut être sélectionné.

Par ailleurs, afin de faciliter la gestion des impayés, en particulier pour les responsables distants, certaines rubriques de commentaires et d'affectation de responsabilité ont été intégrées dans la fenêtre de saisie des règlements.

Cela permet lors d'un contact avec le client concerné, de conserver une trace, accessible à tous les utilisateurs, des éléments de réponse obtenus sur les motifs de l'impayé, ou sur les engagements reçus. C'est un outil de communication interne : ces commentaires peuvent figurer sur l'édition en liste des impayés, par exemple.

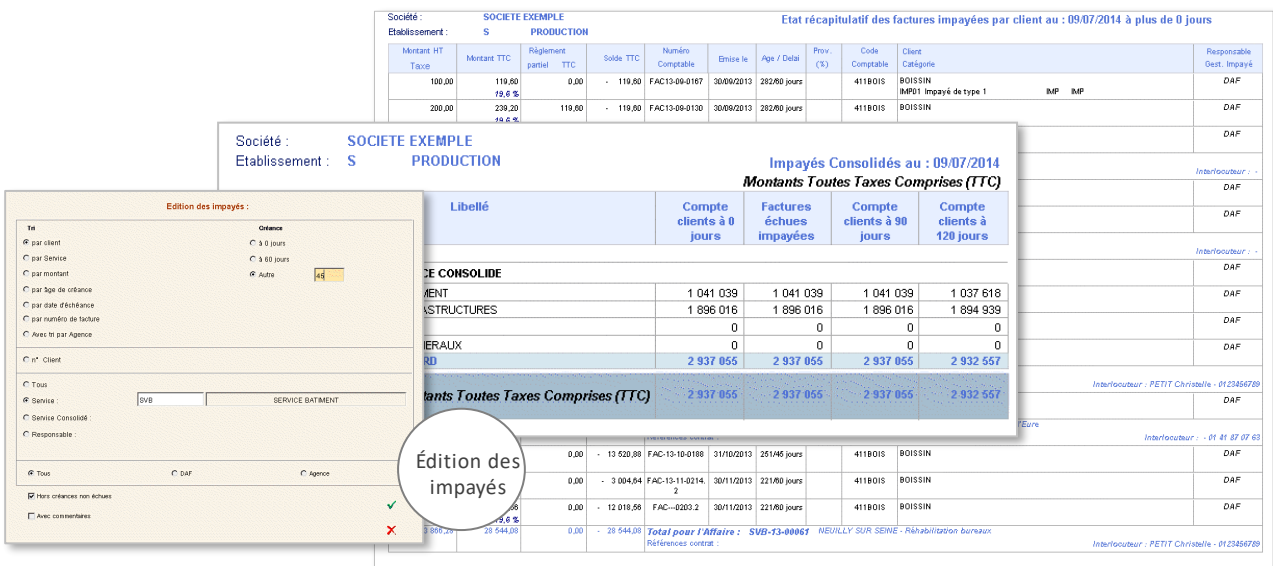

Plusieurs modèles de lettres de relance (textes personnalisables) sont à la disposition des utilisateurs. Les courriers sont, tout comme les factures, adaptés à la charte graphique de chaque société. Chaque fois qu'une lettre de relance est éditée, une liste est mise à jour dans la fenêtre de l'impayé correspondant avec la date de la relance.

Un système de relance graduée automatique est également disponible, et certaines factures peuvent être exclues du système de relance, sur option. Le choix des factures à relancer peut se faire via une liste avec filtres par responsable, service et niveau de la dernière relance. Un numéro de recommandé peut être ajouté sur chaque courrier.

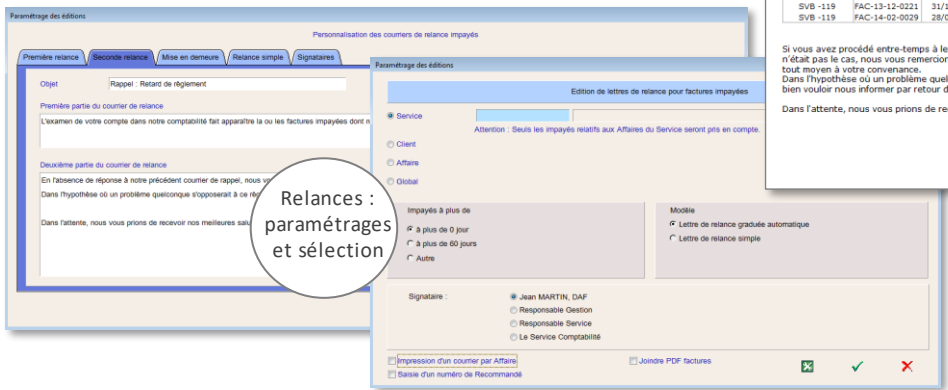

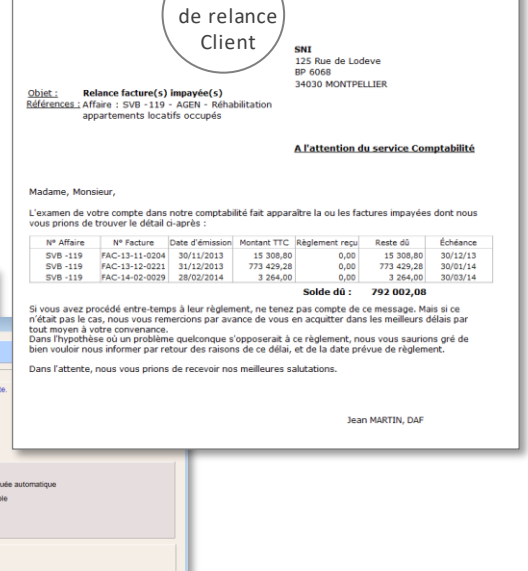

Courrier

vanterre, le 23/10/2017

BETIBE

Enfin des relances par mail (impayés ou factures arrivant à échéance) sont intégrées, avec des modèles prédéfinis personnalisables, contenant éventuellement des champs de fusion pour renseigner automatiquement les données concernant la facture impayée, et avec possibilité d'ajouter la facture en PDF en pièce jointe.

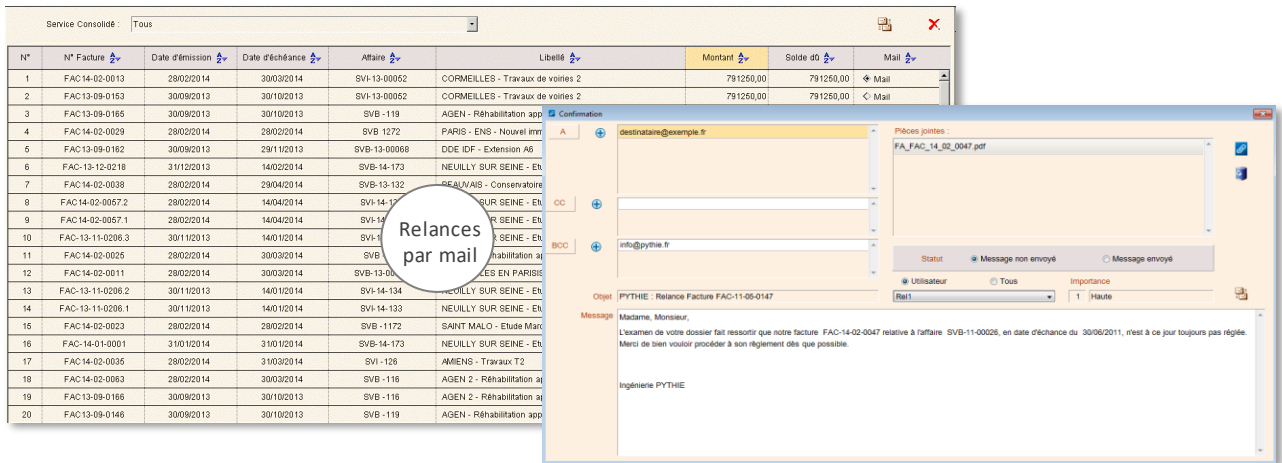

## <span id="page-16-0"></span>**V.5.1 Sous-traitances Externes**

La gestion des sous-traitances externes (STE) ou plus généralement, selon le paramétrage choisi, des achats externes rattachables aux affaires, fait partie intégrante du système de gestion, sur la base des principes généraux suivants :

- Les sous-traitances sont liées à un contrat, plusieurs sous-traitances pouvant être liées à un seul et même contrat.
- Chaque sous-traitance peut être décomposée en autant d'éléments que l'on souhaite, chaque ligne pouvant être rattachée à l'une des phases de l'affaire principale.

Chaque élément de STE fait l'objet d'un suivi de gestion comprenant :

- La consommation prévisionnelle en fin d'exercice actuel, en fin d'exercice suivant et sur exercices ultérieurs, qui peut être (selon le paramétrage choisi) saisie ou bien calculée automatiquement à partir de la planification mensuelle. Cette planification graphique fonctionne de la même façon que sur les contrats externes mais concerne uniquement la partie production (et donc consommation) de la STE.
- La facturation enregistrée, l'état d'avancement constaté, le montant réalisé et facturé sur exercices antérieurs.

PYTHAGORE intègre l'édition des bons de commande de sous-traitance, ce qui permet, pour les sociétés qui ont intégré cette obligation dans leurs procédures internes, d'avoir la certitude que toute sous-traitance commandée est bien intégrée dans la base de données.

L'avancement réel de la production de STE étant géré, **les en-cours de sous-traitance sont automatiquement pris en compte**. Le progiciel assure donc la gestion des écritures d'inventaire : factures et avoirs à recevoir en début et en fin d'exercice. Chaque soustraitance peut faire l'objet, en cours d'année, d'un nombre illimité de factures émises par le sous-traitant et enregistrées.

Les sous-traitances externes sont affectées de deux coefficients d'imputation de frais généraux prédéterminés, l'un concernant les frais généraux de la société, et l'autre les frais généraux spécifiques au centre de profit (voir chapitre Module Analytique §V.2).

De la même façon que pour les autres contrats, les sous-traitances externes peuvent être très simplement passées en revue mensuellement, via une procédure séquentielle spécifique.

Grâce à ces éléments, des états détaillés ou synthétiques permettent d'identifier, dans le chiffre d'affaire, la part de production propre et la part sous-traitée, en situation constatée et prévisionnelle.

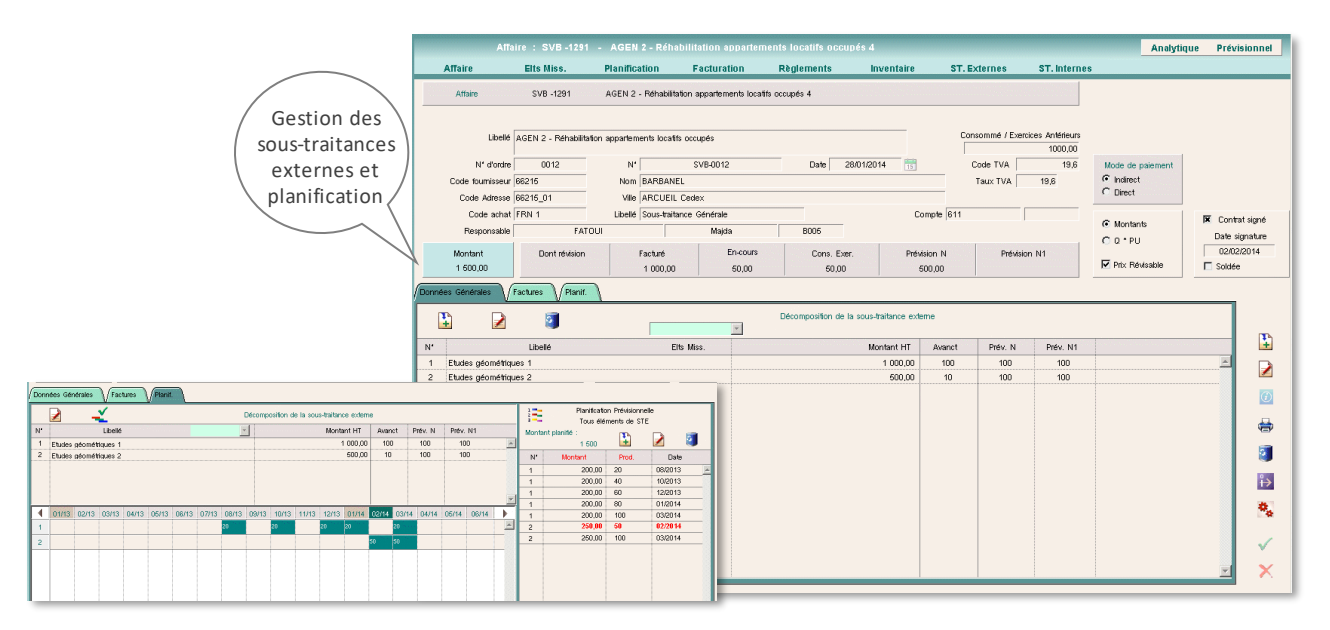

*Nota : PYTHAGORE ne gère pas le calcul des révisions de prix des contrats de sous-traitance à paiement indirect ; dans le cas de contrats révisables, le montant de la révision de prix doit être saisi dans la colonne dédiés sur l'onglet Factures. En revanche, elles sont calculées pour les STE à paiement direct.*

## **Cas des sous-traitances à paiement direct**

PYTHAGORE permet également de gérer les **sous-traitances externes à paiement direct**. Dans ce cas, les éléments de mission de l'affaire principale sont automatiquement reproduits, et il suffit d'indiquer la part sous-traitée dans la fenêtre de la sous-traitance. La sous-traitance à paiement direct peut être liée (cas par défaut) ou non liée (sur option) si on souhaite pouvoir planifier des avancements différents de ceux de l'affaire principale.

Dans ce cas, à chaque fois qu'une **facture** est émise sur l'affaire principale, l'avancement de la STE est automatiquement reporté, ainsi que la facture dans l'onglet correspondant, reflétant le montant payé directement par le client au sous-traitant. Une annexe de répartition de la facture est par ailleurs systématiquement créée par l'outil sur les affaires auxquelles sont rattachées une ou plusieurs sous-traitances à paiement direct, à chaque émission de facture.

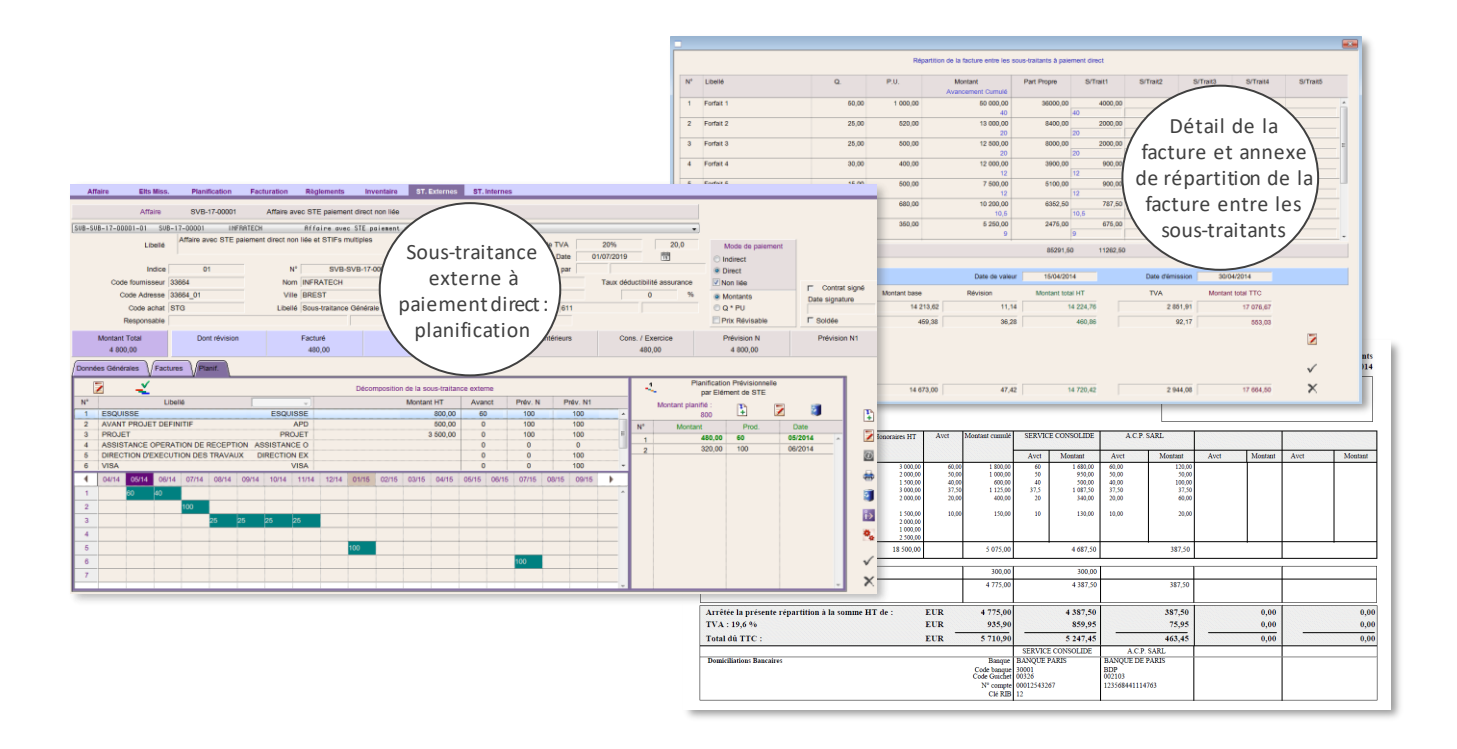

## **V.5.2 Sous-traitances Internes**

Les sous-traitances internes entre les différents centres de profit d'une société peuvent être de plusieurs natures :

- soit elles sont traitées forfaitairement, sur la base d'un contrat initial, éventuellement modifiable en cours de réalisation en cas de modification dans la consistance ou de la répartition des prestations. Il s'agit dans ce cas de **sous-traitances internes forfaitaires** (STIF), qui présentent l'avantage d'une responsabilisation accrue des acteurs, le titulaire d'un contrat de soustraitance interne étant responsable du résultat réalisé sur ce contrat interne.
- soit, s'il n'est pas possible de définir, préalablement à la réalisation, la nature précise des prestations, le traitement s'effectue sur la base de transferts horaires entre les centres de profit. On parlera alors de **sous-traitances internes horaires** (STIH), qui peuvent être apparentées à des achats en « régie ». Le coût de l'heure utilisé pour valoriser ces échanges dépend du paramétrage choisi.

La prise en compte de ces sous-traitances internes permet de gérer l'ensemble des flux internes entre les différents centres de profit de la structure. Par ailleurs, une vision globale de l'affaire occultant totalement la partie forfaitaire pour ne conserver que les charges sur chaque part du contrat reste consultable à tout moment.

Une option permet également de gérer des **sous-traitances internes forfaitaires liées** : dans ce cas, la planification et les avancements de production sont automatiquement alignés sur ceux de l'affaire principale, ce qui permet de gérer la totalité de la STIF liée depuis l'affaire principale.

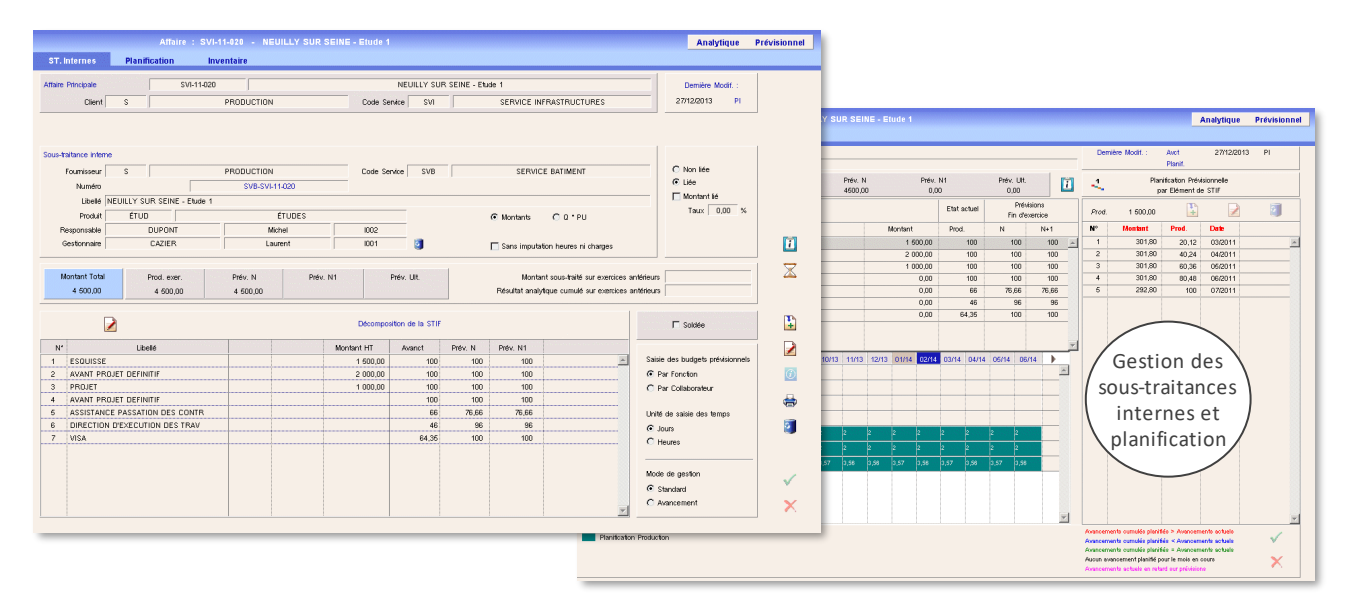

## <span id="page-18-0"></span>**V.6. GESTION D E LA PROD UCTION ET D ES EN-COURS**

Le suivi de la production est un élément essentiel du système de gestion.

La production sur chaque contrat est gérée mensuellement par le responsable du centre de profit auquel est rattaché le contrat. **Il détermine en fin de mois le pourcentage d'avancement ou la quantité réalisée pour chaque élément de mission, ainsi que le pourcentage ou la quantité à facturer**. Cette opération peut être effectuée soit au coup par coup depuis le navigateur des affaires, soit pour l'ensemble des contrats lors de la procédure séquentielle, éventuellement en validant simplement la planification.

Les pourcentages ou quantités d'avancement prévisionnels en fin d'exercice en cours et en fin d'exercice suivant sont déterminés automatiquement lors de la saisie de la planification, en fonction des dates indiquées (voir § IV.3. Planification). Ces avancements prévisionnels peuvent éventuellement être saisis directement, selon le paramétrage global défini pour la société.

Si **l'avancement de production** est **différent de l'avancement de facturation**, deux cas sont envisageables :

• Si la production est supérieure à la facturation cumulée, il s'agit d'une partie de mission produite mais que l'on ne peut pas encore facturer pour des raisons contractuelles (missions partielles pour lesquelles la facture peut être émise uniquement à l'achèvement, ou contrat non encore matérialisé par exemple).

On se trouve alors en présence d'un **en-cours de production**, qu'il convient de *valoriser au prix de revient*, et non au prix de vente. Dans Pythagore, ce prix de revient est déterminé à partir du prix de vente par application d'un coefficient d'abattement, variable pour chaque société, voire pour chaque centre de profit, en fonction des conditions d'exploitation : charges directes d'exploitation et hors exploitation, frais généraux et de structure, résultat d'exploitation. Ce coefficient est paramétrable pour chaque centre de profit, au niveau du module Supervision.

La valorisation de l'en-cours de production est établie d'après le montant de la mission affecté du pourcentage d'avancement de production, sous déduction du montant facturé, le tout affecté du coefficient d'abattement :

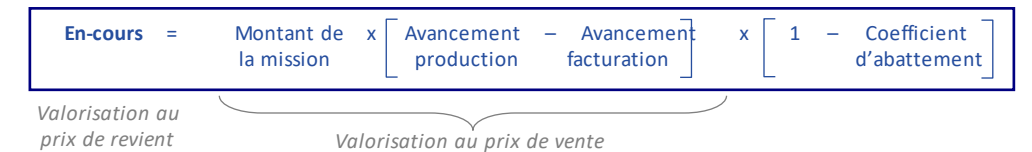

L'abattement (écart entre la valorisation au prix de vente et celle au prix de revient) est reporté sur la production prévue sur les exercices ultérieurs. Il sera ensuite réintégré dans la production au moment de la facturation.

*N.B. : l'application du coefficient d'abattement n'est pas utile si l'élément a été produit en totalité. L'en-cours correspond dans ce cas à une facture à établir et est valorisé directement au prix de vente.*

• Si la facturation est supérieure à la production réellement réalisée, il s'agit d'un produit constaté d'avance (terme comptable : **produit à recevoir**), qu'il convient de déduire dans son intégralité du montant global de la production réelle du centre de profit, sans correction aucune. Ce peut être le cas pour des avances de démarrage, ou pour des factures demandées en avance par le client pour des raisons budgétaires par exemple.

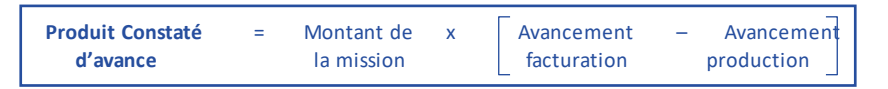

Dans les deux cas, la valorisation de la production est égale au montant facturé, corrigé de l'en-cours ou du produit constaté d'avance :

**Production** = Montant facturé + ( En-cours ) **ou** – ( Produit constaté d'avance )

Il s'agit ici de la **méthode de base de calcul des en-cours** dans PYTHAGORE. Une **méthode « à l'avancement », conforme aux normes internationales IAS / IFRS**, est également disponible : voir §VI Module Prévisionnel.

Exemple chiffré avec un coefficient d'abattement de 15% :

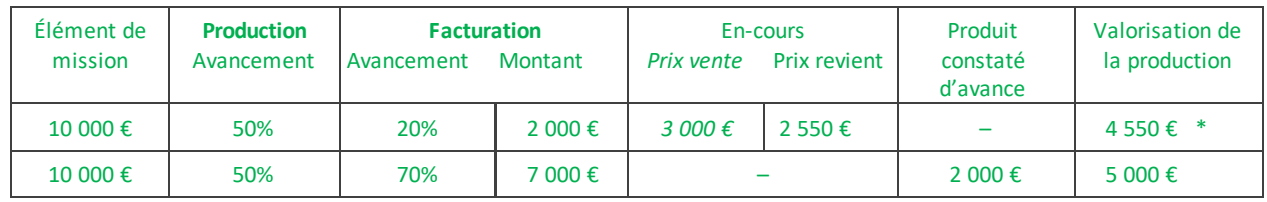

(\*) L'abattement, qui s'élève à 450 €, est reporté sur la production prévue pour l'exercice suivant.

Le montant de la **production de l'exercice en cours** sur un contrat est calculé sous déduction de la *production enregistrée sur les exercices antérieurs*. Cette dernière est égale au montant des factures antérieures, diminué du montant cumulé des écritures d'inventaire *de début de l'exercice courant* (en-cours initial, factures à établir, avoirs à établir, produits constatés d'avance).

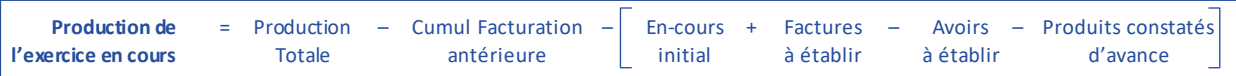

En fin d'exercice, le montant de la **production totale** est calculé en intégrant la correction liée aux écritures d'inventaire courantes *de fin d'exercice*. Ce montant peut être augmenté de la variation de provisions pour pertes à terminaison concrétisée par l'écart entre les provisions pour pertes à terminaison en début et en fin d'exercice.

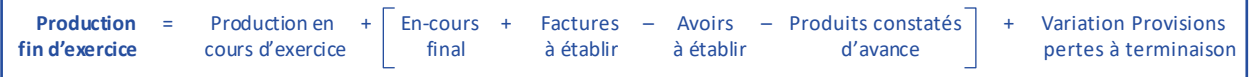

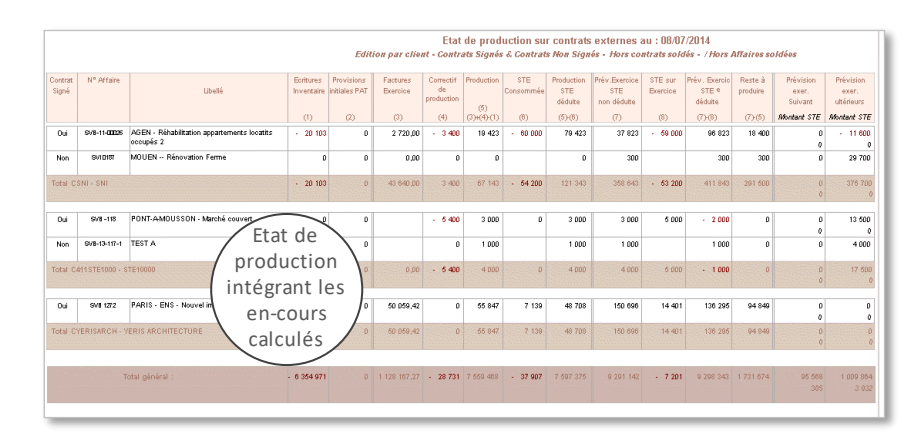

*Nota : l'une des éditions du module analytique permet de comparer les encours de production ainsi calculés avec le montant des dépenses constatées depuis la dernière émission de facture.* 

Par ailleurs, **une autre méthode de calcul d'en-cours, basée sur le résultat à l'avancement, est aussi disponible** (voir §VI Module Prévisionnel).

## <span id="page-19-0"></span>**V.7. GESTION DES CO-TRAITANCES**

PYTHAGORE permet de gérer les contrats de co-traitance, en particulier dans le cas où la société utilisatrice est mandataire d'un groupement de plusieurs co-traitants, et doit à ce titre émettre et transmettre au client les factures globales relatives au contrat pour l'ensemble des co-contractants. Dans ces conditions, seule la partie du contrat revenant à la société doit être prise en compte dans le chiffre d'affaires et les différents états de production (carnet de commandes, échéanciers, etc.).

La fenêtre dédiée aux co-traitances donne accès à la création et à la modification des contrats. On peut y rattacher une affaire et des co-traitants :

- une affaire principale dont les données de base sont identiques à celles du contrat : service de rattachement, code client, code adresse, numéro d'affaire, compte bancaire, produit, etc.
- de 1 à 5 co-traitants, à partir d'une fenêtre similaire à celle de création des soustraitances. Les co-traitants sont sélectionnés dans la table des fournisseurs. Il est possible de préciser le mandataire du contrat, notamment s'il ne s'agit pas de la société utilisatrice.

C'est également à partir de cette fenêtre de gestion des co-traitances que l'on accède à la saisie du libellé et du montant forfaitaire des éléments de mission du contrat, et à leur répartition entre les co-traitants.

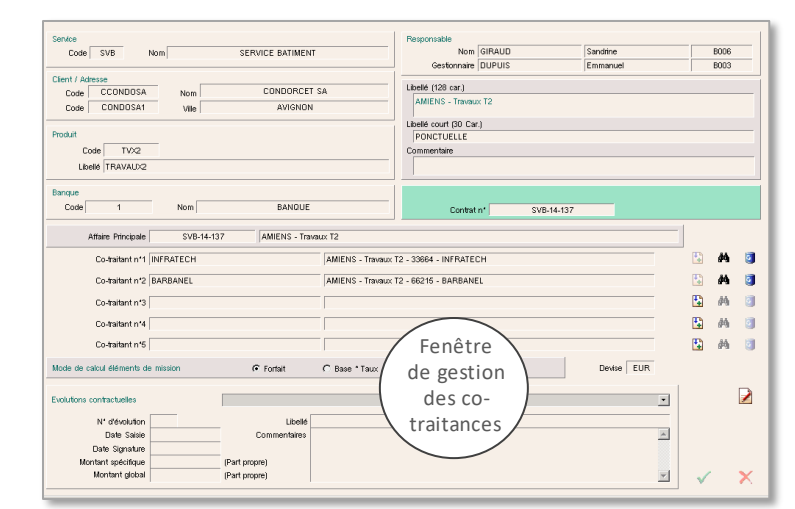

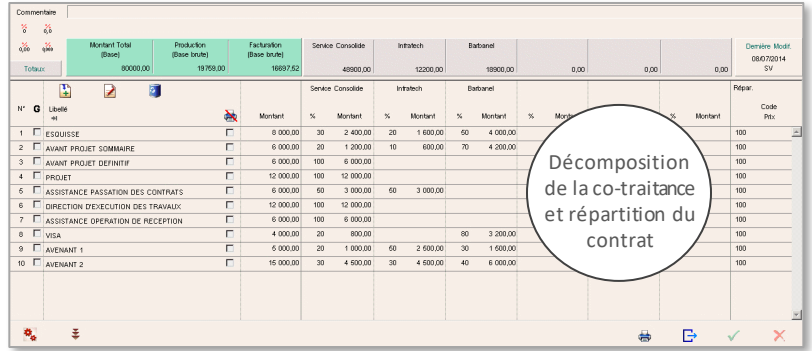

Quelques spécificités s'appliquent à ces contrats :

- la facturation et la production des éléments de mission sont par défaut identiques pour tous les co-contractants. Si cela n'est pas le cas, une fenêtre spécifique permet de modifier l'avancement facturé par chaque contractant sur l'onglet de création des factures.
- l'émission de factures « forcées » sur les contrats de co-traitance est impossible, seules des factures calculées par le progiciel peuvent être émises. Ceci est lié au calcul automatique de la répartition entre les contractants, impossible en cas de montant forcé.

Pour le reste, la gestion de ces contrats est strictement identique à celle des autres affaires : ils apparaissent dans les listes d'opérations, dans les navigateurs, et dans les procédures séquentielles. Les chiffres affichés dans ces fenêtres ne reprennent bien sûr que la part propre.

Lors de l'émission d'une facture sur un contrat de co-traitance, le progiciel calcule en réalité deux factures : la facture relative à la part propre de la société (qui peut être directement déversée en comptabilité), et la facture globale pour l'ensemble du contrat, avec en annexe un tableau de répartition ente les co-contractants. Au moment de l'impression de la facture, une fenêtre de choix s'ouvre demandant à l'utilisateur s'il souhaite imprimer la facture propre à la société ou la facture globale.

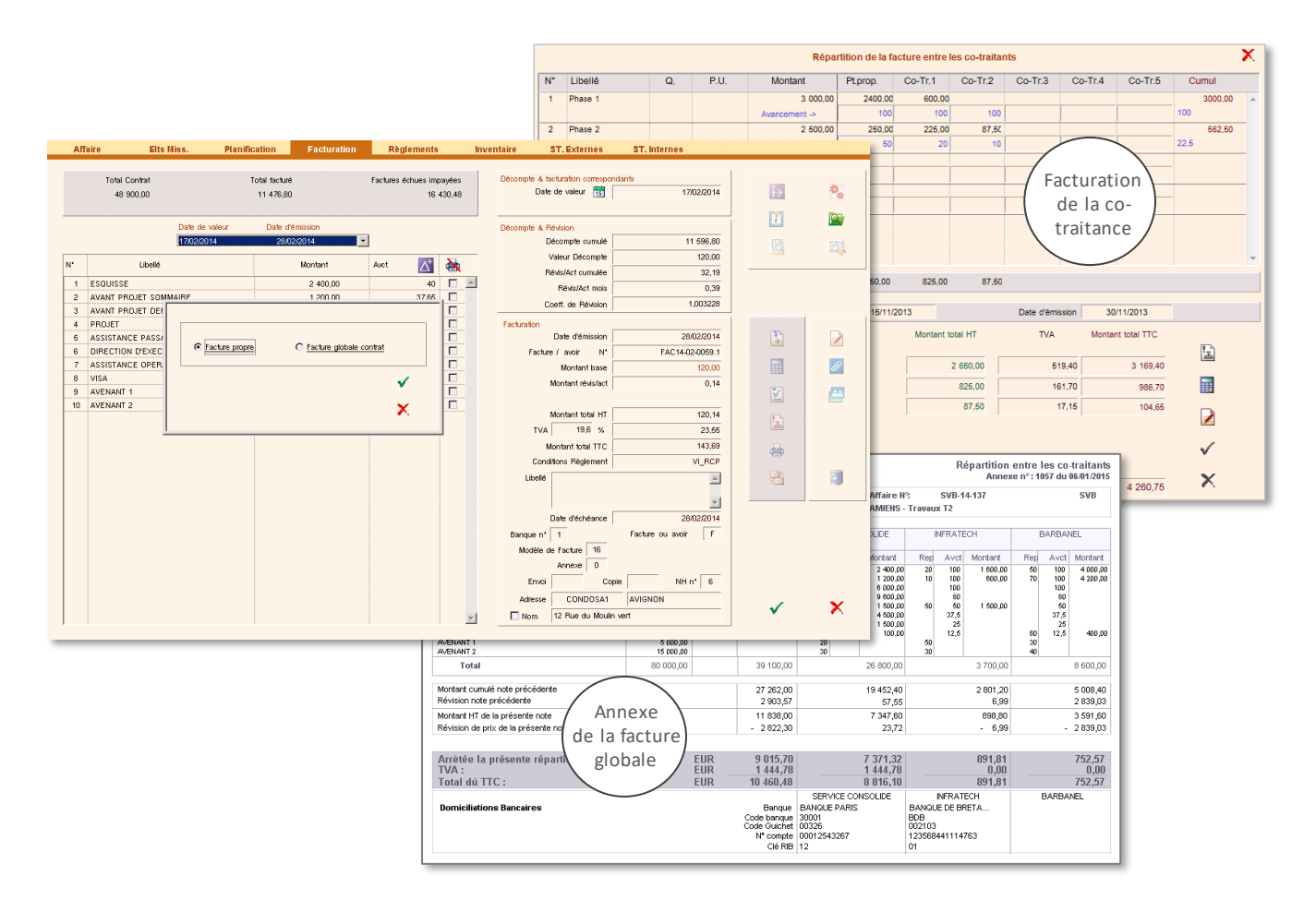

En cas d'utilisation de factures dématérialisées, deux fichiers au format PDF sont créés (facture propre d'une part et facture globale d'autre part, avec tableau de répartition entre les co-traitants).

## <span id="page-20-0"></span>**V.8. ETATS CONTRACTUELS**

Le module contractuel permet l'édition de nombreux états de gestion :

- états de production regroupant pour chaque affaire les principales données issues de la gestion contractuelle : facturation, production, en-cours fin de mois, sous-traitance (interne et/ou externe), prévisions de production en fin d'exercice, sur l'exercice suivant, et au-delà, etc.
- carnet de commandes: reste à facturer sur les seuls contrats signés ou tous contrats confondus, réparti sur l'exercice en cours, l'exercice suivant, et au-delà
- état de production propre intégrant les flux de sous-traitances internes entre les centres de profit
- états relatifs aux sous-traitances internes et externes, historique des factures, états d'impayés et de règlements, détails par affaires, etc.
- états récapitulatifs relatifs aux écritures d'inventaire lors des clôtures
- états de gestion des impayés : comptes clients, règlements, relances, état des impayés provisionnés
- échéanciers de production et de facturation par affaire / par service, avec ou sans la part des sous-traitances
- états préparatoires aux déclarations d'assurance (en fonction d'un taux par affaire, modifiable par élément de mission)
- états de suivi de la prise de commande, des prestations en attente, et du palmarès clients
- état de contrôle des objectifs par service et répartition du chiffre d'affaires par type d'élément de mission
- planification graphique sur 2 ans des affaires (production et / ou facturation, en détail ou en synthèse)

Pour une grande partie des états concernant des listes d'affaires (carnet de commande, états de production, etc.), un **sélecteur d'impression** a été intégré pour permettre à l'utilisateur de trier les informations de différentes manières (présentation des états de production par client, par produit, par responsable de projet…) et d'effectuer des sélections statistiques (édition des affaires concernant un type de prestation, un client donné, un domaine d'activité, etc.). Les états peuvent également être sortis de manière détaillée (une ligne par affaire) ou synthétique.

Le progiciel intègre la notion de prévision pour l'année N+1. Le fonctionnement en est similaire à celui de la prévision pour l'année en cours, mais permet très tôt dans l'année de différencier le report de commande sur l'année suivante et sur les années ultérieures.

Une fenêtre de *Recherche d'affaires* permet d'appliquer des filtres croisés à l'ensemble des projets et d'éditer directement certains états à partir de cette sélection réduite, ou encore d'extraire les données concernées.

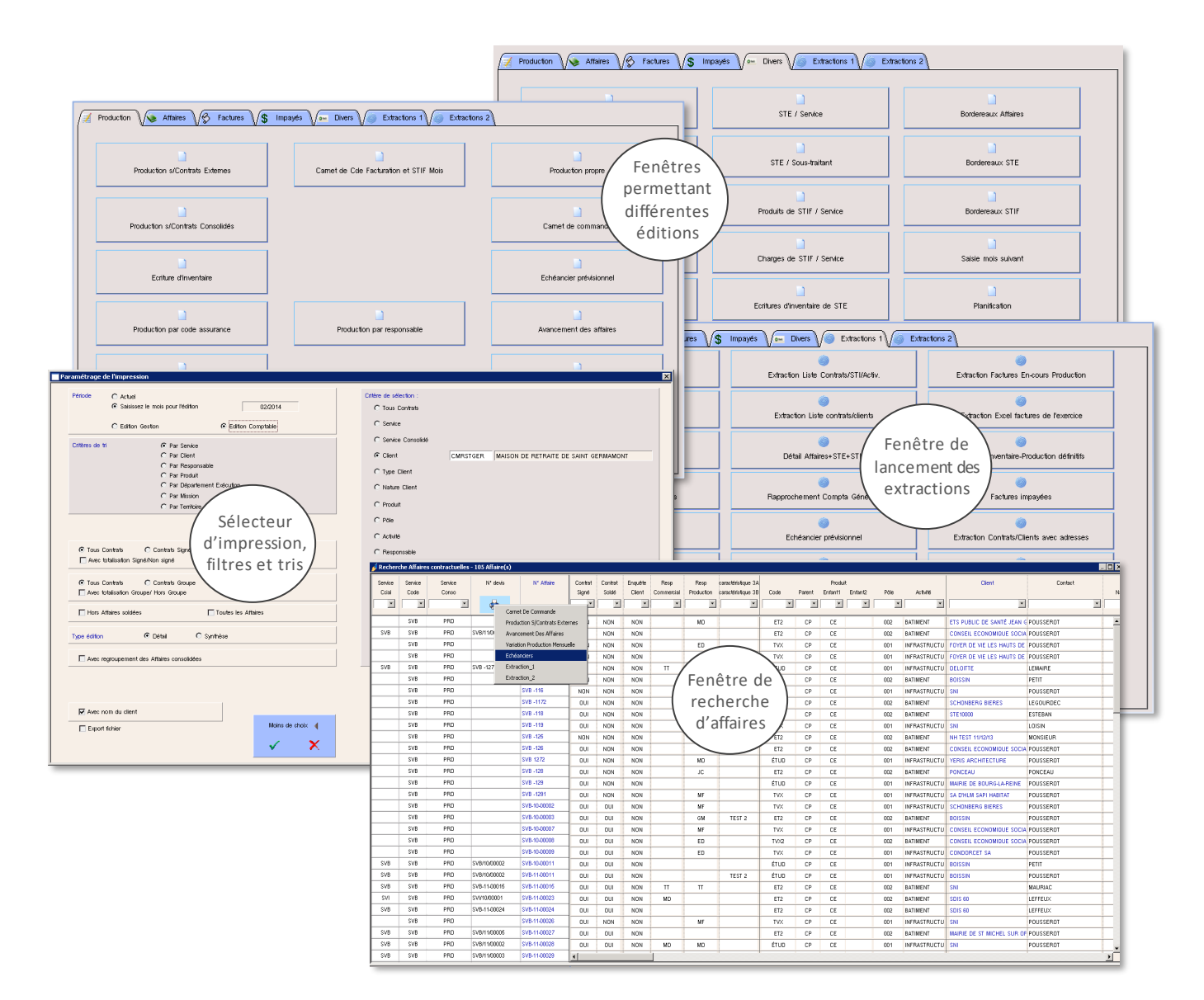

PYTHAGORE permet également d'effectuer de très nombreuses extractions sous forme de fichiers au format texte avec séparateur tabulation, qui peuvent être ouverts avec un tableur (par exemple sous Excel). L'utilisateur peut ainsi réaliser tous les retraitements qu'il souhaite (tris, sélections, courbes, etc.).

A noter : plusieurs thèmes de couleur sont proposés pour les états de restitution dans le module supervision. Ils sont toutefois personnalisables par les utilisateurs autorisés (couleurs utilisés et police d'écriture).

## <span id="page-22-0"></span>**VI. MODULE ANALYTIQUE**

PYTHAGORE intègre un module de comptabilité analytique très complet permettant aux dirigeants de déterminer les résultats à tous les niveaux de la structure : par affaire, par centre de profit, par centre de profit consolidé, par société, afin d'en assurer une meilleure maîtrise.

Consacré à la **gestion des charges réelles** (constatées), il permet en particulier l'édition mensuelle de comptes d'exploitation cumulés et prévisionnels en fin d'exercice, pour les affaires et les centres de profit (également à l'achèvement pour les affaires).

## <span id="page-22-1"></span>**VI.1. PRINCIPES GENERAUX**

Ce module est basé sur une valorisation des dépenses à partir des heures affectées sur affaires par les collaborateurs et de toutes les autres charges imputées directement (achats divers, sous-traitances, notes de frais, intérimaires, etc.).

Les imputations horaires peuvent être saisies :

- soit par l'ensemble des collaborateurs dans le module de saisie des données personnelles,
- soit de façon hebdomadaire ou mensuelle par des utilisateurs spécifiques.

Elles servent de clé de répartition pour le calcul des dépenses par affaire, voire par élément de mission si on souhaite descendre à ce niveau de précision.

**Pour chaque affaire, les dépenses correspondent à :**

- ✓ des charges directes : frais de déplacement, achats imputables, intérimaires, assurances, etc.
- ✓ d'éventuelles sous-traitances internes et externes affectées à l'affaire
- des charges réparties : toutes les autres charges du service (y compris charges salariales) sont réparties sur les affaires avec un **coût horaire recalculé mensuellement**.

Cette répartition est établie en multipliant le nombre d'heures équivalentes de l'affaire par le coût de l'heure équivalente :

- les *heures équivalentes* sont obtenues en multipliant les heures productives (imputées sur l'affaire) par le coefficient d'équivalence de chaque collaborateur *(voir plus bas) ;*
- le *coût de l'heure équivalente* est recalculé et affiné mensuellement pour chaque service, en divisant le montant des charges globales du service (cumulées depuis le début de l'exercice) par le nombre d'heures productives. Les charges sont décomposées en charges de production et charges de structure, ainsi les calculs sont menés à la fois en coûts de production et en coûts complets.

A chaque salarié imputant des heures est attribué un **coefficient d'équivalence**. Ce coefficient peut être déterminé et renseigné manuellement par l'utilisateur. Il peut également être calculé selon une formule avec partie fixe et partie variable, du type :

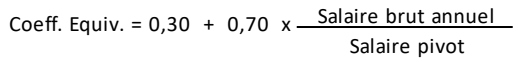

- Le *salaire pivot* ainsi que les coefficients appliqués dans cette formule sont paramétrables et définis pour chaque société.
- Le *salaire brut annuel* pris en compte peut être soit directement celui du collaborateur, soit le salaire moyen défini pour la fonction qu'il occupe.

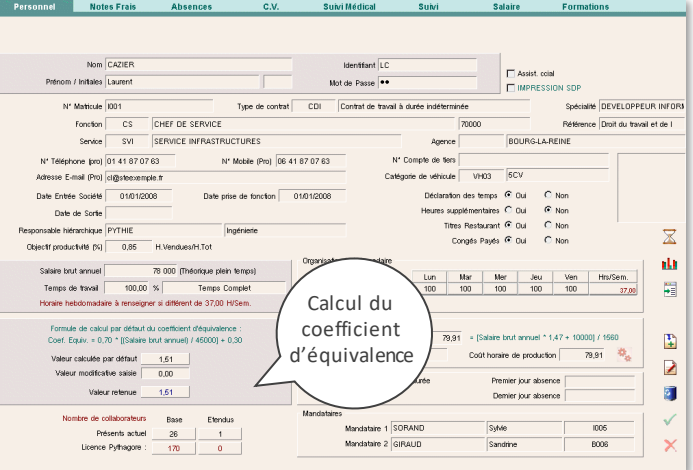

*Nota bene* : Le salaire pivot constitue uniquement une référence à laquelle comparer chaque salarié et chaque fonction, et n'a pas d'impact dans les résultats eux-mêmes puisqu'au final, on applique le coefficient d'équivalence de chaque salarié aux heures équivalentes, sur chaque affaire.

Pour les dirigeants qui le souhaitent, il est également possible de calculerles charges affectées aux affaires à partir d'un **coût horaire standard prédéterminé** (voir paragraphe V.2.2).

<span id="page-23-0"></span>Les charges globales de la société sont décomposées selon un budget-type généralement établi en fin de l'exercice précédent et réactualisé en cours d'exercice. Ce budget, décomposé par centre de profit, permet de distinguer deux types de charges :

- les **charges générales de la société,** non directement affectables aux services, constituent les "frais généraux" (frais de siège).
- les **charges du centre de profit** peuvent être décomposées en *charges directement liées à la production des affaires* (coûts de production) et *charges de structure du centre de profit* (frais généraux du service).

Ce budget fait l'objet d'un suivi en cours d'année et de recalages périodiques si nécessaire. Il devient définitif à l'issue de l'arrêté des comptes de l'exercice (clôture annuelle) pour servir de base à la détermination des charges générales et des charges propres à chaque centre de profit.

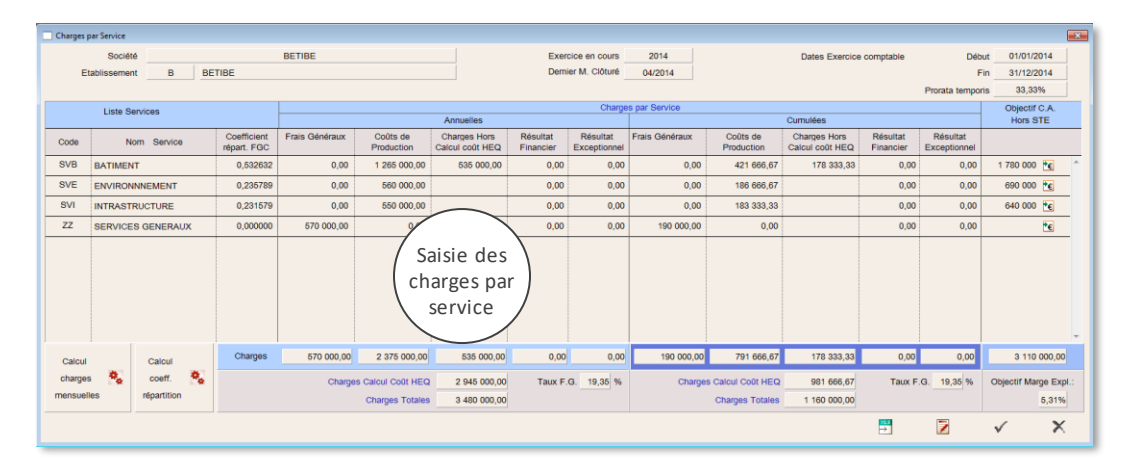

#### **VI.2.1 Répartition des charges par services**

Les montants des charges de chaque centre de profit et des frais généraux de la société sont **renseignés une fois** en début d'année, et réactualisés si nécessaire.

On travaille généralement avec les **charges budgétaires** : une procédure permet de déterminer automatiquement les charges directes et générales cumulées à la fin de la période en cours, par lissage *prorata temporis*. Il est possible de les modifier manuellement sur la base d'un arrêté comptable ou extra-comptable pour les dirigeants qui le souhaitent, ou pour les cas particuliers (exemple : création d'un centre de profit en cours d'exercice).

Il est également possible, de manière facultative, de préciser la décomposition de ce budget pour chaque service, avec les différents postes de charge permettant d'aboutir au montant cumulé des charges par service. On peut préciser dans ce cas des prévisions de charges de sous-traitance et d'intérim, et comparer les prévisions avec les charges réellement saisies au final dans Pythagore.

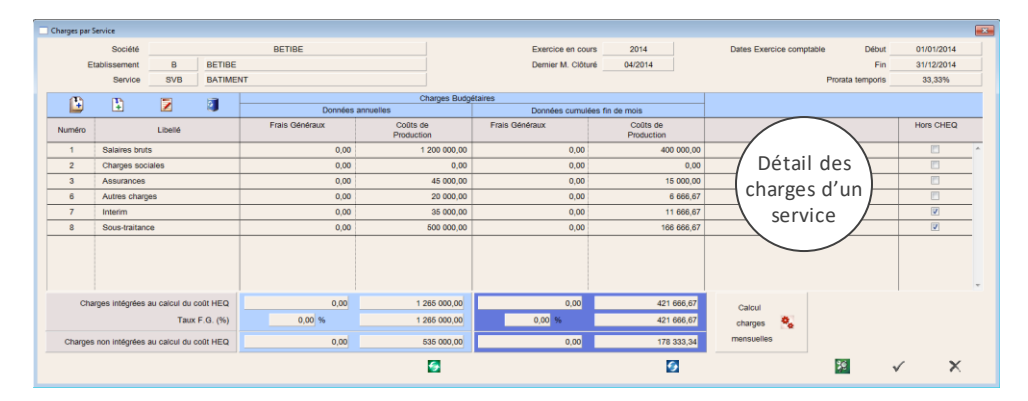

Les charges comptables définitives sont renseignées en fin d'exercice, à la clôture annuelle, afin d'être en cohérence avec la comptabilité générale.

Les résultats analytiques (par affaire, par service, etc.) sont affichés à la fois en « coûts de production » (hors frais généraux) et en « coûts complets » (y compris frais généraux). Pour les calculs correspondants, PYTHAGORE offre une grande souplesse dans la **répartition des frais généraux** :

• L'utilisateur peut décider si les charges de structure des services sont, ou non, prises en compte dans les calculs en « coût de production » (paramétrage au niveau du module Supervision, pour chaque département). En fonction de ce paramétrage, les dépenses prises en compte dans les calculs « hors frais généraux » peuvent être soit l'ensemble des charges du centre de profit *(charges affectables sur affaires + charges de structure du service)*, soit uniquement les charges affectables sur affaires (renseignées dans la colonne « coûts de production », ci-dessus).

- Si les charges de structure du service ne sont pas incluses dans les calculs en « coûts de production », il faut donc définir des ratios de couverture de ces frais (*coefficients de frais de structure du service*) afin de les répartir sur les affaires :
	- ✓ L'utilisateur peut définir lui-même les coefficients à appliquer pour les sous-traitances externes (STE) et pour les coûts directs affectés aux affaires. Exemple : si le coefficient est de 0,15 pour les STE, une sous-traitance achetée 1 000 € correspond à une charge, *y compris frais généraux du service*, de 1 150 € sur l'affaire à laquelle elle est attachée.
	- ✓ En fonction de ces coefficients, une partie des charges de structure du service est donc directement affectée sur certaines affaires. Pour la répartition du solde restant, PYTHAGORE détermine automatiquement un coefficient, calculé pour assurer la couverture totale des frais de structure du service.
- Pour la couverture des frais de siège (charges générales de la société), on applique le même principe :
	- ✓ L'utilisateur peut définir lui-même les coefficients de frais de siège à appliquer pour les STE et pour les coûts directs affectés aux affaires. Ils peuvent être différents d'un service à l'autre.
	- En fonction de ces coefficients, une partie des frais de siège est directement affectée sur certaines affaires dans les services. Le reste des frais est réparti automatiquement par PYTHAGORE sur chaque service, au prorata du montant de ses charges totales. Une option permet de modifier manuellement ces coefficients de répartition dans le cas où le dirigeant souhaiterait faire supporter une part de frais généraux plus ou moins importante à tel ou tel service.
	- ✓ Enfin, dans chaque centre de profit, ces frais seront ventilés sur l'ensemble des affaires à l'aide d'un coefficient de frais généraux, calculé par le logiciel pour assurer la couverture totale des frais de siège.

L'utilisateur choisit le degré de finesse souhaité : tout ce qui n'est pas directement affecté est mutualisé et réparti sur l'ensemble des affaires

Ces différents choix sont des leviers, à la disposition des dirigeants, qui influent sur la manière de répartir les charges sur les affaires. Ils peuvent également avoir une incidence sur le résultat à l'avancement.

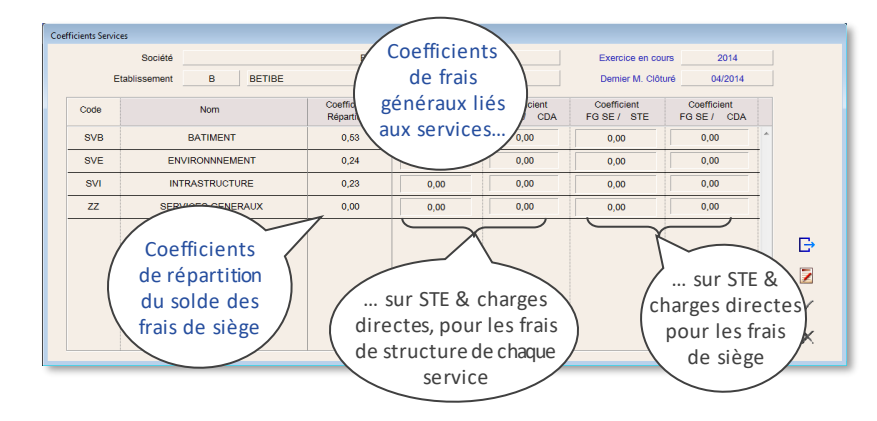

## **VI.2.2 Répartition des dépenses par affaires**

Pour chaque service, les charges globales ainsi déterminées sont réinjectées dans le calcul du coût de l'heure équivalente, qui est utilisé pour la répartition des charges entre les affaires.

Ce **coût de l'heure équivalente** est recalculé mensuellement pour chaque service. C'est un véritable indicateur de gestion qui tient compte des charges totales cumulées en fin de mois et de la productivité du service, car il ne prend en compte que les heures imputées sur affaires, donc les heures réellement vendues par le service.

**Le coût de l'heure équivalente : un véritable indicateur de gestion qui tient compte de la productivité des équipes**

Pour le **calcul des dépenses par affaires**, le progiciel offre deux possibilités :

- L'utilisation du **coût horaire recalculé**, qui permet de **répartir sur les affaires la totalité des dépenses** réelles du centre de profit, et donc de **coller parfaitement à la réalité économique** constatée. Cette méthode présente l'inconvénient de voir fluctuer la rentabilité des affaires en fonction de la productivité du centre de profit.
- L'utilisation tout au long de l'exercice d'un **coût horaire standard prédéterminé**, qui présente les avantages et inconvénients inverses. Dans cette hypothèse, les responsables ont le moyen de surveiller les écarts entre coût horaire calculé et coût horaire standard, pour éventuellement recaler le coût standard en cas de dérive.

Dans tous les cas, pour le dernier mois de l'exercice, les charges définitives étant connues, c'est bien le coût horaire calculé qui est pris en compte, afin de déterminer et d'archiver le résultat définitif par affaire.

Sur un plan managérial, le calcul du coût de l'heure équivalente constitue un élément de solidarité d'équipe, dans la mesure où il prend en compte la qualité des imputations horaires de l'ensemble des membres des équipes de production. Le management peut également choisir un calcul du coût de l'heure équivalente par service consolidé et non par service. Il est donc aussi possible d'effectuer ce calcul de manière globale pour l'ensemble de la structure.

#### **VI.2.3 Sous-traitances internes horaires et Activités d'intérêt général**

La gestion des **sous-traitances internes horaires** (STIH) entre centres de profit est réalisée par application d'un prix forfaitaire d'échange de l'heure équivalente, défini globalement pour chaque société. Dans le cas où le prix de l'heure est calculé par centre de profit consolidé, les échanges entre services consolidés entre eux sont valorisés sur la base de ce coût horaire consolidé. De même, si le coût recalculé est paramétré pour être unique dans l'ensemble de la société, ce coût est automatiquement pris en compte pour les STIH.

De même, les heures affectées sur des **activités d'intérêt général rattachées aux services généraux** sont valorisées sur la base d'un coût de l'heure équivalente prédéfini. La totalité des charges correspondantes est mutualisée puis répartie entre tous les centres de profit via des coefficients saisis ou calculés au prorata des charges. Cela permet qu'un seul service ne supporte pas à lui seul les coûts de ces activités d'intérêt général (par exemple, activités de support informatique ou représentants du personnel).

## <span id="page-25-0"></span>**VI.3. CAS D'EX ISTENCE D'UN BUREAU D'ETUD ES INTERNE**

On entend par "bureau d'études interne" le cas de l'existence d'un service interne dont la vocation est d'**apporter une assistance aux différents centres de profit de la société**. Dans le cas où ce service gère ses propres affaires, traitées soit en direct, soit en sous-traitances internes, il se comporte comme un centre de profit classique, et est identifié comme tel.

En revanche, lorsque ce service est considéré comme un centre de charges uniquement (cas d'un pool de dessinateurs par exemple), se pose le problème de l'affectation de la sous-charge des salariés, et des heures qui ne sont pas imputées sur affaires. L'une des solutions consiste à considérer ce service comme faisant partie des frais généraux de la société, et d'en répartir la charge avec ces derniers. Cette solution ne reflète pas véritablement la réalité économique, du fait qu'elle pénalise les centres de profit non utilisateurs du service.

PYTHAGORE permet de traiter ce cas de la manière suivante : un service identifié est créé, auquel sont rattachés les salariés concernés. Ce service supporte, au même titre que les autres, ses coûts directs et une part des frais de siège.

*Nota : Certaines affaires propres ou sous-traitances internes forfaitaires peuvent lui être rattachées. Dans ce cas, il fonctionne comme un centre de profit classique, pour ce qui concerne le traitement de ces affaires.*

Les collaborateurs concernés imputent normalement leurs heures "productives" sur les numéros d'affaires et de sous-traitances internes forfaitaires, et leurs heures "improductives" sur les budgets de ce service. A partir de ces éléments et des charges du service (charges directes + frais généraux), on détermine un coût de l'heure équivalente spécifique, qui sert de base au calcul des dépenses affectées sur les affaires des centres de profit.

Se trouvant en permanence à l'équilibre, ce service dégage donc une marge nulle dans le cadre de son fonctionnement en bureau d'études interne :

> Recettes = Heures Équivalentes vendues sur affaires x Coût Heure Équivalente du service Dépenses = Charges directes et frais généraux imputés (budget saisi)

De cette manière, la répartition des charges (et donc de l'éventuelle sous-charge) entre les centres de profit est assurée au prorata des heures imputées sur affaires.

*Attention* : ce mode de fonctionnement (bureau d'études interne) n'est pas compatible avec un calcul du prix de l'heure par section consolidée ou par société. Il convient de choisir l'un ou l'autre de ces paramétrages.

## <span id="page-25-1"></span>**VI.4. NAVIGATEUR ANALYTIQUE**

Contrairement à celui du module contractuel, le navigateur analytique n'est pas accessible en saisie – hormis sur l'écran des charges directes – mais permet de consulter, pour chaque affaire, un certain nombre d'informations :

- Données générales de l'affaire
- Imputations horaires effectuées par les collaborateurs depuis le début de l'exercice
- Charges directes affectées à l'affaire depuis son origine (libellé, montant, mois et année)
- Sous-traitances externes et internes attachées à l'affaire (données issues du Contractuel)
- Compte d'exploitation de l'affaire
- Courbes d'évolution (incluant les produits et charges constatés, ainsi que les objectifs initiaux et les données prévisionnelles si elles ont été saisies)
- Détail des charges antérieures

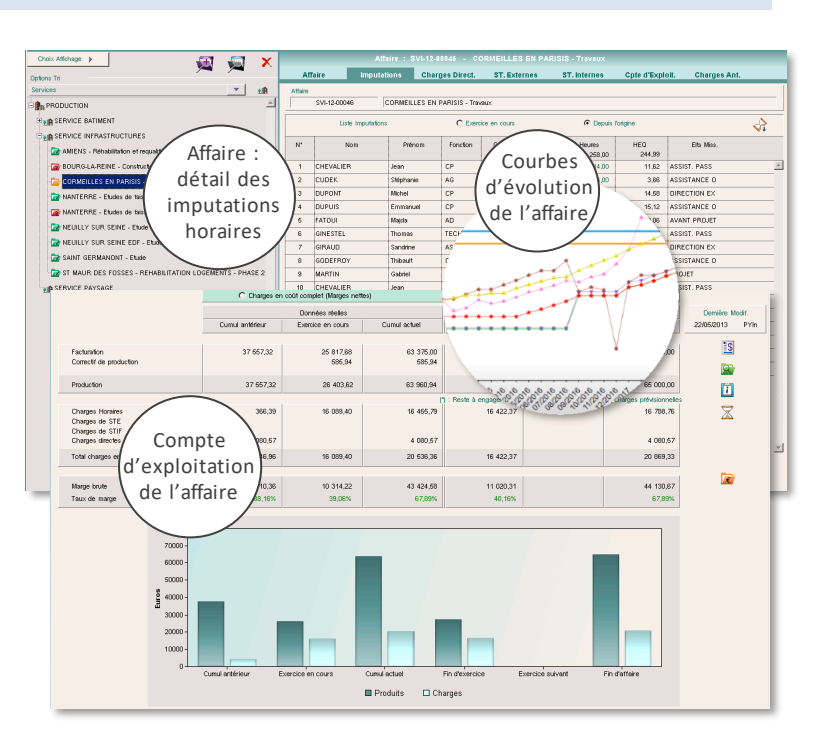

<span id="page-26-0"></span>Le module analytique permet également l'édition de nombreux états de gestion détaillés et complets pour chaque entité ainsi que pour l'ensemble de la société, véritables tableaux de bord de l'activité :

- comptes globaux : résultat brut, comptes d'exploitation, listes des résultats par opération, comptes prévisionnels, intermédiaires et définitifs…
- comptes détaillés par section : résultat cumulé, comptes d'exploitation, balance analytique…
- imputations horaires par code, par agent, achats et ventes horaires par section, bilan des sous-traitances horaires, productivité, taux d'activité et taux de chargeabilité par agent, comparatif des imputations prévues et réalisées avec le détail par phase et par fonction…
- résultat définitif par section, archives et évolution mensuelle, charges directes, comparatif en-cours / dépenses…
- diverses extractions sous forme de fichiers au format texte avec séparateur, pouvant être ouverts avec un tableur, pour effectuer ses propres tris statistiques et présenter ses résultats sous la forme graphique que l'on préfère.

Comme dans le module Contractuel, un sélecteur d'impression est disponible pour un certain nombre de ces états.

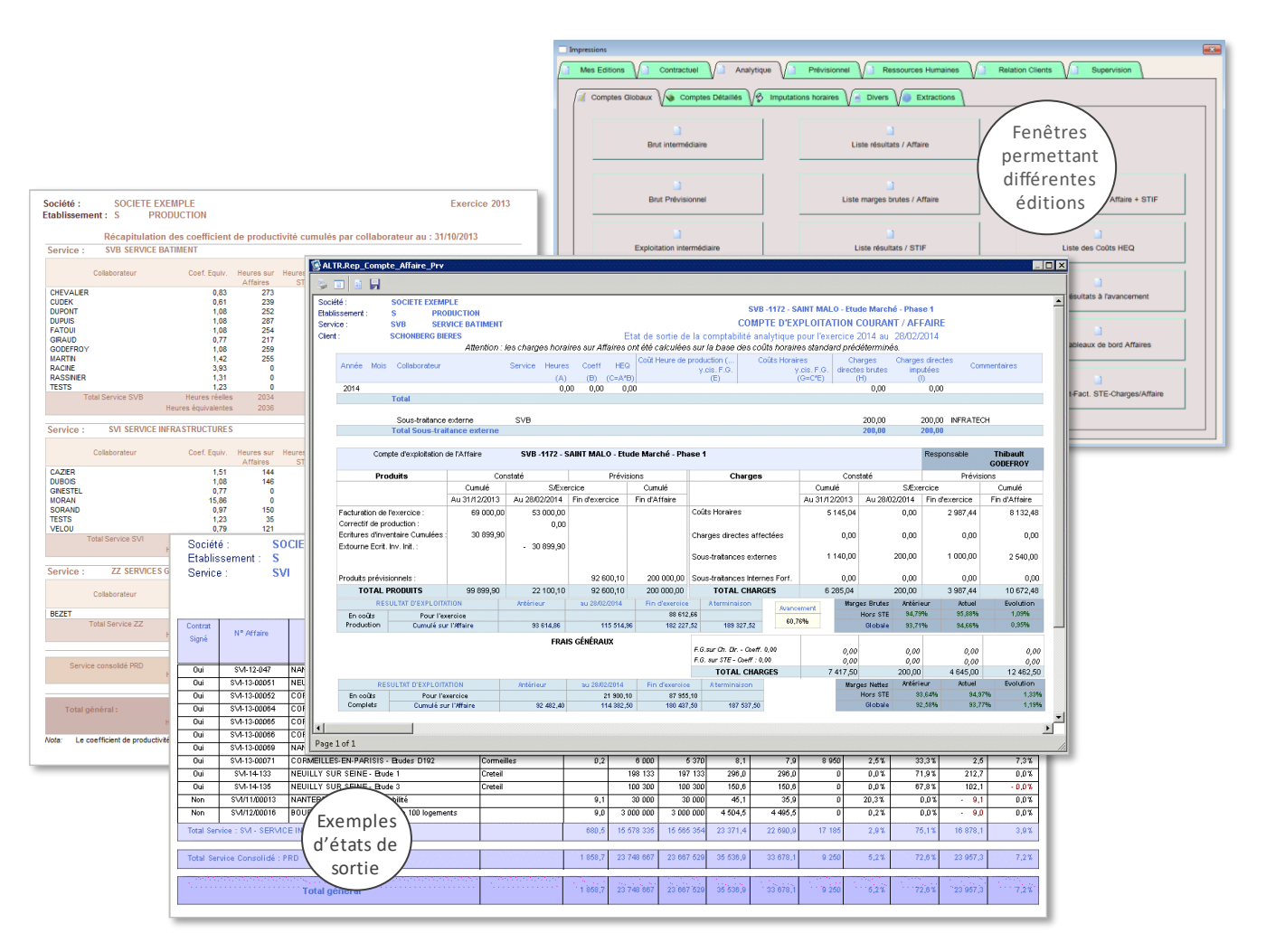

Une fenêtre *Suivi des affaires* permet de retrouver les résultats des affaires de manière synthétique (une ligne par affaire) en affichant les données avec ou sans frais généraux, et en cumul depuis le début des affaires ou uniquement pour la part de l'exercice en cours. Un double-clic sur une ligne permet d'accéder au compte d'exploitation de l'affaire.

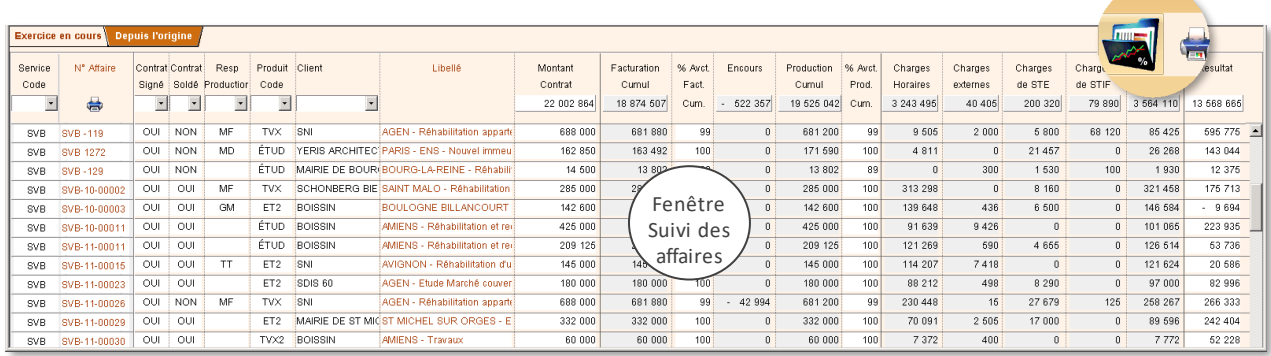

## <span id="page-27-0"></span>**VII. MODULE PREVISIONNEL**

Le module prévisionnel permet d'effectuer la saisie des budgets (dépenses prévisionnelles) par affaire, et de déterminer à tout instant le montant des dépenses restant à engager jusqu'à l'achèvement du projet. C'est également ici que sont gérées les affaires commerciales et l'affectation des collaborateurs sur les affaires, de façon à planifier les ressources à la fois par fonction et par collaborateur.

#### <span id="page-27-1"></span>**VII.1. AF F AIRES COM M ERCIALES**

On trouve dans ce module le même système de navigateur d'affaires que dans le module contractuel, les trois premiers onglets étant similaires. On peut, par le biais de ce navigateur, créer des affaires commerciales qui ne sont accessibles et gérées que dans ce module. L'intérêt de cette fonctionnalité est de permettre, à partir d'une estimation des dépenses prévisionnelles, de réaliser des **devis commerciaux en amont, pour évaluer un prix de vente et/ou un résultat prévisionnel**.

L'affectation, sous forme de pourcentage, d'une évaluation des chances de transformation d'une affaire commerciale en contrat permet l'édition d'un **carnet de commandes prospectif** sur les affaires commerciales (portefeuille commercial).

Une affaire commerciale peut ensuite être transformée en affaire provisoire (ayant reçu l'accord du client) ou confirmée (validée administrativement), et entrer ainsi dans le cycle de production conformément aux paramétrages définis pour la société.

Si l'affaire est perdue, des champs permettent de conserver des informations à usage commercial, à des fins statistiques (attributaire du marché, montant, etc.).

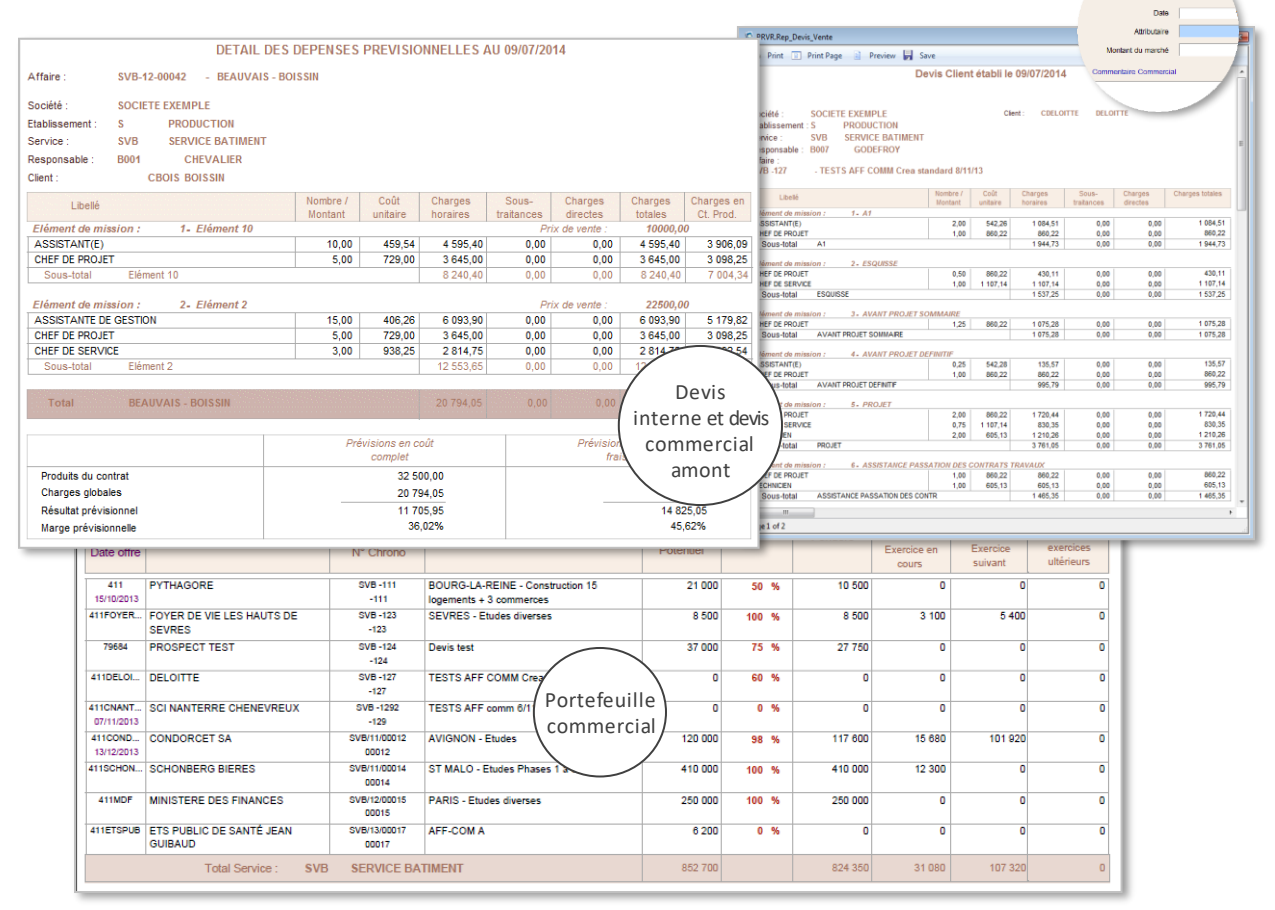

## <span id="page-27-2"></span>**VII.2. CH ARGES PREVISIONNELLES ET MARGE A L'AVANCEM ENT**

### **VII.2.1 Définition du budget de l'affaire**

La saisie des dépenses prévisionnelles est assurée par élément de mission, et par catégorie de dépense :

Les dépenses horaires sont quantifiées en journées ou en heures par fonction. La table des fonctions est définie par l'utilisateur dans le module supervision. Un salaire brut annuel est affecté à chacune d'entre elles, ce qui permet de définir, en cohérence avec la méthode de calcul du module analytique, un coefficient d'équivalence pour la fonction. Un coût standard de l'heure équivalente pour les dépenses prévisionnelles et un ratio de frais généraux sont paramétrables par département, ce qui détermine un coût salarial horaire, et le coût de journée qui est appliqué à la quantité saisie. Sur option, les dépenses horaires peuvent également être définies directement par salarié.

- Les dépenses de sous-traitance internes et externes sont saisies en montant.
- Les dépenses directes imputables sont également saisies en montant, ainsi que les éventuelles provisions pour aléas.

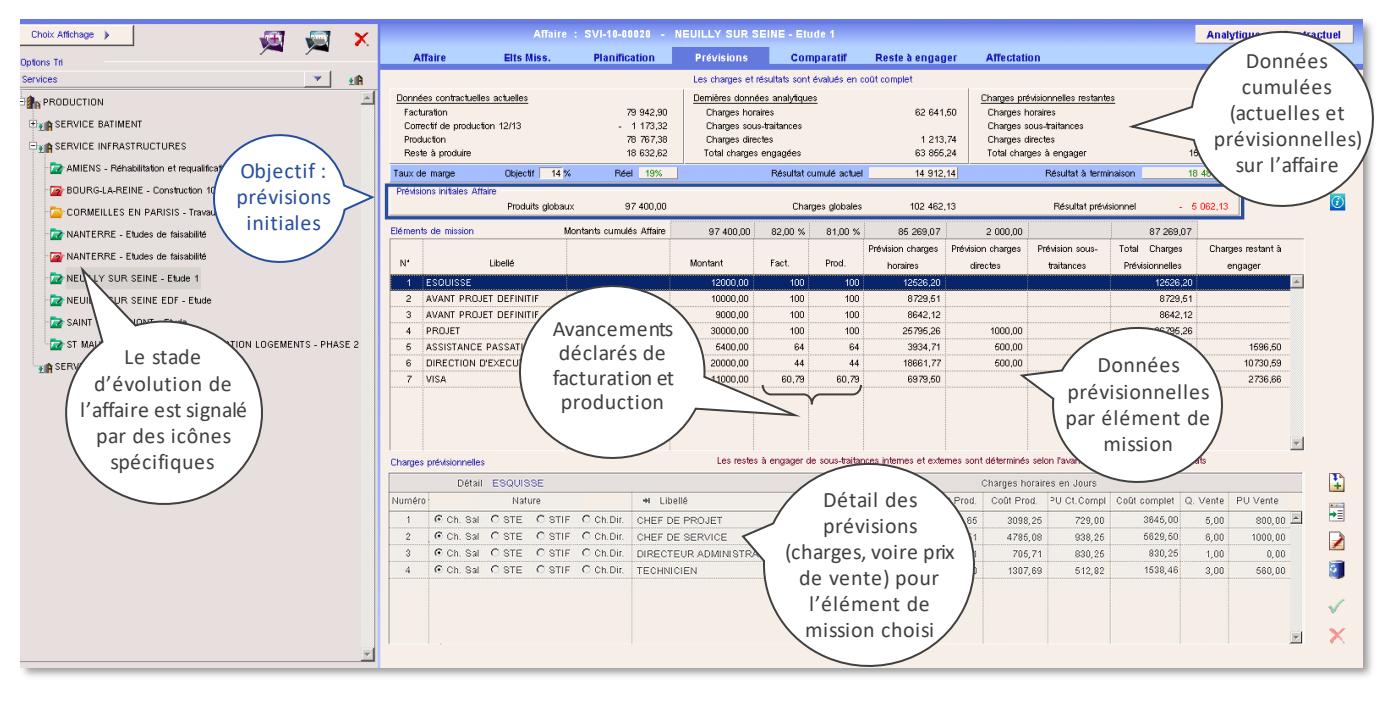

Les *dépenses horaires* sont évaluées d'une part en coûts complets, et d'autre part en coûts de production hors frais généraux par le biais d'un coefficient d'abattement défini pour le département de rattachement.

Les *achats externes* (dépenses de sous-traitance et dépenses directes) sont affectés des coefficients majorateurs de couverture des frais généraux, définis pour le service auquel est rattachée l'affaire. Ceci permet de déterminer le montant des charges directes et celui des dépenses en coûts complets.

Le total de toutes ces dépenses constitue le montant des **dépenses prévisionnelles par élément de mission**. L'état d'édition de ces dépenses prévisionnelles constitue un **budget détaillé** pour l'opération, principalement à usage interne : il permet de déterminer les marges prévisionnelles en fonction du prix de vente.

#### **VII.2.2 Aide à l'établissement des prix**

Il est possible de définir des prix de vente proposés au client (prix de vente théorique défini par défaut pour chaque catégorie de ressource interne, et modifiable sur chaque affaire), ligne par ligne dans le budget prévisionnel. Ces prix de vente permettent, si on le souhaite, d'établir un état devis détaillé à destination du client.

Un objectif de marge peut également être défini, permettant d'estimer le prix de vente auquel il faudrait proposer le projet pour couvrir les charges prévues et le taux de marge souhaité.

Lorsqu'un contrat est défini, tant au niveau des recettes qu'à celui des dépenses prévisionnelles, l'utilisateur a la possibilité de figer ces données, qui sont alors stockées pour constituer l'**objectif initial** sur l'opération. Par la suite, les données prévisionnelles sont susceptibles d'évoluer en fonction du déroulement du projet.

#### **VII.2.3 Calcul du reste à dépenser, du résultat prévu fin d'affaire et du résultat à l'avancement**

Le montant des **dépenses restant à engager** est calculé par l'outil pour chaque élément de mission, en affectant le pourcentage de production non encore réalisé aux dépenses prévisionnelles :

**Le reste à dépenser est calculé à partir de l'avancement de production : aucune nouvelle saisie mensuelle n'est obligatoire**

Reste à dépenser = % Restant à produire x Dépenses prévisionnelles totales

Cette approche fine permet une analyse de la situation non seulement de manière globale, mais surtout élément par élément.

Un paramétrage permet également, pour les sous-traitances externes et internes, de choisir plutôt, pour les affaires présentes dans le module Contractuel, d'évaluer le reste à dépenser sur la base du contrat tel que défini et mis à jour dans le module contractuel, plutôt qu'à partir des prévisions et du % restant à produire sur la phase.

Bien entendu, il est possible de recaler aussi souvent que nécessaire les dépenses prévisionnelles ou le reste à dépenser, s'il s'avère que les prévisions initiales étaient erronées ou que les besoins réels pour terminer l'affaire doivent être réévalués. Cette démarche de **révision budgétaire** n'est pas obligatoire tous les mois, mais il est préférable d'instaurer une procédure interne pour l'imposer périodiquement.

Des outils sont en outre à la disposition de l'utilisateur pour contrôler qu'il n'y a pas de dérapage des dépenses réellement engagées ou de sous-estimation importante des dépenses prévisionnelles (voir § VI.3).

On est ainsi en mesure, en ajoutant le montant des dépenses constatées (issu des calculs du module analytique) à celui des dépenses restant à engager, de déterminer le montant des dépenses globales prévues à terminaison du contrat. La différence entre ces dépenses totales et le montant du contrat représente le **résultat à terminaison** (prévu fin d'affaire).

L'évaluation du reste à dépenser ne se base pas sur les dépenses déjà engagées : on évite ainsi le risque majeur de surévaluation des résultats à terminaison et à l'avancement

L'affectation à ce résultat à terminaison du taux d'avancement des dépenses (pourcentage des dépenses engagées par rapport aux dépenses totales prévues) détermine le **résultat à l'avancement** pour le projet.

L'écart entre ce résultat et le résultat réel constaté peut ainsi être comptabilisé, conformément aux exigences des nouvelles **normes IFRS**. Il s'agit du second mode de calcul possible des en-cours, permettant l'évaluation des **FAE et PCA**.

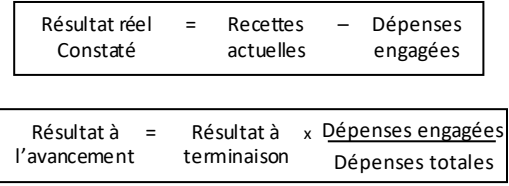

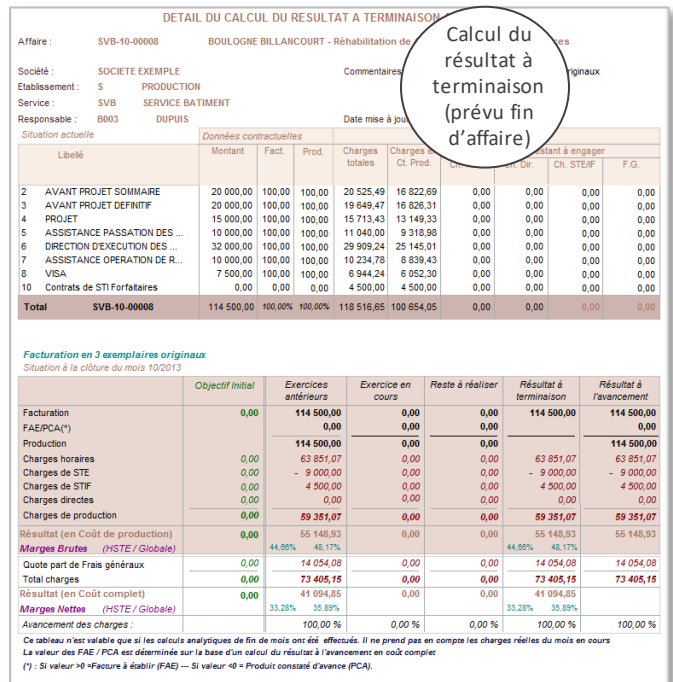

## <span id="page-29-0"></span>**VII.3. COM PARATIF ET CONTROLE PREVISIONNEL / CONSTATE**

Comme expliqué ci-dessus, le reste à dépenser est calculé à partir des prévisions de dépenses (définies une fois pour chaque élément de mission, et recalées si nécessaire) et de l'avancement de production déclaré chaque mois (avancement physique du projet).

En déduisant ce reste à dépenser des prévisions de dépenses totales, on obtient le montant « théorique » des dépenses que l'on devrait avoir engagées : ce montant serait identique aux dépenses réellement engagées si celles-ci évoluaient de façon linéaire avec la production, et si les prévisions de dépenses étaient cohérentes avec la réalité.

Le progiciel permet de comparer ces dépenses théoriques avec les charges réellement engagées (issues de la déclaration des temps et des calculs du module analytique), et de détecter ainsi toute dérive.

Un détail par phase du comparatif des heures prévues et réellement imputées est également disponible, ainsi qu'un comparatif des temps prévus / réels mensuel.

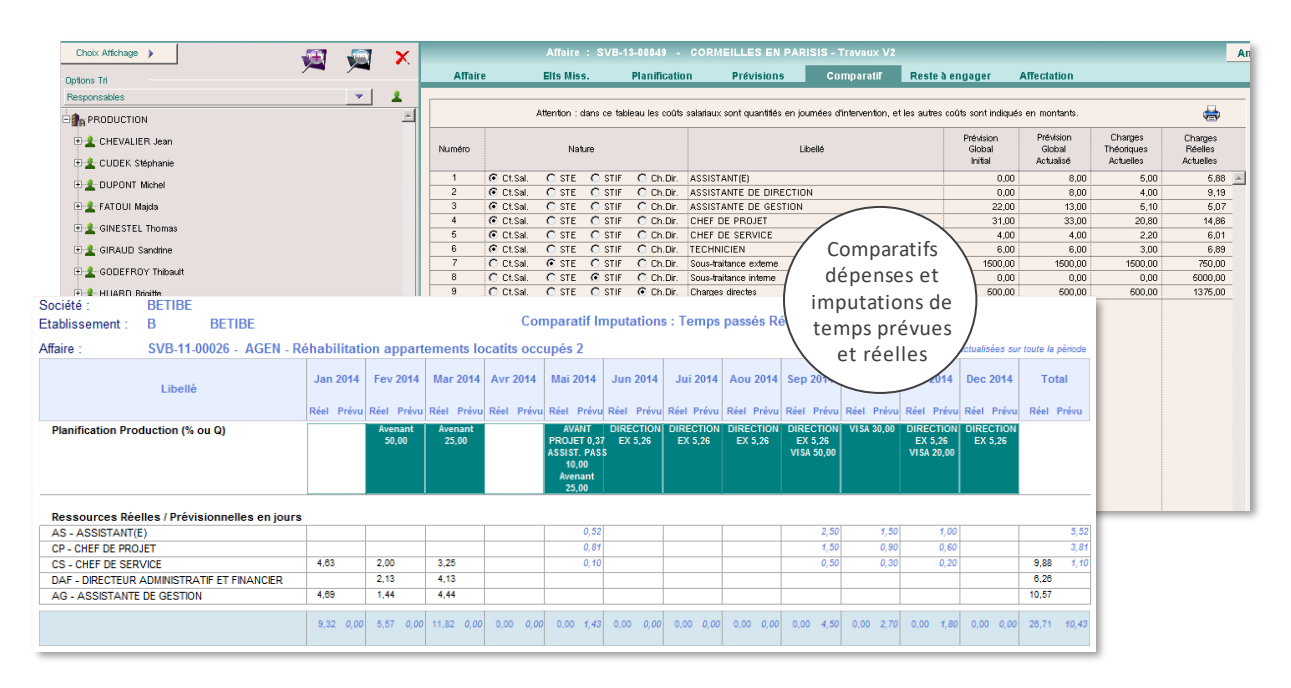

## <span id="page-30-0"></span>**VII.4. AF F ECTATION D ES COLLABORATEURS ET PLANIF ICATION D ES RESSOURCES**

La combinaison des dépenses prévisionnelles (coûts salariaux) et de la planification permet le calcul et l'édition de plannings mensuels d'utilisation des ressources humaines, par mois, par fonction, par service.

> Equipe projet : affectation des collaborateurs à l'affaire

> > $\begin{array}{r} 21,00 \\ \hline 0,00 \\ \hline 2,26 \\ \hline 0.00 \end{array}$  $\begin{array}{r} 23{,}00 \\ \hline 0{,}00 \\ 1{,}36 \\ \hline 0{,}00 \\ \end{array}$

 $\begin{array}{r} 22,00 \\ 0,00 \\ \hline 1,55 \\ 0.00 \\ \end{array}$ 

Plan de charg

 $\begin{array}{r} 22{,}00 \\ 0{,}00 \\ \hline 1{,}78 \\ 0{,}00 \\ \end{array}$ 

 $\begin{array}{r} 23{,}00 \\ 0{,}00 \\ 0{,}76 \end{array}$  $\begin{array}{r} 20,00 \\ 0,00 \\ 0,76 \\ 0.03 \\ 0.00 \end{array}$ 

 $\frac{21,00}{0,00}$ <br>1,05

12/20<br>M12

 $\begin{array}{r} 23,00 \\ 0,00 \\ 1,30 \end{array}$ 

 $\begin{array}{r} 0.0098 \\ 0.24 \\ 0.00 \\ 0.00 \\ 0.00 \\ 0.00 \\ 0.00 \\ 0.00 \\ 0.00 \\ \end{array}$ 

 $21,00$ <br>0,00<br>0,40<br>0,40

 $\begin{array}{r} 23,00 \\ 0,00 \\ 8,78 \end{array}$ 

Il est en outre possible de définir, pour chaque affaire, les collaborateurs qui seront amenés à travailler sur le projet. Cette affectation est réalisée de manière très souple, afin de pouvoir très facilement changer les collaborateurs et les équipes d'un projet, **sans refaire l'ensemble de la planification et des prévisions de dépenses.**

En croisant ces données avec la planification de production et les dépenses prévisionnelles, on peut obtenir une **planification** *mensuelle* **des ressources par individu**, de manière globale par service ou par affaire.

Une vision par affaire est également disponible, ainsi que des manipulations graphiques pour **répartir la charge de travail de façon hebdomadaire**.

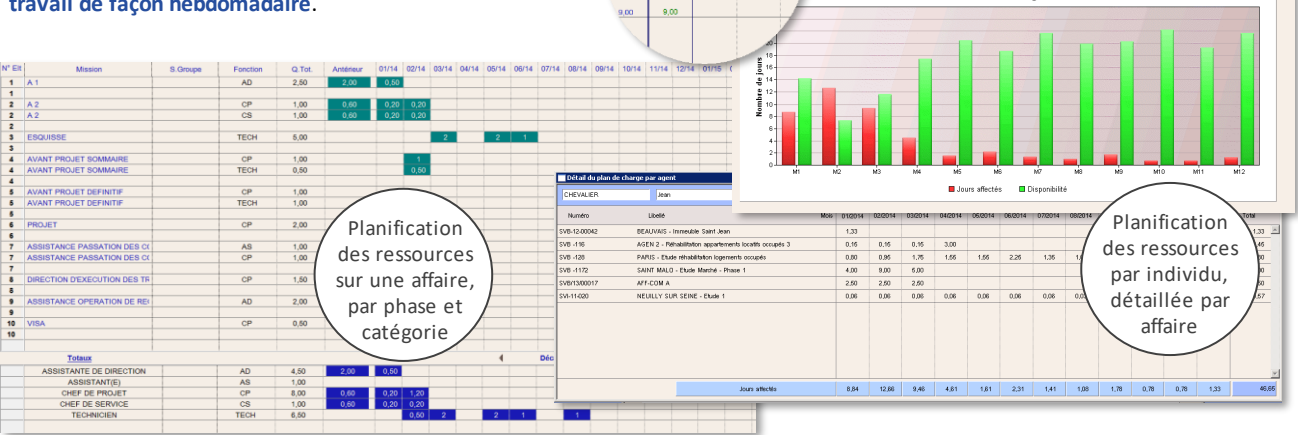

29,60 13,68  $1,73$ 

## <span id="page-30-1"></span>**VII.5. ETATS PREVISIONNELS**

De la même façon que dans le module contractuel, on peut éditer (ou exporter) un certain nombre d'états intégrant les données prévisionnelles : devis temps, planification des ressources (mensuelle voire hebdomadaire), échéanciers prévisionnels de production et de facturation (intégrant les affaires commerciales), portefeuille commercial, prévisions initiales sur affaires, comptes d'exploitation intermédiaires, résultats à l'avancement et à terminaison, etc. Une fenêtre de recherche d'affaires similaire à celle du module contractuel permet d'effectuer tous tris statistiques utiles.

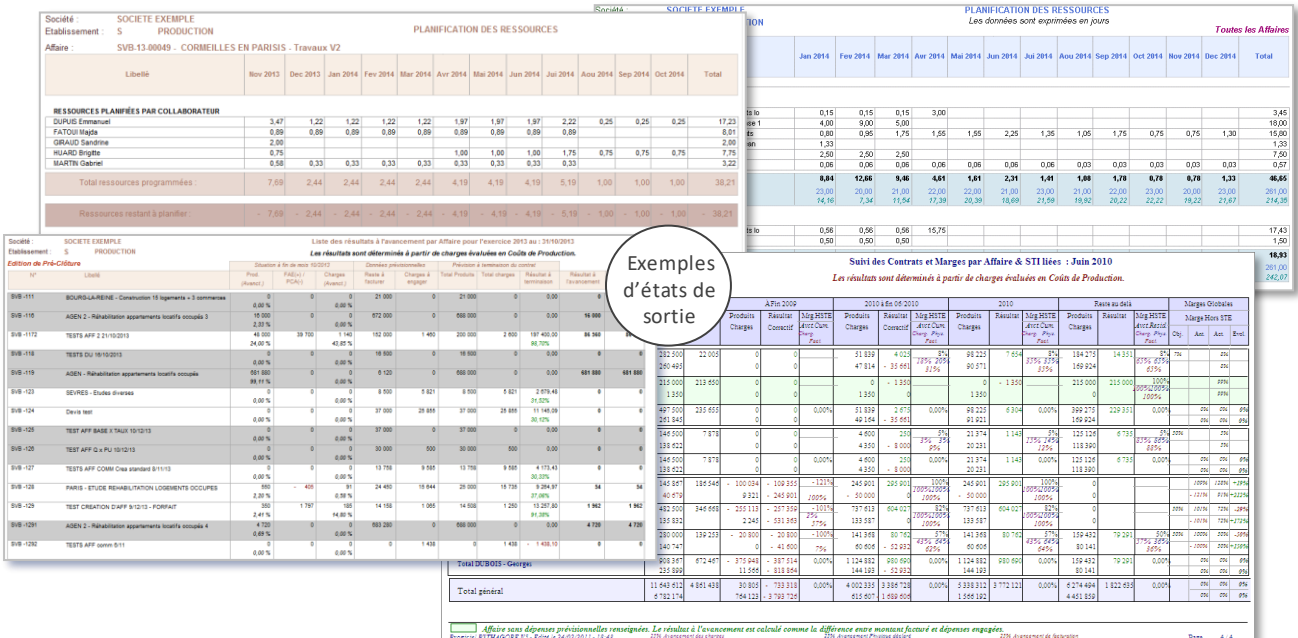

## <span id="page-31-1"></span><span id="page-31-0"></span>**VIII.1. SAISIE D ES TEM PS PASSES**

Dans les métiers de prestations intellectuelles, les dépenses horaires représentent généralement entre 60 et 80 % des charges globales. Il est donc fondamental de disposer de l'information liée aux imputations horaires par affaire des équipes de production.

PYTHAGORE permet l'intégration des imputations horaires de deux manières :

- saisie directe de leurs temps passés par les collaborateurs dans la base, ce qui nécessite qu'ils disposent tous d'une connexion active au module de saisie des données personnelles (accès classique ou via navigateur web)
- saisie manuelle à partir de documents papier ou Excel (dans le module analytique).

Ce module présente une fenêtre de saisie hebdomadaire ou mensuelle, selon le paramétrage choisi. Afin de répondre à toutes les configurations, elle s'effectue :

- soit en pourcentage de journée (1 journée = 100%, 1 semaine = 500%), la transformation en heures étant effectuée lors du déversement mensuel des temps passés dans les tables du module analytique, sur la base de paramétrages définis dans le module supervision (horaire hebdomadaire modifiable pour chaque salarié),
- soit directement en heures, dans ce cas un horaire normal et un horaire maximal sont définis pour chaque journée et de manière hebdomadaire, et chaque salarié peut être autorisé ou non à dépasser l'horaire normal,
- soit éventuellement en 1/8<sup>ème</sup> de journée (même paramétrage pour tous dans ce cas).

Un calendrier permet de gérer depuis le module supervision l'ouverture et la fermeture des périodes pendant lesquelles les collaborateurs peuvent saisir leurs imputations, la déclaration des jours fériés et/ou chômés, ainsi que les clôtures hebdomadaire et mensuelle qui provoquent le déversement des heures dans les tables du module analytique.

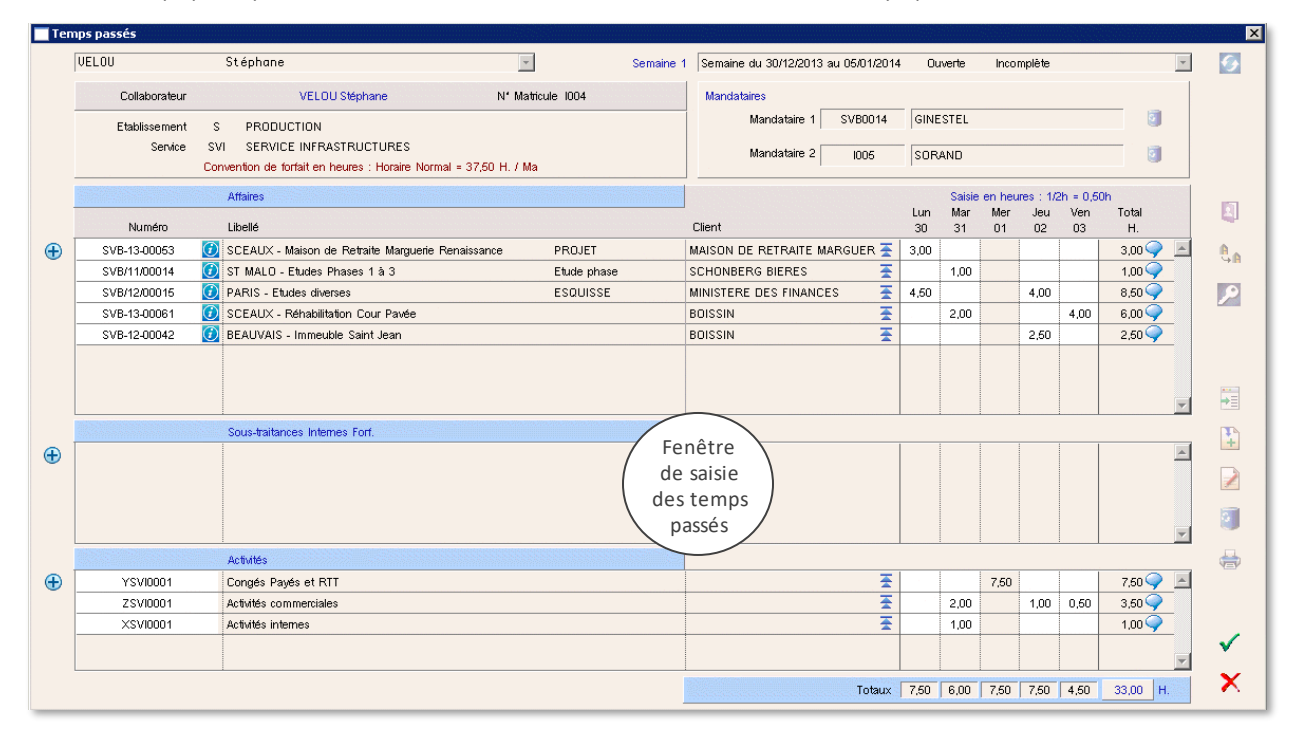

Les collaborateurs peuvent saisir leurs temps passés sur affaires (éventuellement en précisant la phase concernée, suivant le paramétrage propre à chaque affaire), sur sous-traitances internes, ou sur activités internes diverses (activités internes, commerciales, absences…). Ils peuvent éventuellement désigner un ou deux mandataires autorisés à renseigner à leur place les feuilles d'heures (en cas de congés ou de déplacement, par exemple). Les temps partiels sont également gérés (les jours non travaillés étant automatiquement renseignés) ainsi que les organisations particulières du temps de travail (par exemple, mercredi non travaillé une semaine sur deux).

Des règles d'imputation sont définies au niveau du module supervision, ce qui permet de limiter les erreurs de saisie, les utilisateurs ne pouvant déclarer leurs temps passés que sur les codes d'imputation autorisés. Selon le paramétrage choisi, ils peuvent ainsi affecter du temps sur toutes les affaires, uniquement celles de leur service ou de leur service consolidé, ou uniquement cell es sur lesquelles ils ont eux-mêmes été désignés dans l'équipe projet. La saisie est simplifiée grâce à des listes déroulantes de choix qui permettent ce sélectionner ces différents codes. Il est en outre possible de réutiliser automatiquement les codes sélectionnés au cours des quatre semaines précédentes.

Une icône d'informations complémentaires permet de vérifier, le cas échéant, le nombre d'heures qui étaient allouées pour cette affaire ainsi que l'avancement global de production sur celle-ci. Des indicateurs de satisfaction peuvent être affichés sur option pour permettre à chacun de donner son ressenti sur le déroulement de sa semaine de travail.

Pour les structures qui le souhaitent, ce module peut être entièrement accessible en mode Web via un simple navigateur internet. Chaque collaborateur peut par ailleurs visualiser voire imprimer ses feuilles d'heures. Un champ de commentaire est également disponible au niveau de chaque ligne de saisie, les commentaires pouvant, selon paramétrage, être reproduits sur une annexe de facturation sur l'affaire concernée.

## <span id="page-32-0"></span>**VIII.2. SAISIE D ES NOTES D E FRAIS**

Dans le même module, chacun peut saisir ses notes de frais de déplacement et de mission. Chaque ligne peut être imputée soit sur affaire, soit sur sous-traitance interne, soit non rattachée à un code d'imputation.

Une ligne peut comporter :

- des frais kilométriques, remboursables sur la base de barèmes liés au type de véhicule utilisé, comportant plusieurs taux de remboursement en fonction du kilométrage parcouru dans l'année. Le nombre de kilomètres est soit saisi directement, soit sur la base de trajets prédéfinis renseignés au niveau du paramétrage du module Ressources Humaines.
- quatre natures différentes de frais, sélectionnés dans une liste paramétrable dans le module supervision, définissant, outre le libellé de la nature des frais pris en charge, le taux de TVA récupérable, et le compte d'imputation des frais correspondants en vue du déversement des écritures en comptabilité générale.

Une zone de commentaire ainsi que des champs spécifiques pour la gestion des tickets restaurant sont également présents.

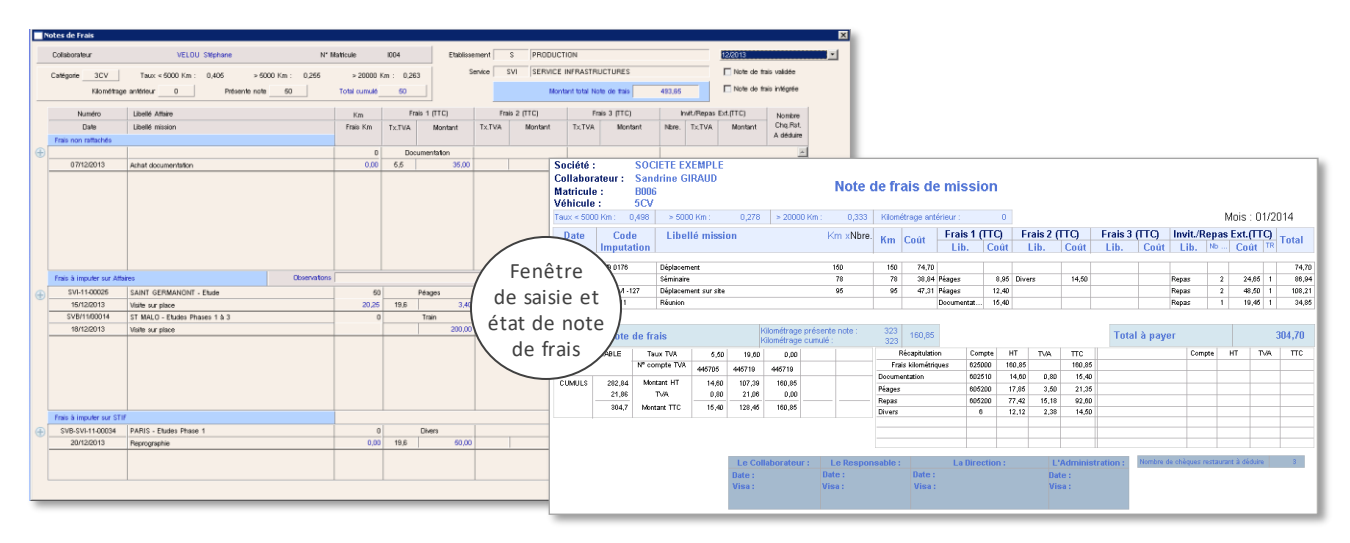

Une note de frais peut être modifiée ou complétée par l'utilisateur concerné tant qu'elle n'a pas été validée par le responsable hiérarchique dans le module Ressources Humaines. Lorsque le collaborateur a terminé sa note de frais, il peut imprimer le document, le signer, joindre les justificatifs comptables éventuellement nécessaires, et le transmettre aux fins de traitement en fonction des procédures en vigueur dans la société. Un workflow de validation permet d'informer le responsable hiérarchique qu'une note de frais est en attente de validation (par mail ou par messagerie interne à Pythagore accessible depuis l'accueil, incluant un lien direct vers la note de frais).

Si nécessaire, une feuille de saisie des éléments variables de paye peut également être activée, fonctionnant sur les mêmes principes. Les différentes rubriques en sont paramétrables.

## <span id="page-32-1"></span>**VIII.3. SAISIE D ES DEM AND ES D E CONGES**

Sur cette troisième fenêtre, les collaborateurs peuvent saisir leurs feuilles de demandes de congés, en distinguant les congés payés classiques, les congés de RTT pour les sociétés ou salariés concernés, et les congés exceptionnels ou de formation.

Le décompte des jours est automatique sur la base des droits acquis par période. Ces éléments peuvent être saisis (module RH), ou récupérés depuis le logiciel de paye.

Comme pour les notes de frais, jusqu'à la validation par le responsable hiérarchique, les demandes peuvent être modifiées par l'utilisateur. Une fois validés, les congés peuvent être préremplis dans les feuilles de saisie des temps.

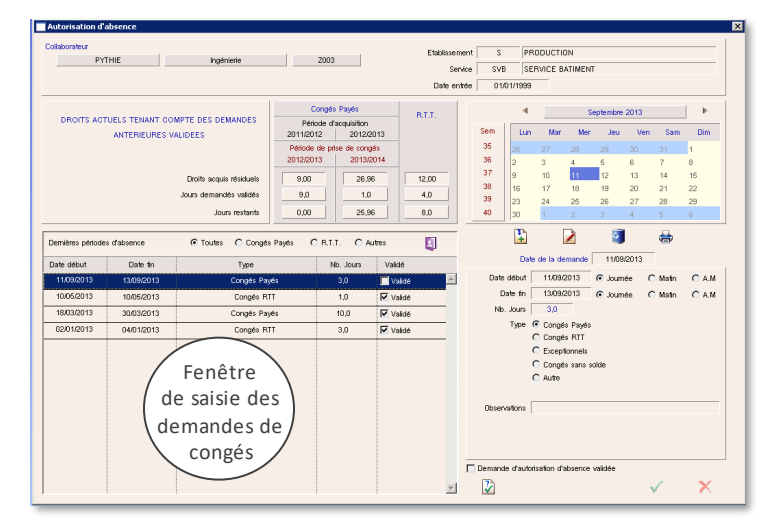

## <span id="page-33-0"></span>**VIII.4. UNE NOUVELLE INTERF ACE WEB**

Dans le cadre de la nouvelle mise à jour majeure en cours de développement, ce module Données Personnelles est le premier à avoir été entièrement recodé en version 7, une version full web.

Celle-ci fonctionne parfaitement en parallèle de la version 6, sur la même base de données. Pour tous les salariés qui n'ont besoin que de saisir leurs temps, congés ou notes de frais, il est donc possible de se contenter de cette version accessible par un simple navigateur web.

A noter : l'interface est adaptative et conçue pour être utilisée si besoin sur de plus petits écrans (tablette ou téléphone mobile).

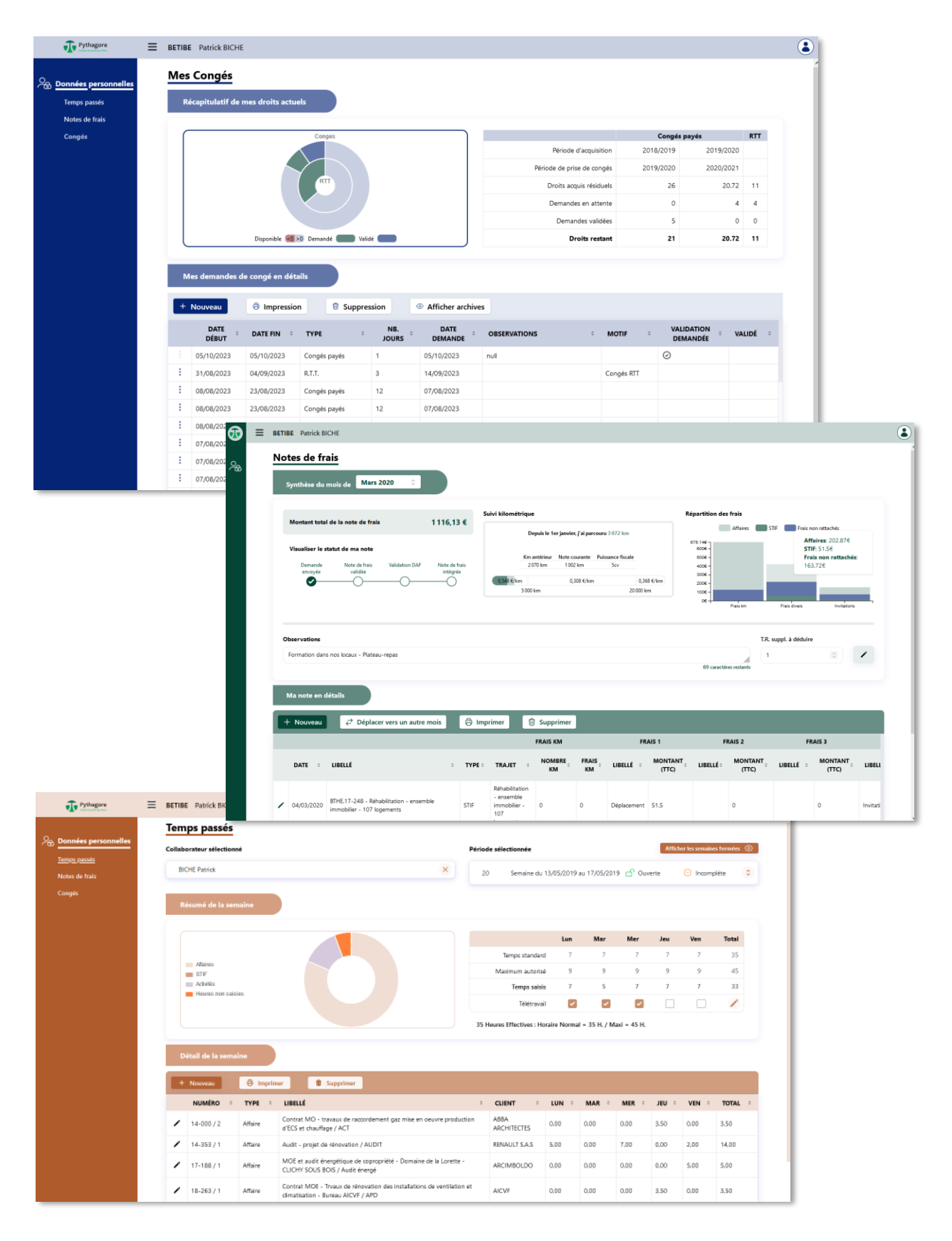

## <span id="page-34-0"></span>**IX. MODULE DE RESSOURCES HUMAINES**

Complémentaire au module de saisie des données personnelles, le module des ressources humaines permet aux utilisateurs autorisés de valider les données saisies par l'ensemble des collaborateurs, de suivre les congés indemnisés, gérer les plans de charge, tickets restaurant et CV, de suivre l'évolution des carrières et des salaires, les demandes de formation, ou encore de gérer un vivier de candidats dans le cadre des entretiens d'embauche…

Il possède ses propres paramétrages spécifiques qui permettent d'adapter les rubriques statistiques, modèles de documents et différents modes de fonctionnement de la partie RH du progiciel.

## <span id="page-34-1"></span>**IX.1. NAVIGATEUR DU PERSONNEL**

De façon analogue aux autres modules, on trouve ici un navigateur qui permet d'accéder aux informations relatives à chaque collaborateur :

- données générales : fonction, salaire, temps et organisation de travail, coefficient d'équivalence, type de véhicule, paramétrages pour la saisie des temps, etc. (fenêtre également présente dans le module supervision)
- notes de frais, qui peuvent être validées une par une ou de façon globale
- demandes de congés, qui peuvent être validées ou refusées
- plan de charge mensuel (fenêtre pouvant être visualisée également dans le module prévisionnel)
- compétences présentées sous forme de CV concis, exploité dans le module de gestion de la relation client, cursus professionnel et formations suivies.
- suivi des congés maladie et autres absences indemnisées, dernières visites médicales
- suivi administratif, génération de documents liés au salarié (contrat de travail, certificats, etc). sur la base de modèles personnalisables avec un outil de traitement de texte et de mise en page, intégrant des champs de fusion
- salaires et évolutions, intégrant primes, correctifs, 13ème mois, indemnités, etc. (voir IX.3)
- gestion des intérimaires et contrats liés et répartition des charges sur affaires (voir IX.3)
- validation des demandes de formation

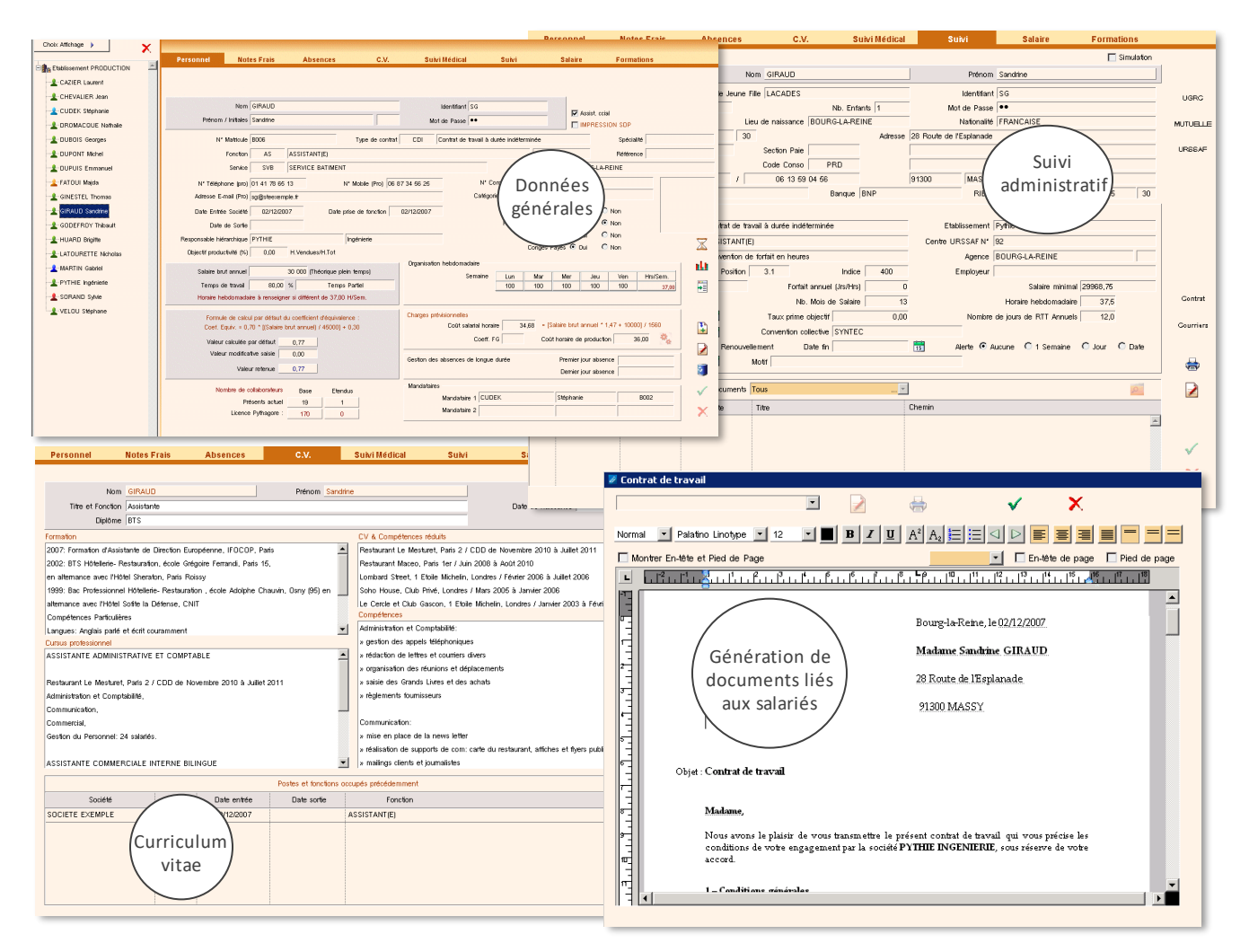

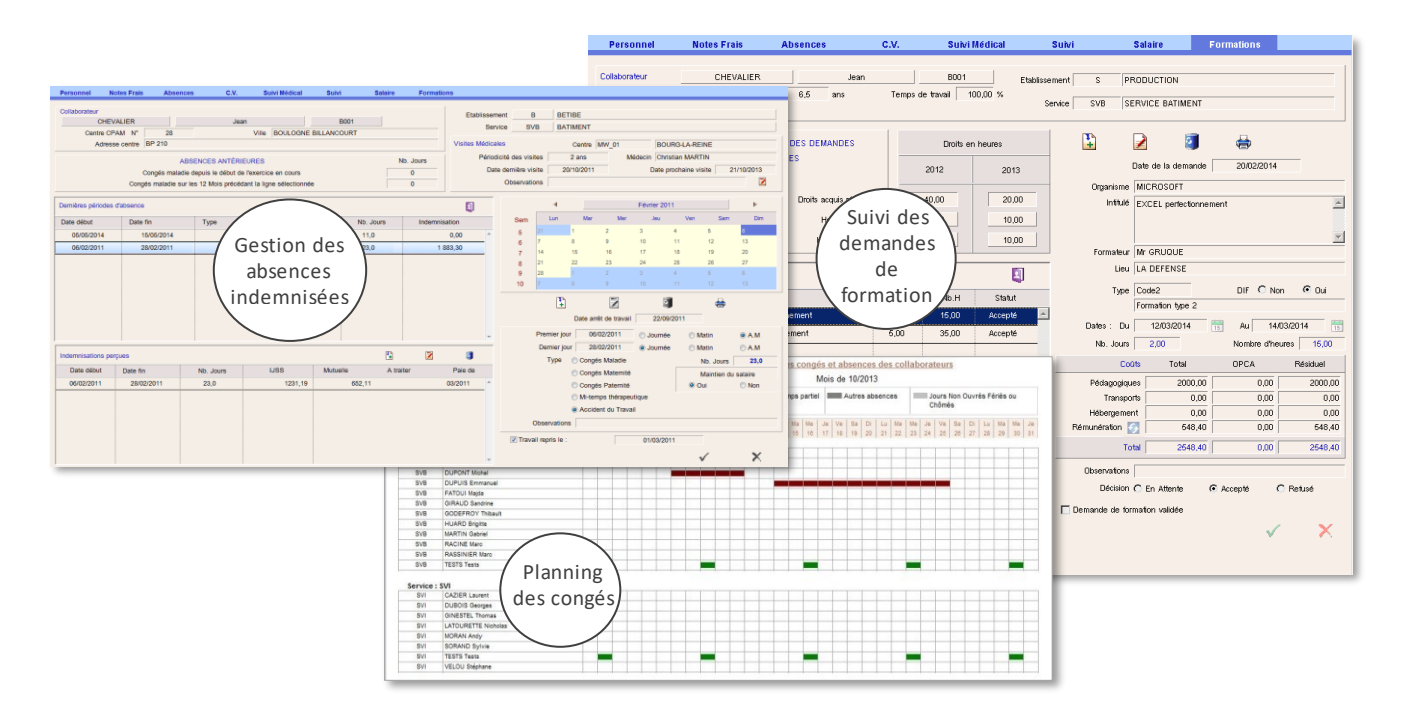

Après validation, les données relatives aux notes de frais et congés peuvent être exploitées par les responsables fonctionnels en vue des traitements nécessaires :

- déversement des frais en charges directes sur les affaires et sous-traitances internes forfaitaires,
- déversement des notes de frais en comptabilité générale, y compris écritures de TVA,
- contrôle de conformité entre les déclarations de temps passés et les demandes de congés validées.

Des procédures générales spécifiques à ce module permettent le calcul automatique des jours de congés et RTT acquis, avec ou sans report du reliquat de l'année précédente. Ce calcul peut être effectué chaque mois, et tient compte de l'ancienneté. Il existe également une procédure d'import (sous format de fichier texte correctement formaté) si l'on dispose de l'information sous d'autres formats.

Le plan de charge mensuel par collaborateur prend en compte le nombre de jours ouvrés, les absences et congés du collaborateur et son éventuel temps partiel, ainsi que les affectations sur affaires et sous-traitances internes forfaitaires, déterminées à l'aide des informations du module prévisionnel.

Il permet de détecter rapidement les éventuelles surcharges et de s'assurer, par exemple, que des congés peuvent être accordés (voir § VII.4)

Une fonctionnalité optionnelle permet de répartir et de suivre le plan de charge au jour le jour, pour chaque collaborateur, sur la base d'une feuille mensuelle.

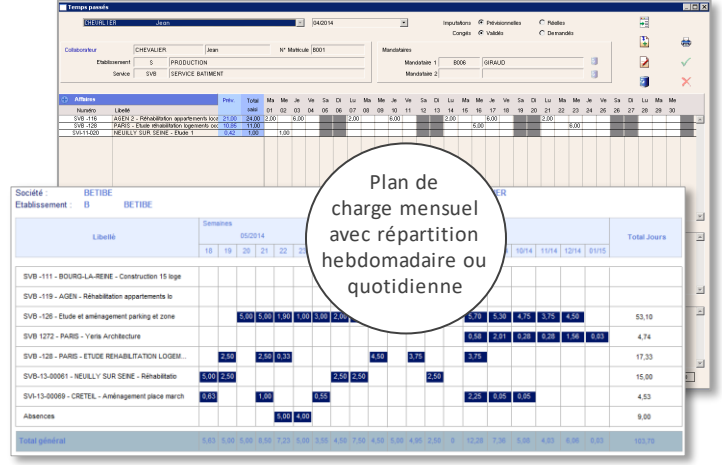

Is.

T.

昴 Actualisation<br>droits acquis

#### <span id="page-35-0"></span>**IX.2. EVOLUTIONS DE CARRIERE**

Les transferts de personnel au sein des sociétés du groupe sont historisés : il est parfaitement possible avec PYTHAGORE de traiter le cas des évolutions de postes et de salaire même en cours d'année, sans pour autant impacter les données antérieures au changement.

Il est ainsi possible de suivre les carrières et les postes occupés par chaque collaborateur depuis son recrutement. Les postes successifs peuvent également être listés dans l'onglet CV, l'onglet Suivi permet de rattacher divers documents au salarié.

## <span id="page-35-1"></span>**IX .3. SUIVI D ES SALAIRES ET D ES INTERIM AIRES**

Le module permet également de saisir et suivre les évolutions salariales des collaborateurs (salaires de base, primes et correctifs divers) sur une base mensuelle, intégrant éventuellement un mois complémentaire (13ème mois) réparti comme l'utilisateur le souhaite.

Des **états préparatoires à la paye** peuvent être imprimés ou extraits de Pythagore, reprenant les salaires du mois, les absences et les indemnisations perçues.

Des tableaux récapitulatifs de la masse salariale annuelle peuvent être édités selon différents niveaux de consolidation : service, département, société, sur une base mensuelle ou trimestrielle. Ces fonctionnalités sont particulièrement utiles en période de préparation ou de recalage budgétaire. Il est aussi possible d'y intégrer des simulations d'embauches.

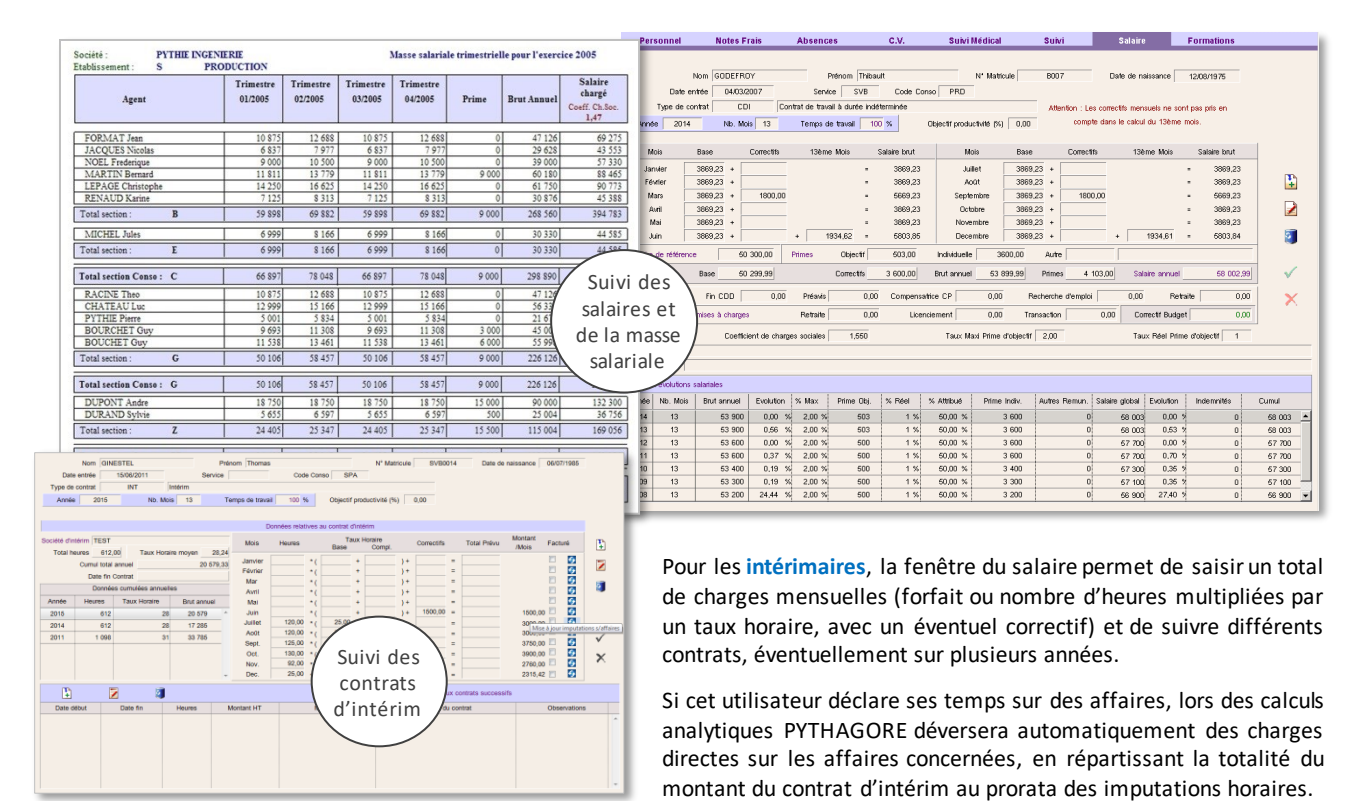

En cas de modification du montant mensuel du contrat ultérieure aux calculs (ajustement lors de la réception de la facture de la société d'intérim) il est possible de forcer un recalcul du montant de la charge depuis cette fenêtre ou depuis celle permettant la saisie et la répartition des factures fournisseur.

## <span id="page-36-0"></span>**IX.4. GESTION DES TICKETS RESTAURANT**

Des fonctionnalités ont été intégrées afin de permettre le suivi et la gestion des tickets restaurant.

Les absences et invitations liées aux notes de frais sont prises en compte (avec un ou plusieurs mois de décalage, suivant paramétrage).

<span id="page-36-1"></span>Des listes de distribution globales ou individuelles sont imprimables, ainsi qu'un état global à destination de la paye.

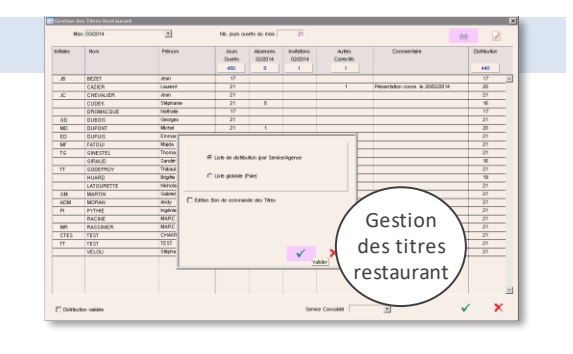

## **IX .5. VIVIER D E CAND ID ATS & COM PETENCES , ENTRETIENS D'EM BAUCH E**

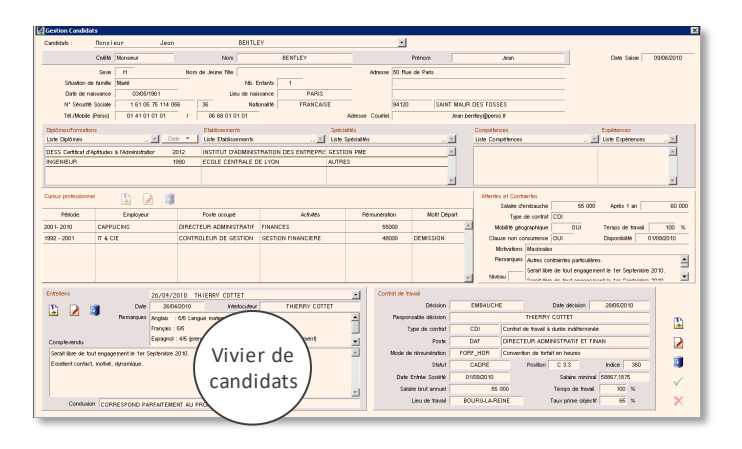

Cette fenêtre permet de gérer un vivier de candidats ou de compétences, de renseigner les différents domaines d'expertise et un grand nombre de rubriques statistiques (paramétrables dans ce même module par les utilisateurs autorisés) ainsi que le cursus professionnel.

L'utilisateur peut également enregistrer des dates et commentaires relatifs aux entretiens, notamment pour les entretiens d'embauche.

Des fonctionnalités de recherche sont à disposition de l'utilisateur pour filtrer ces différentes fiches en fonction des dates, compétences ou autres rubriques statistiques.

## <span id="page-37-0"></span>**X. MODULE DE GESTION DE LA RELATION CLIENT**

Le module de gestion de la relation client comporte des fonctionnalités classiques : gestion de la base des tiers (clients, prospects, partenaires, fournisseurs), suivi des contacts et actions commerciales, création de groupes de tiers pour les actions groupées, etc. Il comporte également des fonctionnalités plus spécifiques qui concernent le suivi des appels d'offre, la gestion des références de la société et le montage de propositions et dossiers de candidature.

#### <span id="page-37-1"></span>**X.1. GESTION DU REFERENTIEL**

Les utilisateurs autorisés peuvent accéder directement aux paramètres utiles dans ce module : définition des événements et actions type, création des groupes de tiers, définition des secteurs d'activité et des secteurs géographiques, origine des clients et prospects (appel d'offre, prescripteur, réseau, salon, publicité…), motif de non réponse à un appel d'offre, type et qualité des partenaires, etc.

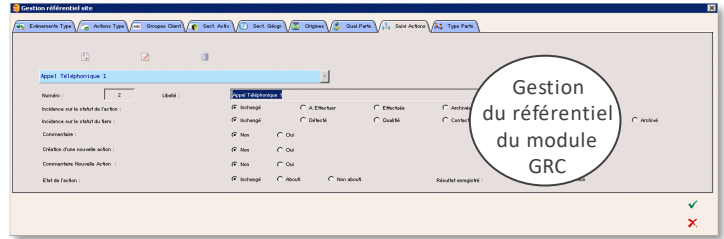

Certaines de ces rubriques permettent d'effectuer des tris et sélections dans le suivi des clients et des actions et dans le choix des références de la société.

## <span id="page-37-2"></span>**X.2. GESTION DE LA BASE DE TIERS ET DES ACTIONS**

A chaque client, prospect ou fournisseur peuvent être associés plusieurs adresses et contacts. On peut également définir des événements (proposition, candidature, devis, signature de contrat, etc.) auxquels sont éventuellement associés des dossiers et documents, ainsi que des actions, rattachées ou non à un événement. Ces actions sont datées, différenciés par un code couleur selon leur statut (à effectuer, effectuée ou archivée) et sont affectées à un responsable.

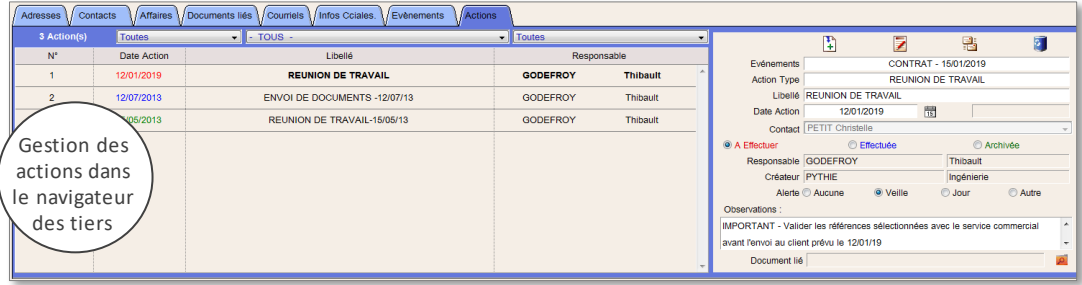

Les actions, tout comme les évènements, sont ensuite suivis grâce à des fenêtres dédiées, qui offrent un large choix de filtres de sélection : par date, statut, responsable, événement lié, action type, mais également selon le tiers concerné, l'origine, le secteur d'activité, l'importance, le stade d'évolution, etc.

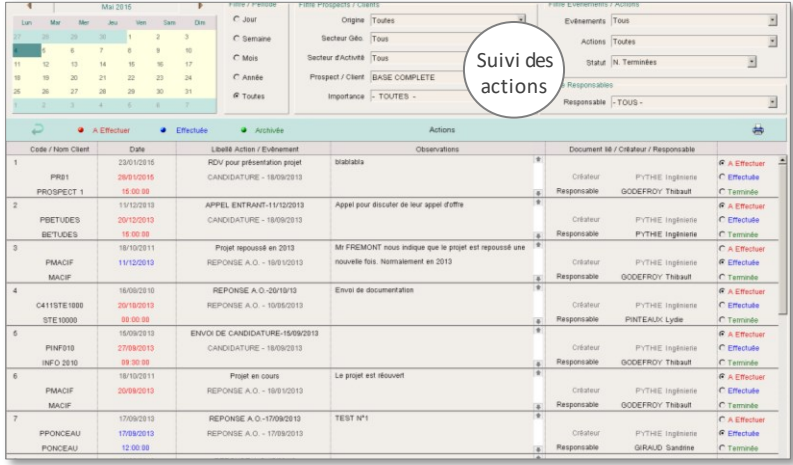

Un double-clic sur une action de la liste amène directement sur la fenêtre concernée du **navigateur des tiers**.

A chaque fois qu'un courriel est envoyé depuis l'outil, l'action correspondante peut être enregistrée automatiquement.

Des alertes peuvent être intégrées, par mail ou messagerie interne dans Pythagore (visibles dans ce cas depuis l'écran d'accueil).

Des actions groupées peuvent également être définies pour des ensembles de tiers.

Enfin, une fenêtre spécifique permet de générer directement des résultats d'actions (par exemple suite à la réalisation d'une action, modification du statut de l'action, création d'une nouvelle action à une date à préciser, changement du statut du tiers, etc.) en fonction des paramétrages effectués.

<span id="page-38-0"></span>Le module Relation Clients intègre une gestion des appels d'offres, opportunités et candidatures. Elle se fait par le biais d'un **navigateur des opportunités** où l'on peut consulter et enrichir au fil du temps les informations relatives à chaque projet détecté ou en cours. Trois stades successifs existent, permettant de suivre l'évolution du projet, avec un grand nombre de rubriques à disposition, notamment statistiques.

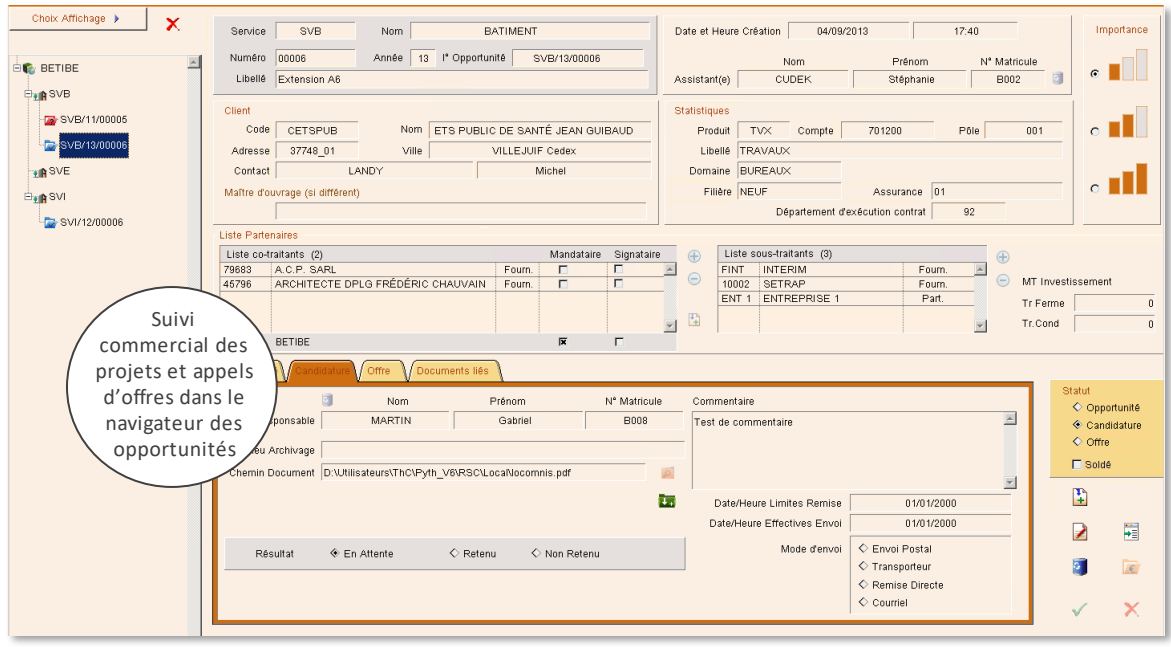

L'utilisateur a la possibilité, directement depuis ce navigateur, de monter un dossier de candidature (voir détails plus loin) et d'aller jusqu'à la création d'une affaire commerciale lorsque le projet est très avancé. Toutes les données ainsi renseignées seront automatiquement reprises si le projet est retenu et transformé en affaire.

De même que pour les actions et évènements, il existe une fenêtre dédiée à la recherche d'opportunités, ce qui permet de vérifier régulièrement les opportunités auxquelles il est impératif de répondre chaque jour ou semaine. Cet écran permet également de faire des **tris statistiques** sur les appels d'offres, les candidatures retenues ou non, les offres faites par la société, gagnées ou perdues, avec des filtres sur les montants, les dates, et d'autres rubriques statistiques (domaine, secteur géographique, etc .).

#### <span id="page-38-1"></span>**X .4. FICH IER D ES REF ERENCES**

Ce module intègre également la gestion du fichier de références de la société (ou du groupe de sociétés, le cas échéant).

Les fiches de référence comportent :

- les données générales des projets réalisés : client, montant de l'opération et de la mission réalisée, rubriques statistiques, données géographiques et sectorielles,
- les partenaires s'il y a lieu,
- un descriptif sommaire destiné aux listes synthétiques,
- un descriptif plus complet pour les fiches détaillées,
- une éventuelle image.

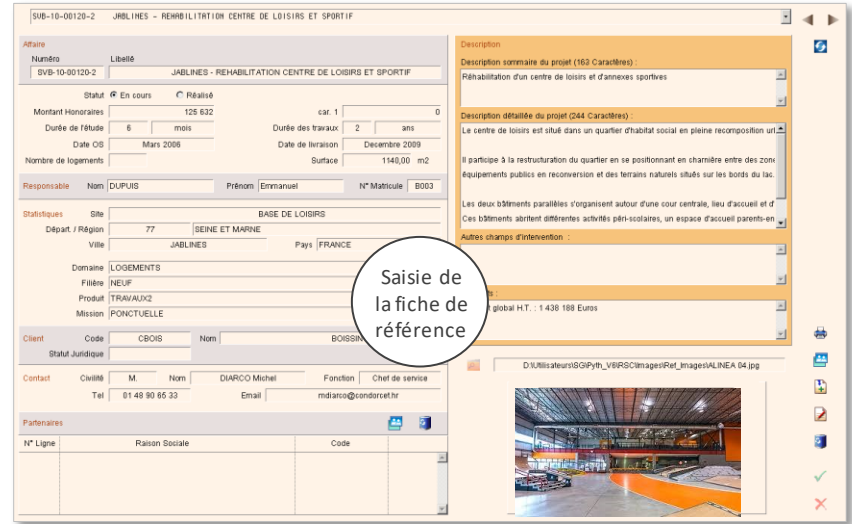

Lorsqu'une fiche de référence est créée à partir d'un contrat présent dans la base, les données générales déjà existantes sont automatiquement intégrées (client, intitulé, montant de la mission, etc.)

Le modèle de présentation peut être adapté à chaque structure utilisatrice.

## <span id="page-39-0"></span>**X.5. DOSSIERS DE CANDIDATURE ET DE PRESENTATION**

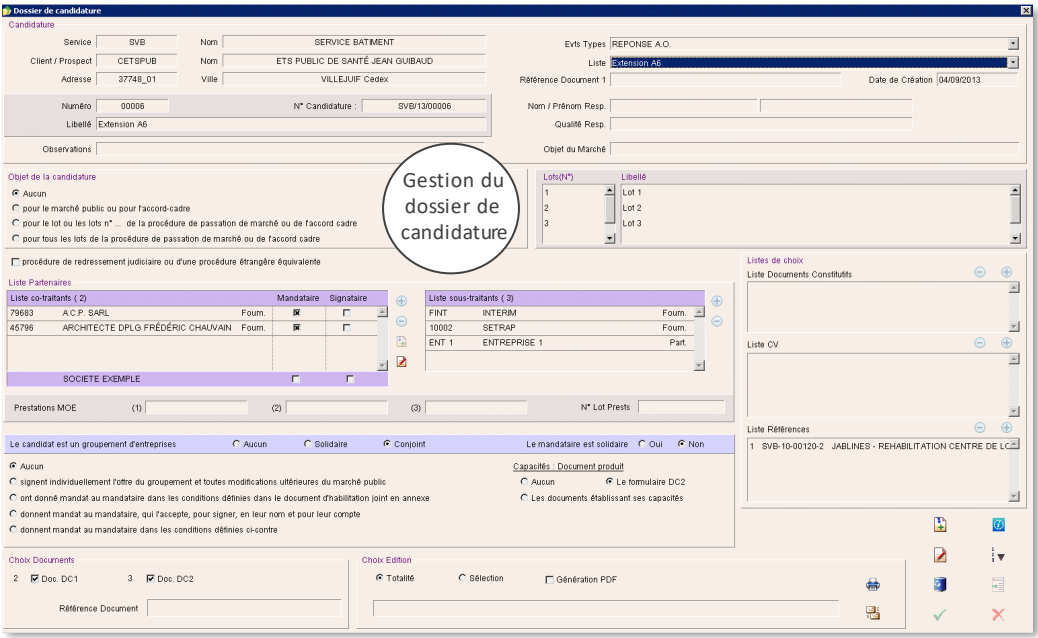

PYTHAGORE offre la possibilité de constituer des dossiers de présentation de la société et de ses compétences.

En plus des références générales (client, objet, date, observations, objet du marché), le dossier peut comporter un ou plusieurs partenaires et / ou sous-traitants, une liste de CV, une liste des fiches de références (synthétiques ou détaillées), ainsi qu'une liste de documents (au format pdf) à joindre au dossier.

L'utilisateur peut également choisir d'éditer les documents administratifs de type DC1 et DC2, qui sont automatiquement renseignés à partir des données générales saisies sur le dossier (client, objet, partenaires, nature du groupement, mandataire, etc.).

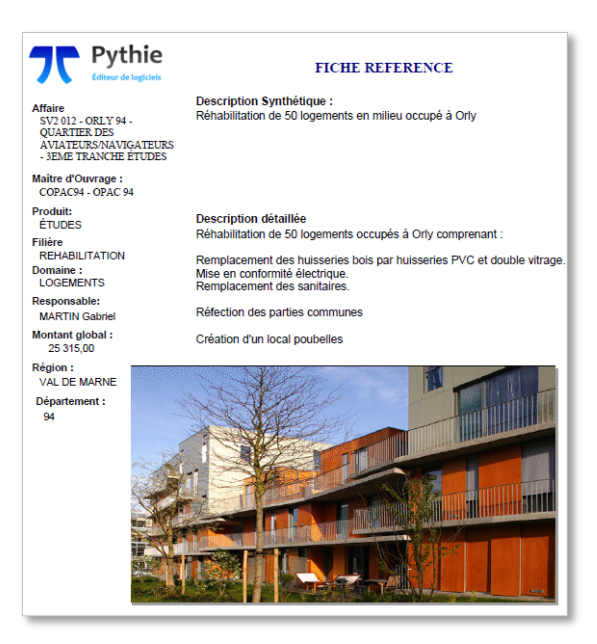

Après constitution, le dossier peut être imprimé directement, ou enregistré sous forme de fichier PDF en vue de la dématérialisation des dossiers de candidature. Dans ce dernier cas, son chemin d'accès est automatiquement stocké dans la liste des documents liés au projet. Il est également possible de l'envoyer par mail directement depuis PYTHAGORE.

## <span id="page-40-0"></span>**XI. PYTHAGORE, UNE SOLUTION METIER COMPLETE ET CIBLEE**

Progiciel métier façonné spécifiquement pour les prestataires de services intellectuels, PYTHAGORE constitue le système d'information des métiers du Conseil, de l'Ingénierie et de l'Architecture.

Doté d'une interface conviviale, il assure l'échange des informations de gestion en temps réel, quelle que soit la taille de la structure, des petites sociétés aux grands groupes. Son mode de fonctionnement fournit une accessibilité permanente et généralisée aux données de gestion, entraînant de précieux gains de temps et améliorant la communication au sein de la structure.

Solution professionnelle complète et modulaire, PYTHAGORE permet de traiter tous les problèmes de gestion depuis la phase de prospection avec le suivi des actions commerciales et l'édition de devis / temps, jusqu'à la gestion prévisionnelle des ressources. A la fois fonctionnel et opérationnel, **il est conçu pour minimiser le temps consacré aux opérations de gestion tout en fournissant un maximum d'informations**. C'est l'outil de travail quotidien de l'ensemble des collaborateurs, qu'ils soient administratifs ou utilisateurs de terrain.

PYTHAGORE accélère et fiabilise les processus de traitement de l'information et de consolidation, permettant la réduction des délais de facturation et de clôture. Le contrôle de gestion qu'il assure en continu sur chaque centre de profit rend possible la détection d'éventuelles dérives en temps réel.

Les modules de Ressources humaines et Relation Clients complètent la gamme des besoins couverts par PYTHAGORE et en font, au-delà de la stricte gestion de l'activité, le véritable cœur du système d'information de la société.

Evolutif et adaptable aux besoins de la société utilisatrice, il s'intègre à son environnement sans remettre en cause l'existant, pour apporter tous les outils d'aide à la décision. Il offre une grande souplesse dans les choix managériaux relatifs aux règles de fonctionnement interne et aux méthodes de gestion.

Son paramétrage simple et rapide garantit une parfaite maîtrise des coûts de déploiement et d'appropriation.

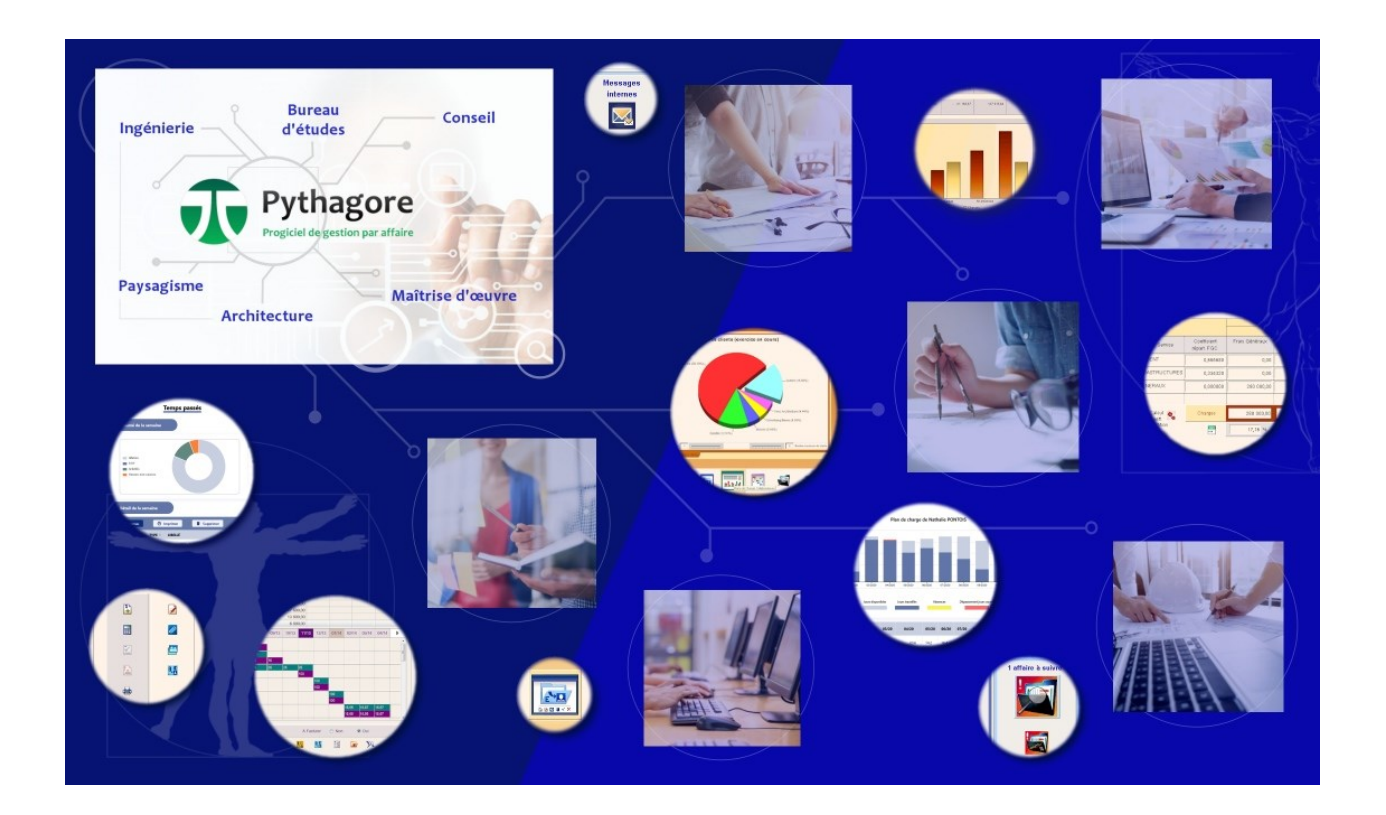

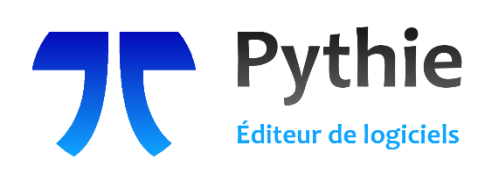

Siège : 153 Av. Général Leclerc, Bâtiment D - 92340 Bourg-La-Reine Tél. **01 41 87 07 63** - E-mail **info@pythie.fr** - Web **www.pythie.fr** S.A.S. au capital de 100 000 € - RCS Nanterre B 421 500 232